# **Linux X86 Documentation**

**The kernel development community**

**Jul 14, 2020**

# **CONTENTS**

# **THE LINUX/X86 BOOT PROTOCOL**

On the x86 platform, the Linux kernel uses a rather complicated boot convention. This has evolved partially due to historical aspects, as well as the desire in the early days to have the kernel itself be a bootable image, the complicated PC memory model and due to changed expectations in the PC industry caused by the effective demise of real-mode DOS as a mainstream operating system.

Currently, the following versions of the Linux/x86 boot protocol exist.

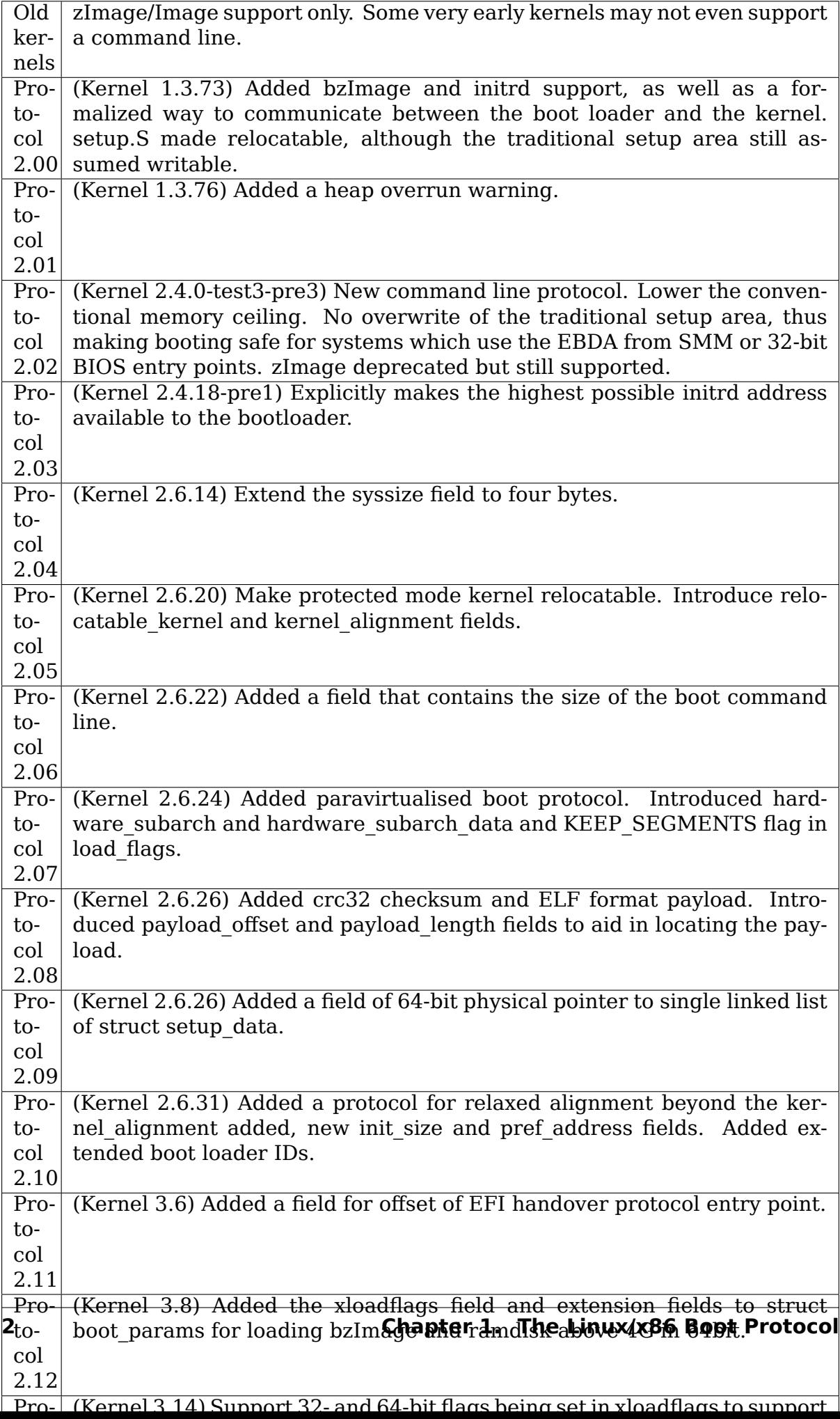

**Note:** The protocol version number should be changed only if the setup header is changed. There is no need to update the version number if boot\_params or kernel info are changed. Additionally, it is recommended to use xloadflags (in this case the protocol version number should not be updated either) or kernel\_info to communicate supported Linux kernel features to the boot loader. Due to very limited space available in the original setup header every update to it should be considered with great care. Starting from the protocol 2.15 the primary way to communicate things to the boot loader is the kernel\_info.

# **1.1 Memory Layout**

The traditional memory map for the kernel loader, used for Image or zImage kernels, typically looks like:

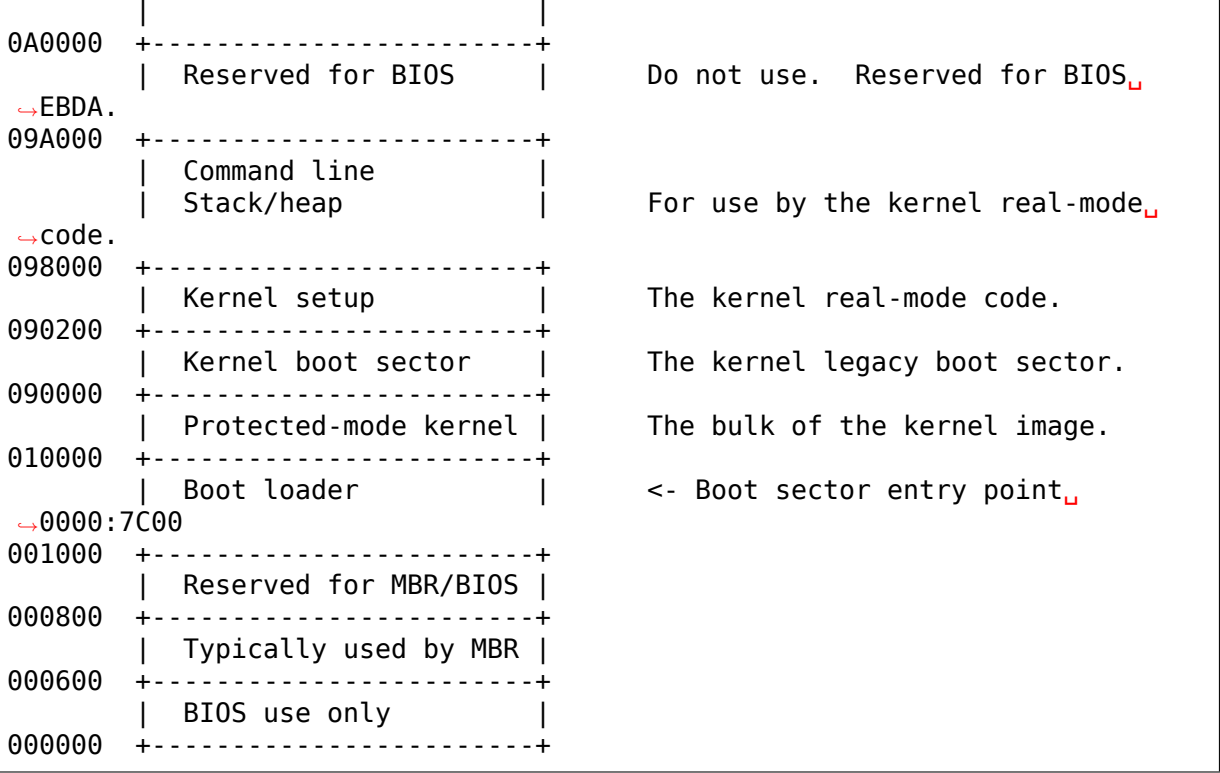

When using bzImage, the protected-mode kernel was relocated to 0x100000 ("high memory"), and the kernel real-mode block (boot sector, setup, and stack/heap) was made relocatable to any address between 0x10000 and end of low memory. Unfortunately, in protocols 2.00 and 2.01 the 0x90000+ memory range is still used internally by the kernel; the 2.02 protocol resolves that problem.

It is desirable to keep the "memory ceiling"– the highest point in low memory touched by the boot loader – as low as possible, since some newer BIOSes have begun to allocate some rather large amounts of memory, called the Extended BIOS Data Area, near the top of low memory. The boot loader should use the "INT 12h" BIOS call to verify how much low memory is available.

Unfortunately, if INT 12h reports that the amount of memory is too low, there is

usually nothing the boot loader can do but to report an error to the user. The boot loader should therefore be designed to take up as little space in low memory as it reasonably can. For zImage or old bzImage kernels, which need data written into the 0x90000 segment, the boot loader should make sure not to use memory above the 0x9A000 point; too many BIOSes will break above that point.

For a modern bzImage kernel with boot protocol version  $\ge$  = 2.02, a memory layout like the following is suggested:

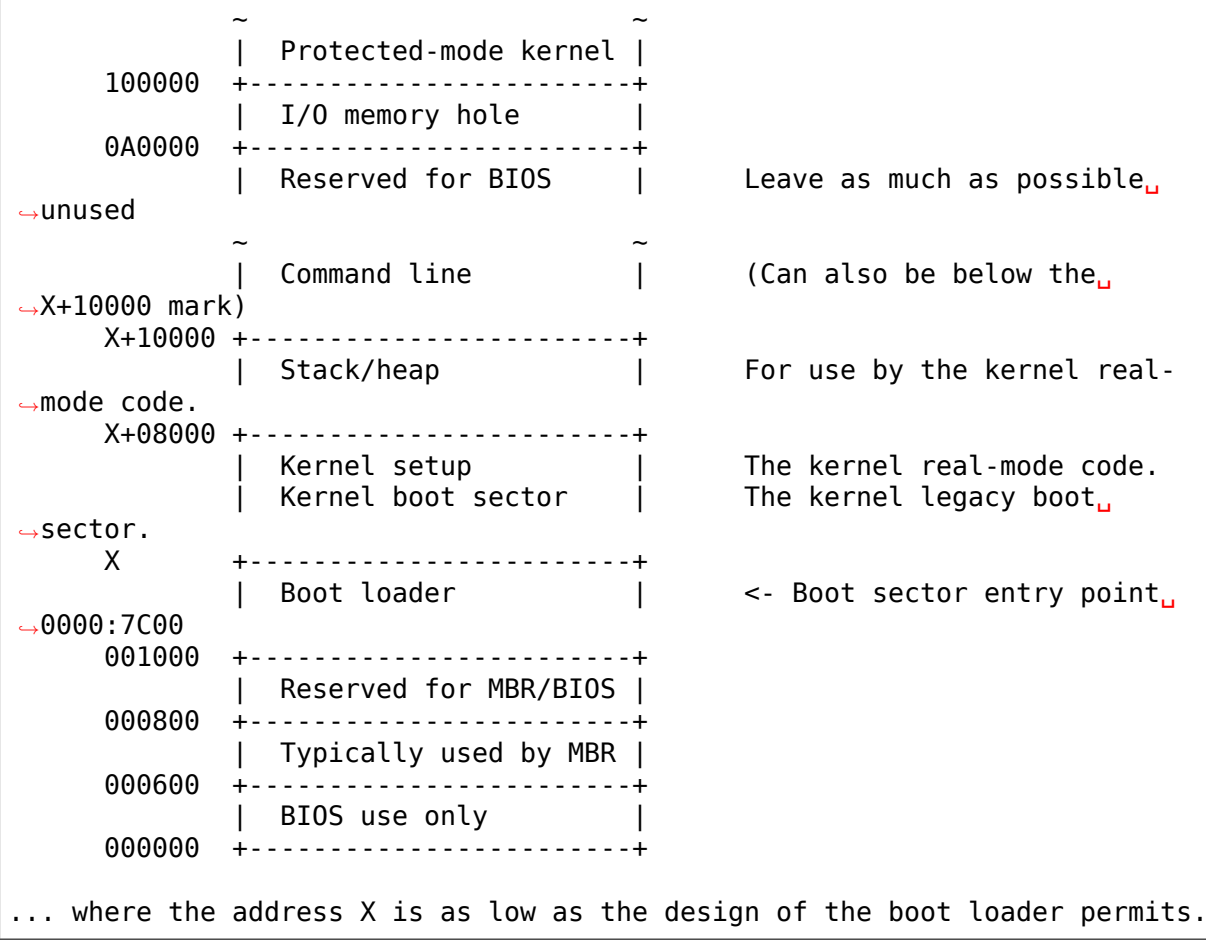

# **1.2 The Real-Mode Kernel Header**

In the following text, and anywhere in the kernel boot sequence, "a sector" refers to 512 bytes. It is independent of the actual sector size of the underlying medium.

The first step in loading a Linux kernel should be to load the real-mode code (boot sector and setup code) and then examine the following header at offset 0x01f1. The real-mode code can total up to 32K, although the boot loader may choose to load only the first two sectors (1K) and then examine the bootup sector size.

The header looks like:

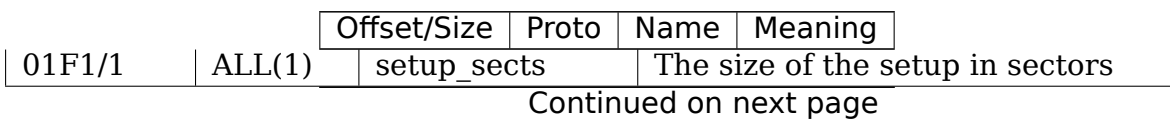

|        |              | Offset/Size<br>Proto  |                                          | Name   Meaning                                  |  |  |
|--------|--------------|-----------------------|------------------------------------------|-------------------------------------------------|--|--|
| 01F2/2 | <b>ALL</b>   | root flags            |                                          | If set, the root is mounted readonly            |  |  |
| 01F4/4 | $2.04 + (2)$ | syssize               |                                          | The size of the 32-bit code in 16-byte paras    |  |  |
| 01F8/2 | <b>ALL</b>   | ram size              |                                          | DO NOT USE - for bootsect.S use only            |  |  |
| 01FA/2 | <b>ALL</b>   | vid mode              |                                          | Video mode control                              |  |  |
| 01FC/2 | <b>ALL</b>   | root dev              |                                          | Default root device number                      |  |  |
| 01FE/2 | <b>ALL</b>   | boot flag             |                                          | 0xAA55 magic number                             |  |  |
| 0200/2 | $2.00+$      | jump                  |                                          | Jump instruction                                |  |  |
| 0202/4 | $2.00+$      | header                | Magic signature "HdrS"                   |                                                 |  |  |
| 0206/2 | $2.00+$      | version               |                                          | Boot protocol version supported                 |  |  |
| 0208/4 | $2.00+$      | realmode swtch        |                                          | Boot loader hook (see below)                    |  |  |
| 020C/2 | $2.00+$      | start sys seg         |                                          | The load-low segment $(0x1000)$ (obsolete)      |  |  |
| 020E/2 | $2.00+$      | kernel version        |                                          | Pointer to kernel version string                |  |  |
| 0210/1 | $2.00+$      | type of loader        |                                          | Boot loader identifier                          |  |  |
| 0211/1 | $2.00+$      | loadflags             |                                          | Boot protocol option flags                      |  |  |
| 0212/2 | $2.00+$      | setup move size       |                                          | Move to high memory size (used with hooks)      |  |  |
| 0214/4 | $2.00+$      | code32 start          |                                          | Boot loader hook (see below)                    |  |  |
| 0218/4 | $2.00+$      | ramdisk image         | initrd load address (set by boot loader) |                                                 |  |  |
| 021C/4 | $2.00+$      | ramdisk size          |                                          | initrd size (set by boot loader)                |  |  |
| 0220/4 | $2.00+$      | bootsect kludge       |                                          | DO NOT USE - for bootsect.S use only            |  |  |
| 0224/2 | $2.01 +$     | heap end ptr          |                                          | Free memory after setup end                     |  |  |
| 0226/1 | $2.02+(3)$   | ext loader ver        |                                          | Extended boot loader version                    |  |  |
| 0227/1 | $2.02+(3)$   | ext loader type       |                                          | Extended boot loader ID                         |  |  |
| 0228/4 | $2.02+$      | cmd line ptr          |                                          | 32-bit pointer to the kernel command line       |  |  |
| 022C/4 | $2.03+$      | initrd addr max       |                                          | Highest legal initrd address                    |  |  |
| 0230/4 | $2.05+$      | kernel alignment      |                                          | Physical addr alignment required for kerne      |  |  |
| 0234/1 | $2.05+$      | relocatable kernel    |                                          | Whether kernel is relocatable or not            |  |  |
| 0235/1 | $2.10+$      | min_alignment         |                                          | Minimum alignment, as a power of two            |  |  |
| 0236/2 | $2.12+$      | xloadflags            |                                          | Boot protocol option flags                      |  |  |
| 0238/4 | $2.06+$      | cmdline_size          |                                          | Maximum size of the kernel command line         |  |  |
| 023C/4 | $2.07+$      | hardware subarch      |                                          | Hardware subarchitecture                        |  |  |
| 0240/8 | $2.07 +$     | hardware subarch data |                                          | Subarchitecture-specific data                   |  |  |
| 0248/4 | $2.08+$      | payload offset        |                                          | Offset of kernel payload                        |  |  |
| 024C/4 | $2.08+$      | payload length        |                                          | Length of kernel payload                        |  |  |
| 0250/8 | $2.09+$      | setup data            |                                          | 64-bit physical pointer to linked list of struc |  |  |
| 0258/8 | $2.10+$      | pref_address          |                                          | Preferred loading address                       |  |  |
| 0260/4 | $2.10+$      | init size             |                                          | Linear memory required during initializatio     |  |  |
| 0264/4 | $2.11+$      | handover offset       |                                          | Offset of handover entry point                  |  |  |
| 0268/4 | $2.15+$      | kernel info offset    |                                          | Offset of the kernel info                       |  |  |

Table 1 – continued from previous page

#### **Note:**

- (1) For backwards compatibility, if the setup\_sects field contains 0, the real value is 4.
- (2) For boot protocol prior to 2.04, the upper two bytes of the syssize field are unusable, which means the size of a bzImage kernel cannot be determined.
- (3) Ignored, but safe to set, for boot protocols 2.02-2.09.

If the "HdrS"  $(0x53726448)$  magic number is not found at offset  $0x202$ , the boot protocol version is"old". Loading an old kernel, the following parameters should be assumed:

Image type  $= z$ Image initrd not supported Real-mode kernel must be located at 0x90000.

Otherwise, the "version" field contains the protocol version, e.g. protocol version 2.01 will contain 0x0201 in this field. When setting fields in the header, you must make sure only to set fields supported by the protocol version in use.

# **1.3 Details of Header Fields**

For each field, some are information from the kernel to the bootloader ("read" ), some are expected to be filled out by the bootloader ("write"), and some are expected to be read and modified by the bootloader ("modify").

All general purpose boot loaders should write the fields marked (obligatory). Boot loaders who want to load the kernel at a nonstandard address should fill in the fields marked (reloc); other boot loaders can ignore those fields.

The byte order of all fields is littleendian (this is x86, after all.)

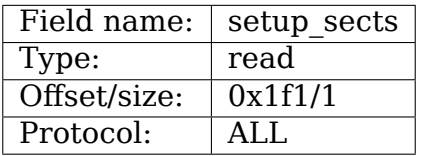

The size of the setup code in 512-byte sectors. If this field is 0, the real value is 4. The real-mode code consists of the boot sector (always one 512-byte sector) plus the setup code.

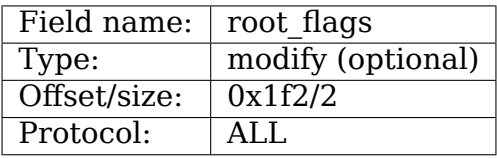

If this field is nonzero, the root defaults to readonly. The use of this field is deprecated; use the "ro" or "rw" options on the command line instead.

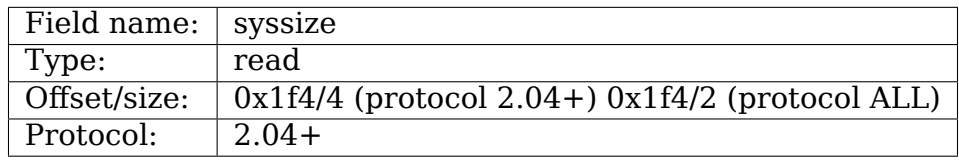

The size of the protected-mode code in units of 16-byte paragraphs. For protocol versions older than 2.04 this field is only two bytes wide, and therefore cannot be trusted for the size of a kernel if the LOAD\_HIGH flag is set.

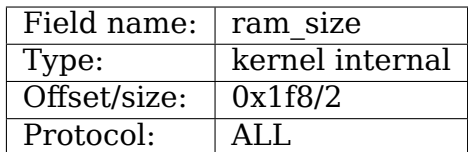

This field is obsolete.

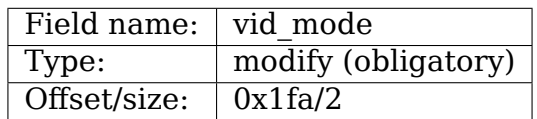

Please see the section on SPECIAL COMMAND LINE OPTIONS.

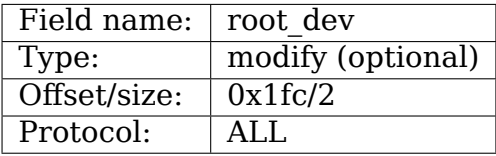

The default root device device number. The use of this field is deprecated, use the "root="option on the command line instead.

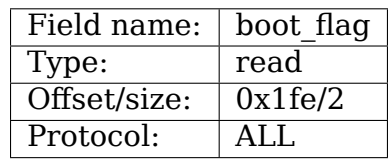

Contains 0xAA55. This is the closest thing old Linux kernels have to a magic number.

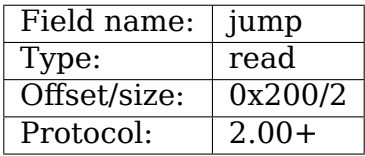

Contains an x86 jump instruction, 0xEB followed by a signed offset relative to byte 0x202. This can be used to determine the size of the header.

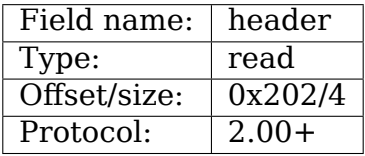

Contains the magic number "HdrS"(0x53726448).

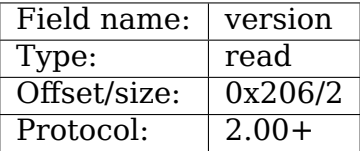

Contains the boot protocol version, in  $(major << 8)$ +minor format, e.g. 0x0204 for version 2.04, and 0x0a11 for a hypothetical version 10.17.

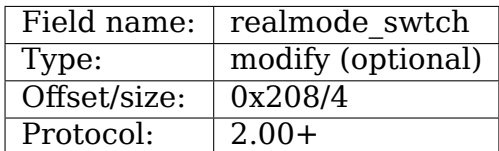

Boot loader hook (see ADVANCED BOOT LOADER HOOKS below.)

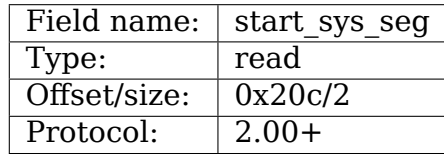

The load low segment (0x1000). Obsolete.

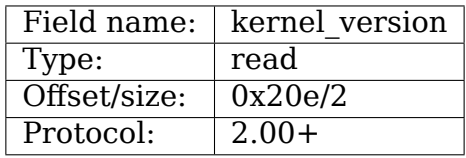

If set to a nonzero value, contains a pointer to a NUL-terminated humanreadable kernel version number string, less 0x200. This can be used to display the kernel version to the user. This value should be less than  $(0x200*setup; sects).$ 

For example, if this value is set to 0x1c00, the kernel version number string can be found at offset 0x1e00 in the kernel file. This is a valid value if and only if the "setup sects" field contains the value 15 or higher, as:

```
0 \times 1000 < 15 * 0 \times 200 (= 0 \times 1000) but
0 \times 1000 >= 14*0 \times 200 (= 0 \times 1000)
```
 $0 \times 1$ c $00 \gg 9 = 14$ , So the minimum value for setup secs is 15.

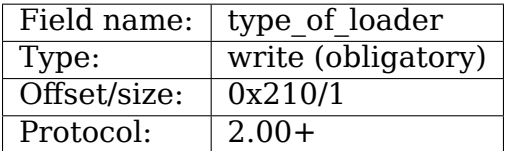

If your boot loader has an assigned id (see table below), enter 0xTV here, where T is an identifier for the boot loader and V is a version number. Otherwise, enter 0xFF here.

For boot loader IDs above  $T = 0xD$ , write  $T = 0xE$  to this field and write the extended ID minus 0x10 to the ext\_loader\_type field. Similarly, the ext loader ver field can be used to provide more than four bits for the bootloader version.

For example, for  $T = 0x15$ ,  $V = 0x234$ , write:

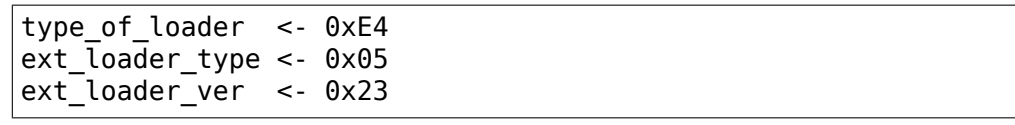

Assigned boot loader ids (hexadecimal):

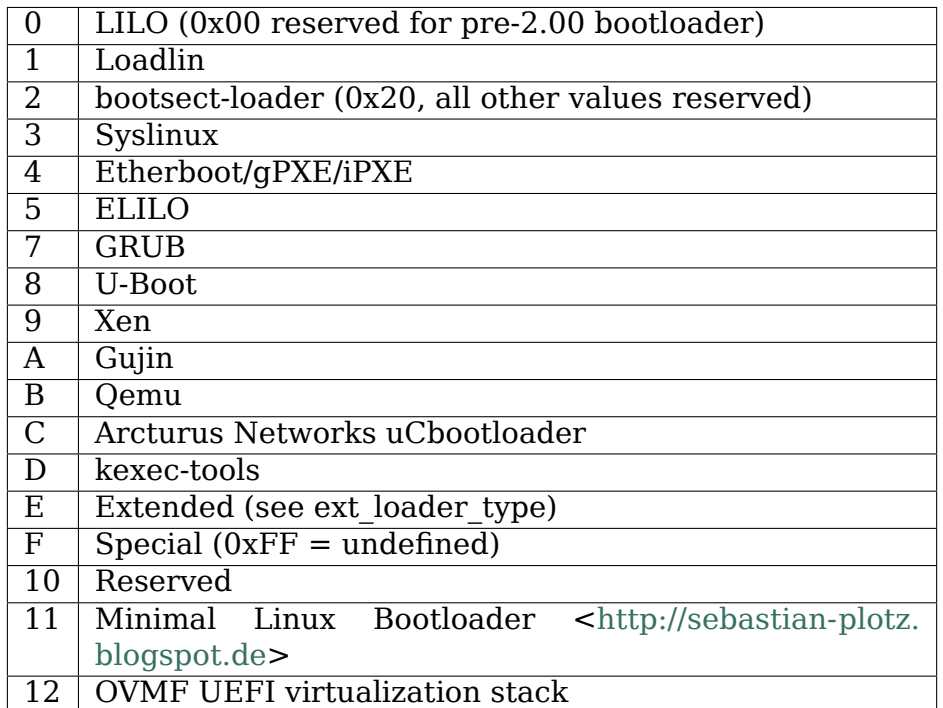

Please co[ntact <hpa@](http://sebastian-plotz.blogspot.de)zytor.com> if you ne[ed a bootloader ID valu](http://sebastian-plotz.blogspot.de)e assigned.

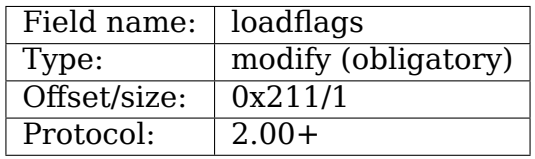

This field is a bitmask.

Bit 0 (read): LOADED\_HIGH

- If 0, the protected-mode code is loaded at 0x10000.
- If 1, the protected-mode code is loaded at 0x100000.

Bit 1 (kernel internal): KASLR\_FLAG

- Used internally by the compressed kernel to communicate KASLR status to kernel proper.
	- **–** If 1, KASLR enabled.
	- **–** If 0, KASLR disabled.

Bit 5 (write): QUIET\_FLAG

• If 0, print early messages.

• If 1, suppress early messages.

This requests to the kernel (decompressor and early kernel) to not write early messages that require accessing the display hardware directly.

#### Bit 6 (obsolete): KEEP\_SEGMENTS

Protocol: 2.07+

• This flag is obsolete.

#### Bit 7 (write): CAN\_USE\_HEAP

Set this bit to 1 to indicate that the value entered in the heap end ptr is valid. If this field is clear, some setup code functionality will be disabled.

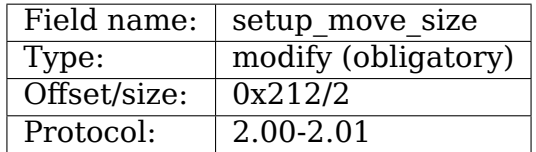

When using protocol 2.00 or 2.01, if the real mode kernel is not loaded at 0x90000, it gets moved there later in the loading sequence. Fill in this field if you want additional data (such as the kernel command line) moved in addition to the real-mode kernel itself.

The unit is bytes starting with the beginning of the boot sector.

This field is can be ignored when the protocol is 2.02 or higher, or if the real-mode code is loaded at 0x90000.

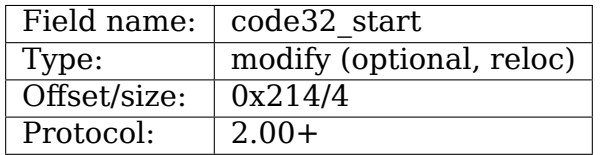

The address to jump to in protected mode. This defaults to the load address of the kernel, and can be used by the boot loader to determine the proper load address.

This field can be modified for two purposes:

- 1. as a boot loader hook (see Advanced Boot Loader Hooks below.)
- 2. if a bootloader which does not install a hook loads a relocatable kernel at a nonstandard address it will have to modify this field to point to the load address.

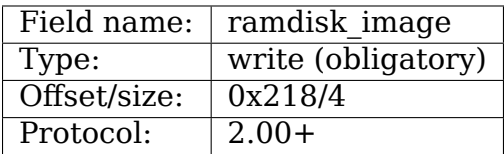

The 32-bit linear address of the initial ramdisk or ramfs. Leave at zero if there is no initial ramdisk/ramfs.

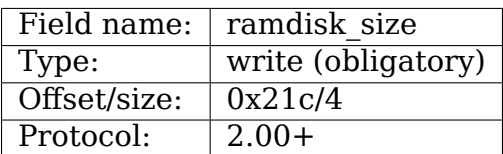

Size of the initial ramdisk or ramfs. Leave at zero if there is no initial ramdisk/ramfs.

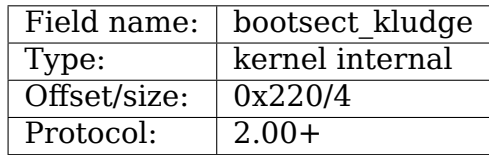

This field is obsolete.

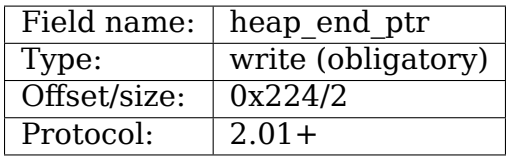

Set this field to the offset (from the beginning of the real-mode code) of the end of the setup stack/heap, minus 0x0200.

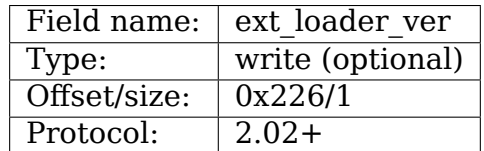

This field is used as an extension of the version number in the type of loader field. The total version number is considered to be (type of loader & 0x0f) + (ext loader ver  $<< 4$ ).

The use of this field is boot loader specific. If not written, it is zero.

Kernels prior to 2.6.31 did not recognize this field, but it is safe to write for protocol version 2.02 or higher.

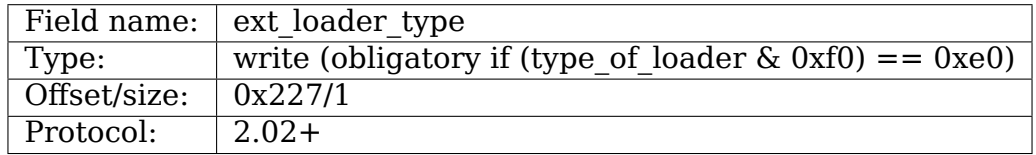

This field is used as an extension of the type number in type\_of\_loader field. If the type in type of loader is  $0xE$ , then the actual type is (ext loader type  $+ 0x10$ ).

This field is ignored if the type in type of loader is not 0xE.

Kernels prior to 2.6.31 did not recognize this field, but it is safe to write for protocol version 2.02 or higher.

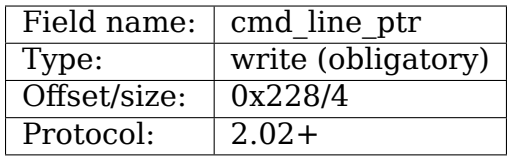

Set this field to the linear address of the kernel command line. The kernel command line can be located anywhere between the end of the setup heap and 0xA0000; it does not have to be located in the same 64K segment as the real-mode code itself.

Fill in this field even if your boot loader does not support a command line, in which case you can point this to an empty string (or better yet, to the string "auto".) If this field is left at zero, the kernel will assume that your boot loader does not support the 2.02+ protocol.

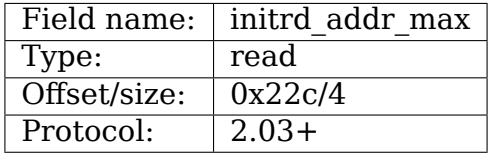

The maximum address that may be occupied by the initial ramdisk/ramfs contents. For boot protocols 2.02 or earlier, this field is not present, and the maximum address is 0x37FFFFFF. (This address is defined as the address of the highest safe byte, so if your ramdisk is exactly 131072 bytes long and this field is 0x37FFFFFF, you can start your ramdisk at 0x37FE0000.)

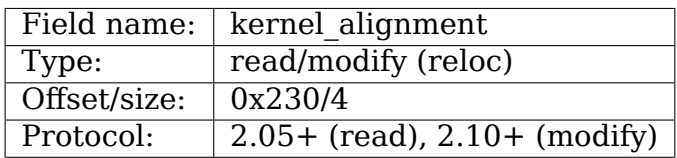

Alignment unit required by the kernel (if relocatable\_kernel is true.) A relocatable kernel that is loaded at an alignment incompatible with the value in this field will be realigned during kernel initialization.

Starting with protocol version 2.10, this reflects the kernel alignment preferred for optimal performance; it is possible for the loader to modify this field to permit a lesser alignment. See the min\_alignment and pref\_address field below.

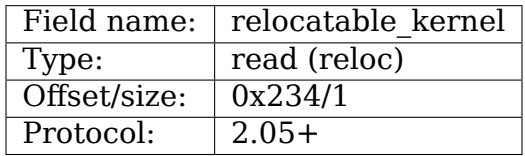

If this field is nonzero, the protected-mode part of the kernel can be loaded at any address that satisfies the kernel\_alignment field. After loading, the boot loader must set the code32\_start field to point to the loaded code, or to a boot loader hook.

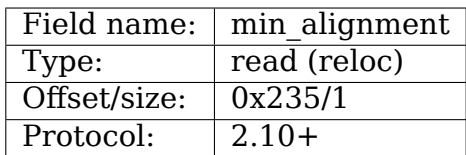

This field, if nonzero, indicates as a power of two the minimum alignment required, as opposed to preferred, by the kernel to boot. If a boot loader makes use of this field, it should update the kernel\_alignment field with the alignment unit desired; typically:

kernel alignment =  $1$  << min alignment

There may be a considerable performance cost with an excessively misaligned kernel. Therefore, a loader should typically try each power-oftwo alignment from kernel\_alignment down to this alignment.

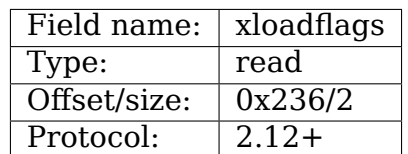

This field is a bitmask.

Bit 0 (read): XLF\_KERNEL\_64

• If 1, this kernel has the legacy 64-bit entry point at 0x200.

Bit 1 (read): XLF CAN BE\_LOADED\_ABOVE\_4G

• If 1, kernel/boot params/cmdline/ramdisk can be above 4G.

Bit 2 (read): XLF EFI\_HANDOVER\_32

• If 1, the kernel supports the 32-bit EFI handoff entry point given at handover offset.

Bit 3 (read): XLF\_EFI\_HANDOVER\_64

• If 1, the kernel supports the 64-bit EFI handoff entry point given at handover offset  $+$  0x200.

Bit 4 (read): XLF\_EFI\_KEXEC

• If 1, the kernel supports kexec EFI boot with EFI runtime support.

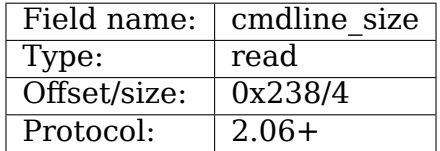

The maximum size of the command line without the terminating zero. This means that the command line can contain at most cmdline size characters. With protocol version 2.05 and earlier, the maximum size was 255.

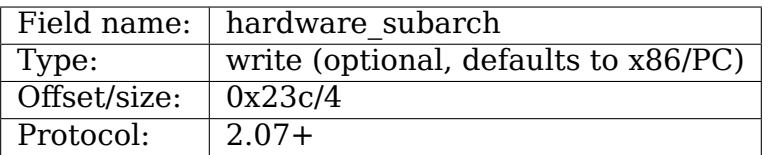

In a paravirtualized environment the hardware low level architectural pieces such as interrupt handling, page table handling, and accessing process control registers needs to be done differently.

This field allows the bootloader to inform the kernel we are in one one of those environments.

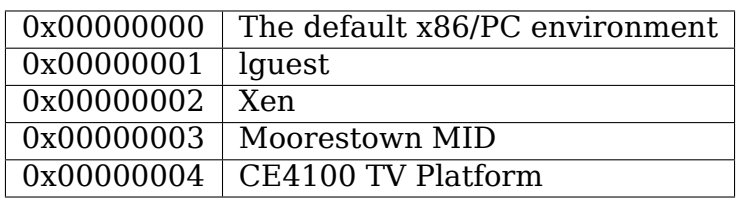

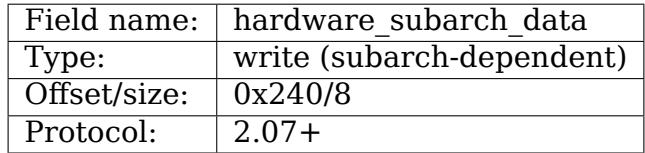

A pointer to data that is specific to hardware subarch This field is currently unused for the default x86/PC environment, do not modify.

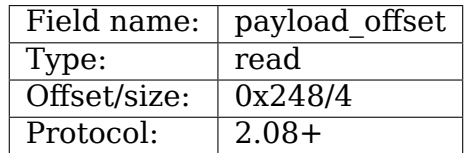

If non-zero then this field contains the offset from the beginning of the protected-mode code to the payload.

The payload may be compressed. The format of both the compressed and uncompressed data should be determined using the standard magic numbers. The currently supported compression formats are gzip (magic numbers 1F 8B or 1F 9E), bzip2 (magic number 42 5A), LZMA (magic number 5D 00), XZ (magic number FD 37), and LZ4 (magic number 02 21). The uncompressed payload is currently always ELF (magic number 7F 45 4C 46).

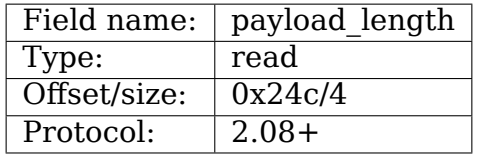

The length of the payload.

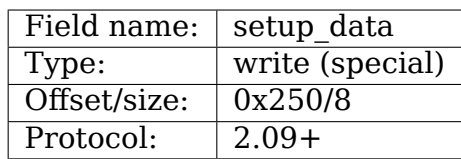

The 64-bit physical pointer to NULL terminated single linked list of struct setup data. This is used to define a more extensible boot parameters passing mechanism. The definition of struct setup\_data is as follow:

```
struct setup data {
        u64 next;
        u32 type;
        u32 len;
        u8 data[0];
};
```
Where, the next is a 64-bit physical pointer to the next node of linked list, the next field of the last node is 0; the type is used to identify the contents of data; the len is the length of data field; the data holds the real payload.

This list may be modified at a number of points during the bootup process. Therefore, when modifying this list one should always make sure to consider the case where the linked list already contains entries.

The setup data is a bit awkward to use for extremely large data objects, both because the setup\_data header has to be adjacent to the data object and because it has a 32-bit length field. However, it is important that intermediate stages of the boot process have a way to identify which chunks of memory are occupied by kernel data.

Thus setup indirect struct and SETUP\_INDIRECT type were introduced in protocol 2.15:

```
struct setup indirect {
  __u32 type;
   u32 reserved; /* Reserved, must be set to zero. */
    __u64 len;
    __u64 addr;
};
```
The type member is a SETUP INDIRECT  $\vert$  SETUP  $*$  type. However, it cannot be SETUP INDIRECT itself since making the setup indirect a tree structure could require a lot of stack space in something that needs to parse it and stack space can be limited in boot contexts.

Let' s give an example how to point to SETUP E820 EXT data using setup indirect. In this case setup data and setup indirect will look like this:

```
struct setup_data {
   u64 next = 0 or <addr of next setup data struct>;
    \overline{\phantom{a}}u32 type = SETUP INDIRECT;
    u32 len = sizeof(setup data);
```
(continues on next page)

}

(continued from previous page)

```
u8 data[sizeof(setup indirect)] = struct setup indirect {
   u32 type = SETUP INDIRECT | SETUP E820 EXT;
   u32 reserved = 0;
  ^-u64 len = <len of SETUP E820 EXT data>:
   u64 addr = <addr of SETUP E820 EXT data>;
}
```
**Note:** SETUP INDIRECT | SETUP NONE objects cannot be properly distinguished from SETUP\_INDIRECT itself. So, this kind of objects cannot be provided by the bootloaders.

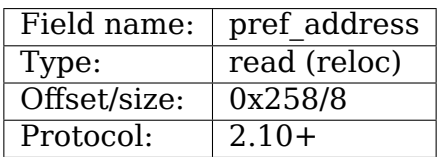

This field, if nonzero, represents a preferred load address for the kernel. A relocating bootloader should attempt to load at this address if possible.

A non-relocatable kernel will unconditionally move itself and to run at this address.

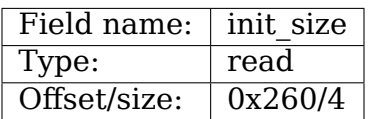

This field indicates the amount of linear contiguous memory starting at the kernel runtime start address that the kernel needs before it is capable of examining its memory map. This is not the same thing as the total amount of memory the kernel needs to boot, but it can be used by a relocating boot loader to help select a safe load address for the kernel.

The kernel runtime start address is determined by the following algorithm:

```
if (relocatable_kernel)
runtime_start = align up(load address, kernel alignment)
else
runtime_start = pref_address
```
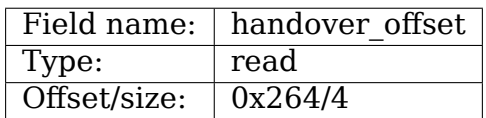

This field is the offset from the beginning of the kernel image to the EFI handover protocol entry point. Boot loaders using the EFI handover protocol to boot the kernel should jump to this offset.

See EFI HANDOVER PROTOCOL below for more details.

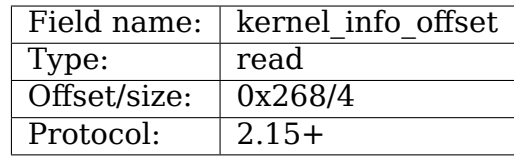

This field is the offset from the beginning of the kernel image to the kernel info. The kernel info structure is embedded in the Linux image in the uncompressed protected mode region.

# **1.4 The kernel\_info**

The relationships between the headers are analogous to the various data sections:

setup header = .data boot params/setup data = .bss

What is missing from the above list? That's right:

kernel\_info = .rodata

We have been (ab)using .data for things that could go into .rodata or .bss for a long time, for lack of alternatives and – especially early on – inertia. Also, the BIOS stub is responsible for creating boot params, so it isn't available to a BIOS-based loader (setup\_data is, though).

setup header is permanently limited to 144 bytes due to the reach of the 2-byte jump field, which doubles as a length field for the structure, combined with the size of the "hole" in struct boot params that a protected-mode loader or the BIOS stub has to copy it into. It is currently 119 bytes long, which leaves us with 25 very precious bytes. This isn't something that can be fixed without revising the boot protocol entirely, breaking backwards compatibility.

boot params proper is limited to 4096 bytes, but can be arbitrarily extended by adding setup data entries. It cannot be used to communicate properties of the kernel image, because it is .bss and has no image-provided content.

kernel info solves this by providing an extensible place for information about the kernel image. It is readonly, because the kernel cannot rely on a bootloader copying its contents anywhere, but that is OK; if it becomes necessary it can still contain data items that an enabled bootloader would be expected to copy into a setup\_data chunk.

All kernel info data should be part of this structure. Fixed size data have to be put before kernel info var len data label. Variable size data have to be put after kernel info var len data label. Each chunk of variable size data has to be prefixed with header/magic and its size, e.g.:

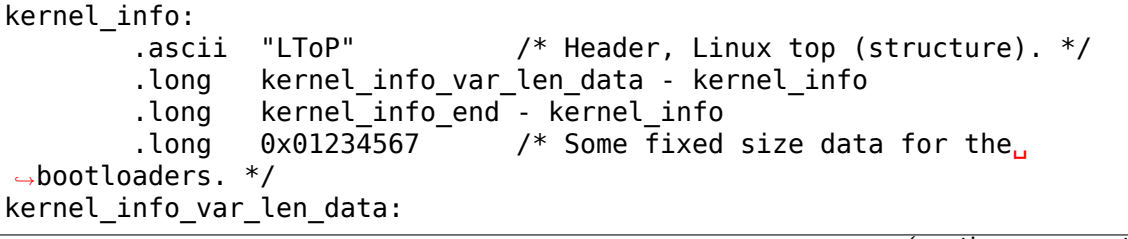

(continues on next page)

```
(continued from previous page)
```

```
example struct: / /* Some variable size data for the
,→bootloaders. */
       .ascii "0123" /* Header/Magic. */
       .long example struct end - example struct
       .ascii "Struct"
       .long 0x89012345
example_struct_end:
example strings: / /* Some variable size data for the
,→bootloaders. */
                             \frac{1}{2} Header/Magic. */
       .long example strings end - example strings
       .asciz "String_0"
       .asciz "String_1"
example_strings_end:
kernel_info_end:
```
This way the kernel info is self-contained blob.

**Note:** Each variable size data header/magic can be any 4-character string, without 0 at the end of the string, which does not collide with existing variable length data headers/magics.

# **1.5 Details of the kernel\_info Fields**

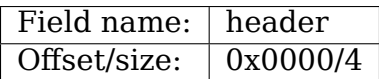

Contains the magic number "LToP"(0x506f544c).

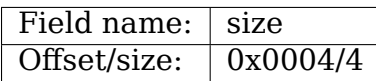

This field contains the size of the kernel info including kernel info.header. It does not count kernel info.kernel info var len data size. This field should be used by the bootloaders to detect supported fixed size fields in the kernel\_info and beginning of kernel info.kernel info var len data.

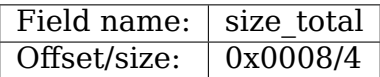

This field contains the size of the kernel info including kernel info.header and kernel info.kernel info var len data.

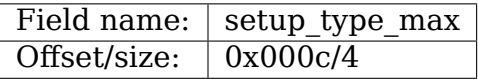

This field contains maximal allowed type for setup-data and setup indirect structs.

# **1.6 The Image Checksum**

From boot protocol version 2.08 onwards the CRC-32 is calculated over the entire file using the characteristic polynomial 0x04C11DB7 and an initial remainder of 0xffffffff. The checksum is appended to the file; therefore the CRC of the file up to the limit specified in the syssize field of the header is always 0.

# **1.7 The Kernel Command Line**

The kernel command line has become an important way for the boot loader to communicate with the kernel. Some of its options are also relevant to the boot loader itself, see "special command line options" below.

The kernel command line is a null-terminated string. The maximum length can be retrieved from the field cmdline size. Before protocol version 2.06, the maximum was 255 characters. A string that is too long will be automatically truncated by the kernel.

If the boot protocol version is 2.02 or later, the address of the kernel command line is given by the header field cmd\_line\_ptr (see above.) This address can be anywhere between the end of the setup heap and 0xA0000.

If the protocol version is not 2.02 or higher, the kernel command line is entered using the following protocol:

- At offset 0x0020 (word), "cmd\_line\_magic", enter the magic number 0xA33F.
- At offset 0x0022 (word), "cmd line offset", enter the offset of the kernel command line (relative to the start of the real-mode kernel).
- The kernel command line must be within the memory region covered by setup move size, so you may need to adjust this field.

# **1.8 Memory Layout of The Real-Mode Code**

The real-mode code requires a stack/heap to be set up, as well as memory allocated for the kernel command line. This needs to be done in the real-mode accessible memory in bottom megabyte.

It should be noted that modern machines often have a sizable Extended BIOS Data Area (EBDA). As a result, it is advisable to use as little of the low megabyte as possible.

Unfortunately, under the following circumstances the 0x90000 memory segment has to be used:

- When loading a zImage kernel ((loadflags  $\& 0x01$ ) == 0).
- When loading a 2.01 or earlier boot protocol kernel.

**Note:** For the 2.00 and 2.01 boot protocols, the real-mode code can be loaded at another address, but it is internally relocated to 0x90000. For the "old" protocol, the real-mode code must be loaded at 0x90000.

When loading at 0x90000, avoid using memory above 0x9a000.

For boot protocol 2.02 or higher, the command line does not have to be located in the same 64K segment as the real-mode setup code; it is thus permitted to give the stack/heap the full 64K segment and locate the command line above it.

The kernel command line should not be located below the real-mode code, nor should it be located in high memory.

## **1.9 Sample Boot Configuartion**

As a sample configuration, assume the following layout of the real mode segment.

When loading below 0x90000, use the entire segment:

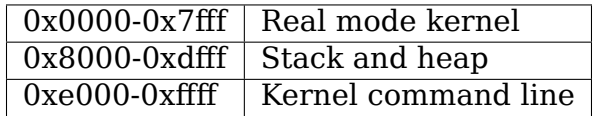

When loading at 0x90000 OR the protocol version is 2.01 or earlier:

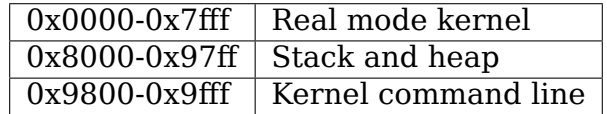

Such a boot loader should enter the following fields in the header:

```
unsigned long base ptr; /* base address for real-mode segment */if ( setup sects == 0 ) {
         setup sects = 4;
}
if ( protocol \ge 0 \times 0200 ) {
         type of loader = <type code>;
        if ( loading_initrd ) {
                  ramdisk_image = <initrd address>;
                  ramdisk size = \leinitrd size>;
        }
        if ( protocol \ge 0 \times 0202 && loadflags & 0 \times 01 )
                 heap end = 0 \times 000;
        else
                 heap end = 0x9800;
        if ( protocol \ge 0 \times 0201 ) {
                 heap end ptr = heap end - 0x200;
```
(continues on next page)

(continued from previous page)

```
loadflags = 0x80; /* CAN USE HEAP */
        }
        if ( \text{protocol} \geq 0 \times 0202 ) {
                cmd line ptr = base ptr + heap end;
                strcpy(cmd line ptr, cmdline);
        } else {
                cmd line magic = 0xA33F;
                cmd line offset = heap end;
                setup move size = heap end + strlen(cmdline)+1;
                strcpy(base_ptr+cmd_line_offset, cmdline);
        }
} else {
        /* Very old kernel */
        heap end = 0x9800;
        cmd line magic = 0xA33F;
        cmd line offset = heap end;
        /* A very old kernel MUST have its real-mode code
           loaded at 0 \times 90000 */
        if ( base ptr != 0x90000 ) {
                \sqrt{*} Copy the real-mode kernel \sqrt{*}memcpy(0x90000, base ptr, (setup sects+1)*512);
                base ptr = 0x90000; /* Relocated */}
        strcpy(0x90000+cmd line offset, cmdline);
        /* It is recommended to clear memory up to the 32K mark */memset(0x90000 + (setup sects+1)*512, 0,
               (64-(setupsects+1))*512);}
```
## **1.10 Loading The Rest of The Kernel**

The 32-bit (non-real-mode) kernel starts at offset (setup sects+1) $*512$  in the kernel file (again, if setup sects  $== 0$  the real value is 4.) It should be loaded at address 0x10000 for Image/zImage kernels and 0x100000 for bzImage kernels.

The kernel is a bzImage kernel if the protocol  $\ge$  2.00 and the 0x01 bit (LOAD\_HIGH) in the loadflags field is set:

```
is bzImage = (protocol >= 0 \times 0200) && (loadflags & 0 \times 01);
load address = is bzImage ? 0 \times 100000 : 0 \times 10000;
```
Note that Image/zImage kernels can be up to 512K in size, and thus use the entire 0x10000-0x90000 range of memory. This means it is pretty much a requirement for these kernels to load the real-mode part at 0x90000. bzImage kernels allow much more flexibility.

# **1.11 Special Command Line Options**

If the command line provided by the boot loader is entered by the user, the user may expect the following command line options to work. They should normally not be deleted from the kernel command line even though not all of them are actually meaningful to the kernel. Boot loader authors who need additional command line options for the boot loader itself should get them registered in Documentation/admin-guide/kernel-parameters.rst to make sure they will not conflict with actual kernel options now or in the future.

- **vga=<mode>** <mode> here is either an integer (in C notation, either decimal, octal, or hexadecimal) or one of the strings "normal" (meaning 0xFFFF), "ext" (meaning 0xFFFE) or "ask" (meaning 0xFFFD). This value should be entered into the vid mode field, as it is used by the kernel before the command line is parsed.
- **mem=<size>** <size> is an integer in C notation optionally followed by (case insensitive) K, M, G, T, P or E (meaning  $<< 10$ ,  $<< 20$ ,  $<<$ 30,  $<< 40$ ,  $<< 50$  or  $<< 60$ ). This specifies the end of memory to the kernel. This affects the possible placement of an initrd, since an initrd should be placed near end of memory. Note that this is an option to both the kernel and the bootloader!
- **initrd=<file>** An initrd should be loaded. The meaning of <file> is obviously bootloader-dependent, and some boot loaders (e.g. LILO) do not have such a command.

In addition, some boot loaders add the following options to the user-specified command line:

**BOOT IMAGE=<file>** The boot image which was loaded. Again, the meaning of  $\langle$  file> is obviously bootloader-dependent.

**auto** The kernel was booted without explicit user intervention.

If these options are added by the boot loader, it is highly recommended that they are located first, before the user-specified or configuration-specified command line. Otherwise, "init=/bin/sh" gets confused by the "auto" option.

# **1.12 Running the Kernel**

The kernel is started by jumping to the kernel entry point, which is located at segment offset 0x20 from the start of the real mode kernel. This means that if you loaded your real-mode kernel code at 0x90000, the kernel entry point is 9020:0000.

At entry,  $ds = es = ss$  should point to the start of the real-mode kernel code  $(0x9000)$ if the code is loaded at 0x90000), sp should be set up properly, normally pointing to the top of the heap, and interrupts should be disabled. Furthermore, to guard against bugs in the kernel, it is recommended that the boot loader sets  $fs = gs =$  $ds = es = ss$ .

In our example from above, we would do:

```
/* Note: in the case of the "old" kernel protocol, base ptr must
  be == 0x90000 at this point; see the previous sample code */seg = base ptr >> 4;
cli(); \gamma^* Enter with interrupts disabled! */
/* Set up the real-mode kernel stack */SS = sea:
SP = heap end;
DS = ES = FS = GS = seg;jmp far(seg+0x20, 0); /* Run the kernel */
```
If your boot sector accesses a floppy drive, it is recommended to switch off the floppy motor before running the kernel, since the kernel boot leaves interrupts off and thus the motor will not be switched off, especially if the loaded kernel has the floppy driver as a demand-loaded module!

# **1.13 Advanced Boot Loader Hooks**

If the boot loader runs in a particularly hostile environment (such as LOADLIN, which runs under DOS) it may be impossible to follow the standard memory location requirements. Such a boot loader may use the following hooks that, if set, are invoked by the kernel at the appropriate time. The use of these hooks should probably be considered an absolutely last resort!

IMPORTANT: All the hooks are required to preserve %esp, %ebp, %esi and %edi across invocation.

- **realmode swtch:** A 16-bit real mode far subroutine invoked immediately before entering protected mode. The default routine disables NMI, so your routine should probably do so, too.
- **code32\_start:** A 32-bit flat-mode routine jumped to immediately after the transition to protected mode, but before the kernel is uncompressed. No segments, except CS, are guaranteed to be set up (current kernels do, but older ones do not); you should set them up to BOOT DS (0x18) yourself.

After completing your hook, you should jump to the address that was in this field before your boot loader overwrote it (relocated, if appropriate.)

# **1.14 32-bit Boot Protocol**

For machine with some new BIOS other than legacy BIOS, such as EFI, LinuxBIOS, etc, and kexec, the 16-bit real mode setup code in kernel based on legacy BIOS can not be used, so a 32-bit boot protocol needs to be defined.

In 32-bit boot protocol, the first step in loading a Linux kernel should be to setup the boot parameters (struct boot params, traditionally known as "zero page"). The memory for struct boot params should be allocated and initialized to all zero. Then the setup header from offset 0x01f1 of kernel image on should be loaded into struct boot params and examined. The end of setup header can be calculated as follow:

```
0x0202 + byte value at offset 0x0201
```
In addition to read/modify/write the setup header of the struct boot\_params as that of 16-bit boot protocol, the boot loader should also fill the additional fields of the struct boot params as that described in zero-page.txt.

After setting up the struct boot params, the boot loader can load the 32/64-bit kernel in the same way as that of 16-bit boot protocol.

In 32-bit boot protocol, the kernel is started by jumping to the 32-bit kernel entry point, which is the start address of loaded 32/64-bit kernel.

At entry, the CPU must be in 32-bit protected mode with paging disabled; a GDT must be loaded with the descriptors for selectors  $\cdot$  BOOT CS(0x10) and BOOT DS(0x18); both descriptors must be 4G flat segment;  $\overline{B}$  BOOT CS must have execute/read permission, and \_\_BOOT\_DS must have read/write permission; CS must be  $\overline{\text{BOOT}}$  CS and DS, ES, SS must be \_\_BOOT\_DS; interrupt must be disabled; %esi must hold the base address of the struct boot\_params; %ebp, %edi and %ebx must be zero.

# **1.15 64-bit Boot Protocol**

For machine with 64bit cpus and 64bit kernel, we could use 64bit bootloader and we need a 64-bit boot protocol.

In 64-bit boot protocol, the first step in loading a Linux kernel should be to setup the boot parameters (struct boot params, traditionally known as "zero page"). The memory for struct boot params could be allocated anywhere (even above 4G) and initialized to all zero. Then, the setup header at offset 0x01f1 of kernel image on should be loaded into struct boot\_params and examined. The end of setup header can be calculated as follows:

0x0202 + byte value at offset 0x0201

In addition to read/modify/write the setup header of the struct boot params as that of 16-bit boot protocol, the boot loader should also fill the additional fields of the struct boot\_params as described in zero-page.txt.

After setting up the struct boot params, the boot loader can load 64-bit kernel in the same way as that of 16-bit boot protocol, but kernel could be loaded above 4G. In 64-bit boot protocol, the kernel is started by jumping to the 64-bit kernel entry point, which is the start address of loaded 64-bit kernel plus 0x200.

At entry, the CPU must be in 64-bit mode with paging enabled. The range with setup header.init size from start address of loaded kernel and zero page and command line buffer get ident mapping; a GDT must be loaded with the descriptors for selectors  $\cdot$  BOOT CS(0x10) and  $\cdot$  BOOT DS(0x18); both descriptors must be 4G flat segment; BOOT CS must have execute/read permission, and BOOT DS must have read/write permission; CS must be \_\_BOOT\_CS and DS, ES, SS must be \_\_BOOT\_DS; interrupt must be disabled; %rsi must hold the base address of the

struct boot params.

# **1.16 EFI Handover Protocol (deprecated)**

This protocol allows boot loaders to defer initialisation to the EFI boot stub. The boot loader is required to load the kernel/initrd(s) from the boot media and jump to the EFI handover protocol entry point which is hdr->handover\_offset bytes from the beginning of startup  $\{32,64\}.$ 

The boot loader MUST respect the kernel's PE/COFF metadata when it comes to section alignment, the memory footprint of the executable image beyond the size of the file itself, and any other aspect of the PE/COFF header that may affect correct operation of the image as a PE/COFF binary in the execution context provided by the EFI firmware.

The function prototype for the handover entry point looks like this:

efi main(void \*handle, efi system\_table\_t \*table, struct boot\_params \*bp)

'handle' is the EFI image handle passed to the boot loader by the EFI firmware, 'table' is the EFI system table - these are the first two arguments of the "handoff" state" as described in section 2.3 of the UEFI specification. 'bp' is the boot loaderallocated boot params.

The boot loader must fill out the following fields in bp:

```
- hdr.cmd_line_ptr
- hdr.ramdisk \overline{\text{image}} (if applicable)
- hdr.ramdisk size (if applicable)
```
All other fields should be zero.

```
NOTE: The EFI Handover Protocol is deprecated in favour of the ordinary PE/COFF
    entry point, combined with the LINUX_EFI_INITRD_MEDIA_GUID based
```
initrd loading protocol (refer to [0] for an example of the bootloader side of this), which removes the need for any knowledge on the part of the EFI bootloader regarding the internal representation of boot\_params or any requirements/limitations regarding the placement of the command line and ramdisk in memory, or the placement of the kernel image itself.

[0] https://github.com/u-boot/u-boot/commit/ec80b4735a593961fe701cc3a5d717d4739b0fd0

# **X86 TOPOLOGY**

This documents and clarifies the main aspects of x86 topology modelling and representation in the kernel. Update/change when doing changes to the respective code.

The architecture-agnostic topology definitions are in Documentation/adminguide/cputopology.rst. This file holds x86-specific differences/specialities which must not necessarily apply to the generic definitions. Thus, the way to read up on Linux topology on x86 is to start with the generic one and look at this one in parallel for the x86 specifics.

Needless to say, code should use the generic functions - this file is only here to document the inner workings of x86 topology.

Started by Thomas Gleixner <tglx@linutronix.de> and Borislav Petkov <bp@alien8.de>.

The main aim of the topology facilities is to present adequate interfaces to code which needs to know/query/use the [structure of the ru](mailto:tglx@linutronix.de)nning system wrt threads, c[ores, packages](mailto:bp@alien8.de), etc.

The kernel does not care about the concept of physical sockets because a socket has no relevance to software. It's an electromechanical component. In the past a socket always contained a single package (see below), but with the advent of Multi Chip Modules (MCM) a socket can hold more than one package. So there might be still references to sockets in the code, but they are of historical nature and should be cleaned up.

The topology of a system is described in the units of:

- packages
- cores
- threads

# **2.1 Package**

Packages contain a number of cores plus shared resources, e.g. DRAM controller, shared caches etc.

AMD nomenclature for package is 'Node'.

Package-related topology information in the kernel:

• cpuinfo x86.x86 max cores:

The number of cores in a package. This information is retrieved via CPUID.

• cpuinfo\_x86.x86 max dies:

The number of dies in a package. This information is retrieved via CPUID.

• cpuinfo x86.phys proc id:

The physical ID of the package. This information is retrieved via CPUID and deduced from the APIC IDs of the cores in the package.

• cpuinfo x86.logical proc id:

The logical ID of the package. As we do not trust BIOSes to enumerate the packages in a consistent way, we introduced the concept of logical package ID so we can sanely calculate the number of maximum possible packages in the system and have the packages enumerated linearly.

• topology max packages():

The maximum possible number of packages in the system. Helpful for per package facilities to preallocate per package information.

• cpu llc id:

A per-CPU variable containing:

- **–** On Intel, the first APIC ID of the list of CPUs sharing the Last Level Cache
- **–** On AMD, the Node ID or Core Complex ID containing the Last Level Cache. In general, it is a number identifying an LLC uniquely on the system.

# **2.2 Cores**

A core consists of 1 or more threads. It does not matter whether the threads are SMT- or CMT-type threads.

AMDs nomenclature for a CMT core is "Compute Unit". The kernel always uses "core".

Core-related topology information in the kernel:

• smp\_num\_siblings:

The number of threads in a core. The number of threads in a package can be calculated by:

threads per package = cpuinfo  $x86.x86$  max cores  $*$  smp num siblings

#### **2.3 Threads**

A thread is a single scheduling unit. It's the equivalent to a logical Linux CPU.

AMDs nomenclature for CMT threads is "Compute Unit Core". The kernel always uses "thread".

Thread-related topology information in the kernel:

• topology core cpumask():

The cpumask contains all online threads in the package to which a thread belongs.

The number of online threads is also printed in /proc/cpuinfo "siblings."

• topology sibling cpumask():

The cpumask contains all online threads in the core to which a thread belongs.

• topology logical package id():

The logical package ID to which a thread belongs.

• topology physical package id():

The physical package ID to which a thread belongs.

• topology core id();

The ID of the core to which a thread belongs. It is also printed in /proc/cpuinfo "core\_id."

### **2.4 System topology examples**

**Note:** The alternative Linux CPU enumeration depends on how the BIOS enumerates the threads. Many BIOSes enumerate all threads 0 first and then all threads 1. That has the "advantage" that the logical Linux CPU numbers of threads 0 stay the same whether threads are enabled or not. That's merely an implementation detail and has no practical impact.

1) Single Package, Single Core:

 $[package 0]$  ->  $[core 0]$  ->  $[thread 0]$  ->  $Linux CPU 0$ 

2) Single Package, Dual Core

a) One thread per core:

 $[package 0]$  ->  $[core 0]$  ->  $[thread 0]$  ->  $Linux CPU 0$  $\text{-> [core 1] -> [thread 0] -> Linux CPU 1$  b) Two threads per core:

```
[package 0] -> [core 0] -> [thread 0] -> Linux CPU 0
                            \rightarrow [thread 1] \rightarrow Linux CPU 1
              \text{-> [core 1] -> [thread 0] -> Linux CPU 2}-> [thread 1] -> Linux CPU 3
```
Alternative enumeration:

```
[package 0] -> [core 0] -> [three] -> [three] -> Linux CPU 0-> [thread 1] -> Linux CPU 2
              -> [core 1] -> [thread 0] -> Linux CPU 1
                            \rightarrow [thread 1] \rightarrow Linux CPU 3
```
AMD nomenclature for CMT systems:

```
[node 0] -> [Compute Unit 0] -> [Compute Unit Core 0] -> Linux<sub>u</sub>
,→CPU 0
                                  -> [Compute Unit Core 1] -> Linux␣
,→CPU 1
          \rightarrow [Compute Unit 1] \rightarrow [Compute Unit Core 0] \rightarrow Linux.
,→CPU 2
                                  -> [Compute Unit Core 1] -> Linux␣
,→CPU 3
```
- 4) Dual Package, Dual Core
	- a) One thread per core:

```
[package 0] -> [core 0] -> [threead 0] -> Linux CPU 0\rightarrow [core 1] \rightarrow [thread 0] \rightarrow Linux CPU 1
[package 1] -> [core 0] -> [thread 0] -> Linux CPU 2
              \text{-> [core 1] -> [thread 0] -> Linux CPU 3}
```
b) Two threads per core:

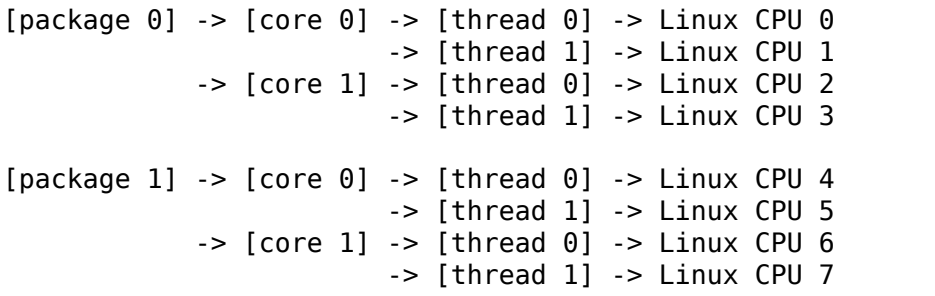

Alternative enumeration:

```
[package 0] -> [core 0] -> [threead 0] -> Linux CPU 0-> [thread 1] -> Linux CPU 4
              \text{-> [core 1] -> [thread 0] -> Linux CPU 1}\rightarrow [thread 1] \rightarrow Linux CPU 5
[package 1] -> [core 0] -> [thread 0] -> Linux CPU 2\rightarrow [thread 1] \rightarrow Linux CPU 6
```
(continues on next page)

(continued from previous page)

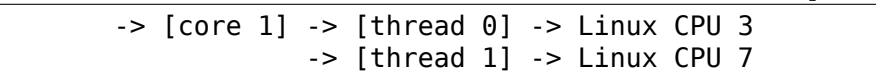

AMD nomenclature for CMT systems:

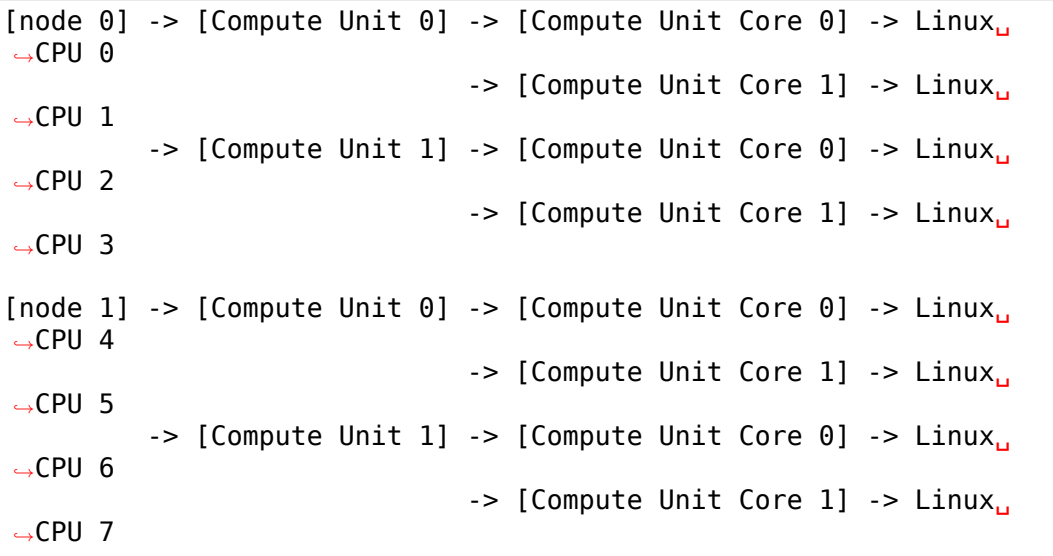
## **KERNEL LEVEL EXCEPTION HANDLING**

Commentary by Joerg Pommnitz <joerg@raleigh.ibm.com>

When a process runs in kernel mode, it often has to access user mode memory whose address has been passed by an untrusted program. To protect itself the kernel has to verify this address.

In older versions of Linux this was done with the int verify area(int type, const void \* addr, unsigned long size) function (which has since been replaced by access  $ok()$ .

This function verified that the memory area starting at address 'addr' and of size 'size'was accessible for the operation specified in type (read or write). To do this, verify\_read had to look up the virtual memory area (vma) that contained the address addr. In the normal case (correctly working program), this test was successful. It only failed for a few buggy programs. In some kernel profiling tests, this normally unneeded verification used up a considerable amount of time.

To overcome this situation, Linus decided to let the virtual memory hardware present in every Linux-capable CPU handle this test.

How does this work?

Whenever the kernel tries to access an address that is currently not accessible, the CPU generates a page fault exception and calls the page fault handler:

void do\_page\_fault(struct pt\_regs \*regs, unsigned long error code)

in arch/x86/mm/fault.c. The parameters on the stack are set up by the low level assembly glue in arch/x86/entry/entry\_32.S. The parameter regs is a pointer to the saved registers on the stack, error code contains a reason code for the exception.

do page fault first obtains the unaccessible address from the CPU control register CR2. If the address is within the virtual address space of the process, the fault probably occurred, because the page was not swapped in, write protected or something similar. However, we are interested in the other case: the address is not valid, there is no vma that contains this address. In this case, the kernel jumps to the bad\_area label.

There it uses the address of the instruction that caused the exception (i.e. regs- >eip) to find an address where the execution can continue (fixup). If this search is successful, the fault handler modifies the return address (again regs->eip) and returns. The execution will continue at the address in fixup.

Where does fixup point to?

Since we jump to the contents of fixup, fixup obviously points to executable code. This code is hidden inside the user access macros. I have picked the get user macro defined in arch/x86/include/asm/uaccess.h as an example. The definition is somewhat hard to follow, so let's peek at the code generated by the preprocessor and the compiler. I selected the get user call in drivers/char/sysrq.c for a detailed examination.

The original code in sysrq.c line 587:

get user(c, buf);

The preprocessor output (edited to become somewhat readable):

```
(
  {
    long __gu_err = - 14 , __gu_val = 0;
    const __typeof_(*( ( buf ) )) *__gu_addr = ((buf));
    if (((0 + current set[0]) - stss.segment) == 0x18 ) ||
      ((sizeof(*(buf))) \le 0xC0000000UL) \&((unsigned long) (qu-addr ) \leq 0xC0000000UL - (sizeof(*(buf)))))))
      do {
          querr = 0;
        switch ((sizeof(*(buf)))) {
          case 1:
             __asm__ __volatile__(
               "1: mov" "b" " %2,%" "b" "1\n"
               "2:\n"
               ".section .fixup,\"ax\"\n"<br>"3:        movl %3.%0\n"
               "3: movl %3,%0\n"
               " xor" "b" " %" "b" "1, %" "b" "1\n"jmp 2b\n"
               ".section \frac{1}{2}ex_table,\"a\"\n"
               \frac{1}{1} .align 4\ln"
               " .long 1b,3b\ n".<br>"text" : "=r"(
                               : "=r"( gu err), "=q" ( gu val): "m
,→"((*(struct __large_struct *)
                              ( __gu_addr )) ), "i"(- 14 ), "0"( ___ gu_
,→err )) ;
               break;
          case 2:
             __asm__ __volatile__(
               "1: mov" "w" " %2,%" "w" "1\n"
               "2:\n"
               ".section .fixup,\"ax\"\n"<br>"3:        movl %3.%0\n"
               "3: movl %3,%0\n"<br>"
               " x_0r''''w'''' \frac{1}{6}r''w'''' \frac{1}{6}r''w'''' \frac{1}{1}r''w'''' \frac{1}{1}r''w''''" jmp 2b\n"
               ".section __ex_table,\"a\"\n"
                         " .align 4\n"
                         .long 1b,3b\n"
               ".text" : "=r"(_gu_err), "=r" (_gu_val) : "m
,→"((*(struct __large_struct *)
                              ( quaddr )) ), "i"(- 14 ), "0"( qu
,→err ));
               break;
          case 4:
               __asm__ __volatile__(
```

```
"1: mov" "l" " %2,%" "" "1\n"
                  "2:\n"
                  ".section .fixup,\"ax\"\n"<br>"3:        movl %3.%0\n"
                  "3: movl %3,%0\n"
                  \text{Xor}" "l" " \text{S}" "" "l, \text{S}" "" "l\n"
                             " jmp 2b\n"
                  ".section ex\_table, \verb|"\"a\verb|"\'n"| .align 4\n" | .align 4\n" .text" .align 4\n"<br>| text" : "=r"( gu err), "=r" ( gu val) :
                                   \check{\phantom{a}} : "=r"( \phantom{a}gu err), "=r" (\phantom{a}gu val) : "m
,→"((*(struct __large_struct *)
                                    ( gu_addr )) ), "i"(- 14 ), "0"(qu
,→err));
                  break;
            default:
               (gu_val) = get_user_bad();}
       } while (0) ;
     ((c)) = (-typeof_{\_}(*((buf))))_{\_}gu_{\_}val;__gu_err;
  }
);
```
WOW! Black GCC/assembly magic. This is impossible to follow, so let's see what code gcc generates:

```
> xorl %edx,%edx
> movl current set,%eax
> cmpl $24,788(%eax)
> je .L1424
> cmpl $-1073741825,64(%esp)
> ja .L1423
> .L1424:
> movl %edx,%eax
> movl 64(%esp),%ebx
>#APP
> 1: movb (%ebx),%dl /* this is the actual user access␣
,→*/
> 2:> .section .fixup,"ax"
> 3: movl $-14, % eax
> xorb %dl,%dl
> jmp 2b
> .section ex table,"a"
> .align 4
> .long 1b,3b
> .text
> #NO_APP
> .L1423:
> movzbl %dl,%esi
```
The optimizer does a good job and gives us something we can actually understand. Can we? The actual user access is quite obvious. Thanks to the unified address space we can just access the address in user memory. But what does the .section stuff do?????

To understand this we have to look at the final kernel:

> objdump --section-headers vmlinux > > vmlinux: file format elf32-i386 > > Sections: > Idx Name Size VMA LMA File off Algn > 0.text 00098f40 c0100000 c0100000 > CONTENTS, ALLOC, LOAD, READONLY, CODE > 1 .fixup 000016bc c0198f40 c0198f40 00099f40 2\*\*0 > CONTENTS, ALLOC, LOAD, READONLY, CODE > 2 .rodata 0000f127 c019a5fc c019a5fc 0009b5fc 2\*\*2 > CONTENTS, ALLOC, LOAD, READONLY, DATA > 3 \_\_ex\_table 000015c0 c01a9724 c01a9724 000aa724 2\*\*2 > CONTENTS, ALLOC, LOAD, READONLY, DATA > 4 .data 0000ea58 c01abcf0 c01abcf0 000abcf0 2\*\*4 > CONTENTS, ALLOC, LOAD, DATA > 5 .bss 00018e21 c01ba748 c01ba748 000ba748 2\*\*2 > ALLOC > 6 .comment 00000ec4 00000000 00000000 000ba748 2\*\*0 > CONTENTS, READONLY > 7 .note 00001068 00000ec4 00000ec4 000bb60c 2\*\*0 > CONTENTS, READONLY

There are obviously 2 non standard ELF sections in the generated object file. But first we want to find out what happened to our code in the final kernel executable:

```
> objdump --disassemble --section=.text vmlinux
>
> c017e785 <do_con_write+c1> xorl %edx,%edx
> c017e787 <do con write+c3> movl
> c017e78c <do_con_write+c8> cmpl $0x18,0x314(%eax)
> c017e793 <do_con_write+cf> je
> c017e795 <do con write+d1> cmpl $0xbfffffff,0x40(%esp,1)
> c017e79d <do_con_write+d9> ja c017e7a7 <do_con_write+e3>
> c017e79f <do_con_write+db> movl %edx,%eax
> c017e7a1 <do_con_write+dd> movl 0x40(%esp,1),%ebx
> c017e7a5 <do_con_write+e1> movb (%ebx),%dl
> c017e7a7 <do_con_write+e3> movzbl %dl,%esi
```
The whole user memory access is reduced to 10 x86 machine instructions. The instructions bracketed in the .section directives are no longer in the normal execution path. They are located in a different section of the executable file:

```
> objdump --disassemble --section=.fixup vmlinux
>
> c0199ff5 <.fixup+10b5> movl $0xfffffff2,%eax
> c0199ffa <.fixup+10ba> xorb %dl,%dl
> c0199ffc <.fixup+10bc> jmp c017e7a7 <do_con_write+e3>
```
And finally:

```
> objdump --full-contents --section= ex table vmlinux
>
> c01aa7c4 93c017c0 e09f19c0 97c017c0 99c017c0 ................
> c01aa7d4 f6c217c0 e99f19c0 a5e717c0 f59f19c0 ................
   > c01aa7e4 080a18c0 01a019c0 0a0a18c0 04a019c0 ................
```
or in human readable byte order:

```
> c01aa7c4 c017c093 c0199fe0 c017c097 c017c099 ................
> c01aa7d4 c017c2f6 c0199fe9 c017e7a5 c0199ff5 ................
                             \lambdathis is the interesting part!
  > c01aa7e4 c0180a08 c019a001 c0180a0a c019a004 ................
```
What happened? The assembly directives:

```
.section .fixup,"ax"
.section __ex_table,"a"
```
told the assembler to move the following code to the specified sections in the ELF object file. So the instructions:

3: movl \$-14,%eax xorb %dl,%dl jmp 2b

ended up in the .fixup section of the object file and the addresses:

.long 1b,3b

ended up in the exactable section of the object file. 1b and 3b are local labels. The local label 1b (1b stands for next label 1 backward) is the address of the instruction that might fault, i.e. in our case the address of the label 1 is c017e7a5: the original assembly code:  $> 1$ : movb (%ebx),%dl and linked in vmlinux :  $> c017e7a5$ <do\_con\_write+e1> movb (%ebx),%dl

The local label 3 (backwards again) is the address of the code to handle the fault, in our case the actual value is  $c0199ff5$ : the original assembly code:  $> 3$ : movl \$ 14,%eax and linked in vmlinux :  $>$   $c0199ff5$  < fixup+10b5 $>$  movl \$0xfffffff2,%eax

If the fixup was able to handle the exception, control flow may be returned to the instruction after the one that triggered the fault, ie. local label 2b.

The assembly code:

```
> .section ex table,"a"
> .align 4
         > .long 1b,3b
```
becomes the value pair:

```
> c01aa7d4 c017c2f6 c0199fe9 c017e7a5 c0199ff5 ................
                          ^this is ^this is
                          1b 3b
```
c017e7a5,c0199ff5 in the exception table of the kernel.

So, what actually happens if a fault from kernel mode with no suitable vma occurs?

1. access to invalid address:

```
> c017e7a5 <do_con_write+e1> movb (%ebx),%dl
```
2. MMU generates exception

- 3. CPU calls do\_page\_fault
- 4. do page fault calls search exception table (regs- $>$ eip == c017e7a5);
- 5. search exception table looks up the address c017e7a5 in the exception table (i.e. the contents of the ELF section \_\_ex\_table) and returns the address of the associated fault handle code c0199ff5.
- 6. do page fault modifies its own return address to point to the fault handle code and returns.
- 7. execution continues in the fault handling code.
- 8. a) EAX becomes -EFAULT  $(== -14)$ 
	- b) DL becomes zero (the value we "read" from user space)
	- c) execution continues at local label 2 (address of the instruction immediately after the faulting user access).

The steps 8a to 8c in a certain way emulate the faulting instruction.

That's it, mostly. If you look at our example, you might ask why we set EAX to -EFAULT in the exception handler code. Well, the get user macro actually returns a value: 0, if the user access was successful, -EFAULT on failure. Our original code did not test this return value, however the inline assembly code in get user tries to return -EFAULT. GCC selected EAX to return this value.

NOTE: Due to the way that the exception table is built and needs to be ordered, only use exceptions for code in the .text section. Any other section will cause the exception table to not be sorted correctly, and the exceptions will fail.

Things changed when 64-bit support was added to x86 Linux. Rather than double the size of the exception table by expanding the two entries from 32-bits to 64 bits, a clever trick was used to store addresses as relative offsets from the table itself. The assembly code changed from:

```
.long 1b,3b
to:
        .long (from) - .
        .long (to) - .
```
and the C-code that uses these values converts back to absolute addresses like this:

```
ex insn addr(const struct exception table entry *x)
{
        return (unsigned long)&x->insn + x->insn;
}
```
In v4.6 the exception table entry was expanded with a new field "handler". This is also 32-bits wide and contains a third relative function pointer which points to one of:

- 1) **int ex\_handler\_default(const struct exception\_table\_entry \*fixup)** This is legacy case that just jumps to the fixup code
- 2) **int ex\_handler\_fault(const struct exception\_table\_entry \*fixup)** This case provides the fault number of the trap that occurred at

entry->insn. It is used to distinguish page faults from machine check.

More functions can easily be added.

CONFIG BUILDTIME TABLE SORT allows the ex table section to be sorted post link of the kernel image, via a host utility scripts/sorttable. It will set the symbol main extable sort needed to 0, avoiding sorting the ex table section at boot time. With the exception table sorted, at runtime when an exception occurs we can quickly lookup the ex table entry via binary search.

This is not just a boot time optimization, some architectures require this table to be sorted in order to handle exceptions relatively early in the boot process. For example, i386 makes use of this form of exception handling before paging support is even enabled!

# **CHAPTER FOUR**

## **KERNEL STACKS**

## **4.1 Kernel stacks on x86-64 bit**

Most of the text from Keith Owens, hacked by AK

x86\_64 page size (PAGE\_SIZE) is 4K.

Like all other architectures, x86 64 has a kernel stack for every active thread. These thread stacks are THREAD\_SIZE (2\*PAGE\_SIZE) big. These stacks contain useful data as long as a thread is alive or a zombie. While the thread is in user space the kernel stack is empty except for the thread\_info structure at the bottom.

In addition to the per thread stacks, there are specialized stacks associated with each CPU. These stacks are only used while the kernel is in control on that CPU; when a CPU returns to user space the specialized stacks contain no useful data. The main CPU stacks are:

• Interrupt stack. IRQ STACK SIZE

Used for external hardware interrupts. If this is the first external hardware interrupt (i.e. not a nested hardware interrupt) then the kernel switches from the current task to the interrupt stack. Like the split thread and interrupt stacks on i386, this gives more room for kernel interrupt processing without having to increase the size of every per thread stack.

The interrupt stack is also used when processing a softirq.

Switching to the kernel interrupt stack is done by software based on a per CPU interrupt nest counter. This is needed because x86-64 "IST" hardware stacks cannot nest without races.

x86\_64 also has a feature which is not available on i386, the ability to automatically switch to a new stack for designated events such as double fault or NMI, which makes it easier to handle these unusual events on x86 64. This feature is called the Interrupt Stack Table (IST). There can be up to 7 IST entries per CPU. The IST code is an index into the Task State Segment (TSS). The IST entries in the TSS point to dedicated stacks; each stack can be a different size.

An IST is selected by a non-zero value in the IST field of an interrupt-gate descriptor. When an interrupt occurs and the hardware loads such a descriptor, the hardware automatically sets the new stack pointer based on the IST value, then invokes the interrupt handler. If the interrupt came from user mode, then the interrupt handler prologue will switch back to the per-thread stack. If software wants to allow nested IST interrupts then the handler must adjust the IST values on entry to and exit from the interrupt handler. (This is occasionally done, e.g. for debug exceptions.)

Events with different IST codes (i.e. with different stacks) can be nested. For example, a debug interrupt can safely be interrupted by an NMI. arch/x86\_64/kernel/entry.S::paranoidentry adjusts the stack pointers on entry to and exit from all IST events, in theory allowing IST events with the same code to be nested. However in most cases, the stack size allocated to an IST assumes no nesting for the same code. If that assumption is ever broken then the stacks will become corrupt.

The currently assigned IST stacks are:

• ESTACK DF. EXCEPTION STKSZ (PAGE SIZE).

Used for interrupt 8 - Double Fault Exception (#DF).

Invoked when handling one exception causes another exception. Happens when the kernel is very confused (e.g. kernel stack pointer corrupt). Using a separate stack allows the kernel to recover from it well enough in many cases to still output an oops.

• ESTACK NMI. EXCEPTION STKSZ (PAGE SIZE).

Used for non-maskable interrupts (NMI).

NMI can be delivered at any time, including when the kernel is in the middle of switching stacks. Using IST for NMI events avoids making assumptions about the previous state of the kernel stack.

• ESTACK DB. EXCEPTION STKSZ (PAGE SIZE).

Used for hardware debug interrupts (interrupt 1) and for software debug interrupts (INT3).

When debugging a kernel, debug interrupts (both hardware and software) can occur at any time. Using IST for these interrupts avoids making assumptions about the previous state of the kernel stack.

To handle nested #DB correctly there exist two instances of DB stacks. On #DB entry the IST stackpointer for #DB is switched to the second instance so a nested #DB starts from a clean stack. The nested #DB switches the IST stackpointer to a guard hole to catch triple nesting.

• ESTACK MCE. EXCEPTION STKSZ (PAGE SIZE).

Used for interrupt 18 - Machine Check Exception (#MC).

MCE can be delivered at any time, including when the kernel is in the middle of switching stacks. Using IST for MCE events avoids making assumptions about the previous state of the kernel stack.

For more details see the Intel IA32 or AMD AMD64 architecture manuals.

## **4.2 Printing backtraces on x86**

The question about the '?'preceding function names in an x86 stacktrace keeps popping up, here's an indepth explanation. It helps if the reader stares at print context stack() and the whole machinery in and around arch/x86/kernel/dumpstack.c.

Adapted from Ingo's mail, Message-ID: <20150521101614.GA10889@gmail.com>:

We always scan the full kernel stack for return addresses stored on the kernel stack(s) $^1$ , from stack top to stack bottom, and print out anything that 'looks like' a kernel text address.

If it fits into the frame pointer chain, we print it without a question mark, knowing that it'[s](#page-46-0) part of the real backtrace.

If the address does not fit into our expected frame pointer chain we still print it, but we print a '?'. It can mean two things:

- either the address is not part of the call chain: it's just stale values on the kernel stack, from earlier function calls. This is the common case.
- or it is part of the call chain, but the frame pointer was not set up properly within the function, so we don't recognize it.

This way we will always print out the real call chain (plus a few more entries), regardless of whether the frame pointer was set up correctly or not - but in most cases we'll get the call chain right as well. The entries printed are strictly in stack order, so you can deduce more information from that as well.

The most important property of this method is that we never lose information: we always strive to print all addresses on the stack(s) that look like kernel text addresses, so if debug information is wrong, we still print out the real call chain as well - just with more question marks than ideal.

<span id="page-46-0"></span> $<sup>1</sup>$  For things like IRO and IST stacks, we also scan those stacks, in the right order, and try to cross</sup> from one stack into another reconstructing the call chain. This works most of the time.

## **KERNEL ENTRIES**

This file documents some of the kernel entries in arch/x86/entry/entry 64.S. A lot of this explanation is adapted from an email from Ingo Molnar:

http://lkml.kernel.org/r/<20110529191055.GC9835%40elte.hu>

The x86 architecture has quite a few different ways to jump into kernel code. Most of these entry points are registered in arch/x86/kernel/traps.c and implemented in arch/x86/entry/entry 64.S for 64-bit, arch/x86/entry/entry 32.S for 32-bit and finally arch/x86/entry/entry 64 compat.S which implements the 32-bit compatibility syscall entry points and thus provides for 32-bit processes the ability to execute syscalls when running on 64-bit kernels.

The IDT vector assignments are listed in arch/x86/include/asm/irq\_vectors.h.

Some of these entries are:

- system call: syscall instruction from 64-bit code.
- entry INT80 compat: int 0x80 from 32-bit or 64-bit code; compat syscall either way.
- entry INT80 compat, ia32 sysenter: syscall and sysenter from 32-bit code
- interrupt: An array of entries. Every IDT vector that doesn't explicitly point somewhere else gets set to the corresponding value in interrupts. These point to a whole array of magically-generated functions that make their way to do\_IRQ with the interrupt number as a parameter.
- APIC interrupts: Various special-purpose interrupts for things like TLB shootdown.
- Architecturally-defined exceptions like divide error.

There are a few complexities here. The different x86-64 entries have different calling conventions. The syscall and sysenter instructions have their own peculiar calling conventions. Some of the IDT entries push an error code onto the stack; others don't. IDT entries using the IST alternative stack mechanism need their own magic to get the stack frames right. (You can find some documentation in the AMD APM, Volume 2, Chapter 8 and the Intel SDM, Volume 3, Chapter 6.)

Dealing with the swapgs instruction is especially tricky. Swapgs toggles whether gs is the kernel gs or the user gs. The swapgs instruction is rather fragile: it must nest perfectly and only in single depth, it should only be used if entering from user mode to kernel mode and then when returning to user-space, and precisely so. If we mess that up even slightly, we crash.

So when we have a secondary entry, already in kernel mode, we must not use SWAPGS blindly - nor must we forget doing a SWAPGS when it's not switched/swapped yet.

Now, there's a secondary complication: there's a cheap way to test which mode the CPU is in and an expensive way.

The cheap way is to pick this info off the entry frame on the kernel stack, from the CS of the ptregs area of the kernel stack:

```
xorl %ebx,%ebx
testl $3,CS+8(%rsp)
je error kernelspace
SWAPGS
```
The expensive (paranoid) way is to read back the MSR\_GS\_BASE value (which is what SWAPGS modifies):

```
movl $1,%ebx
      movl $MSR_GS_BASE,%ecx
      rdmsr
      testl %edx,%edx
      is 1f \prime* negative -> in kernel */
      SWAPGS
      xorl %ebx,%ebx
1: ret
```
If we are at an interrupt or user-trap/gate-alike boundary then we can use the faster check: the stack will be a reliable indicator of whether SWAPGS was already done: if we see that we are a secondary entry interrupting kernel mode execution, then we know that the GS base has already been switched. If it says that we interrupted user-space execution then we must do the SWAPGS.

But if we are in an NMI/MCE/DEBUG/whatever super-atomic entry context, which might have triggered right after a normal entry wrote CS to the stack but before we executed SWAPGS, then the only safe way to check for GS is the slower method: the RDMSR.

Therefore, super-atomic entries (except NMI, which is handled separately) must use idtentry with paranoid=1 to handle gsbase correctly. This triggers three main behavior changes:

- Interrupt entry will use the slower gsbase check.
- Interrupt entry from user mode will switch off the IST stack.
- Interrupt exit to kernel mode will not attempt to reschedule.

We try to only use IST entries and the paranoid entry code for vectors that absolutely need the more expensive check for the GS base - and we generate all'normal' entry points with the regular (faster) paranoid=0 variant.

## **EARLY PRINTK**

Mini-HOWTO for using the earlyprintk=dbgp boot option with a USB2 Debug port key and a debug cable, on x86 systems.

You need two computers, the 'USB debug key' special gadget and and two USB cables, connected like this:

[host/target] <-------> [USB debug key] <-------> [client/console]

### **6.1 Hardware requirements**

a) Host/target system needs to have USB debug port capability.

You can check this capability by looking at a 'Debug port' bit in the lspci -vvv output:

```
# lspci -vvv
...
00:1d.7 USB Controller: Intel Corporation 82801H (ICH8 Family) USB2␣
,→EHCI Controller #1 (rev 03) (prog-if 20 [EHCI])
        Subsystem: Lenovo ThinkPad T61
        Control: I/O- Mem+ BusMaster+ SpecCycle- MemWINV- VGASnoop-␣
,→ParErr- Stepping- SERR+ FastB2B- DisINTx-
        Status: Cap+ 66MHz- UDF- FastB2B+ ParErr- DEVSEL=medium >
,→TAbort- <TAbort- <MAbort- >SERR- <PERR- INTx-
        Latency: 0
        Interrupt: pin D routed to IRQ 19
        Region 0: Memory at fe227000 (32-bit, non-prefetchable).
,→[size=1K]
        Capabilities: [50] Power Management version 2
                Flags: PMEClk- DSI- D1- D2- AuxCurrent=375mA PME(D0+,
,→D1-,D2-,D3hot+,D3cold+)
                Status: D0 PME-Enable- DSel=0 DScale=0 PME+
        Capabilities: [58] Debug port: BAR=1 offset=00a0
                                 ^^^^^^^^^^^ <==================== [ HERE ]
        Kernel driver in use: ehci_hcd
        Kernel modules: ehci-hcd
...
```
**Note:** If your system does not list a debug port capability then you probably won't be able to use the USB debug key.

b) You also need a NetChip USB debug cable/key:

#### http://www.plxtech.com/products/NET2000/NET20DC/default.asp

This is a small blue plastic connector with two USB connections; it draws power from its USB connections.

- c) You [need a second client/console system with a high speed USB 2.0 po](http://www.plxtech.com/products/NET2000/NET20DC/default.asp)rt.
- d) The NetChip device must be plugged directly into the physical debug port on the "host/target" system. You cannot use a USB hub in between the physical debug port and the "host/target" system.

The EHCI debug controller is bound to a specific physical USB port and the NetChip device will only work as an early printk device in this port. The EHCI host controllers are electrically wired such that the EHCI debug controller is hooked up to the first physical port and there is no way to change this via software. You can find the physical port through experimentation by trying each physical port on the system and rebooting. Or you can try and use lsusb or look at the kernel info messages emitted by the usb stack when you plug a usb device into various ports on the "host/target" system.

Some hardware vendors do not expose the usb debug port with a physical connector and if you find such a device send a complaint to the hardware vendor, because there is no reason not to wire this port into one of the physically accessible ports.

e) It is also important to note, that many versions of the NetChip device require the"client/console"system to be plugged into the right hand side of the device (with the product logo facing up and readable left to right). The reason being is that the 5 volt power supply is taken from only one side of the device and it must be the side that does not get rebooted.

## **6.2 Software requirements**

a) On the host/target system:

You need to enable the following kernel config option:

CONFIG\_EARLY\_PRINTK\_DBGP=y

And you need to add the boot command line: "earlyprintk=dbgp".

**Note:** If you are using Grub, append it to the 'kernel' line in /etc/grub.conf. If you are using Grub2 on a BIOS firmware system, append it to the 'linux' line in /boot/grub2/grub.cfg. If you are using Grub2 on an EFI firmware system, append it to the 'linux' or 'linuxefi' line in /boot/grub2/grub.cfg or /boot/efi/EFI/<distro>/grub.cfg.

On systems with more than one EHCI debug controller you must specify the correct EHCI debug controller number. The

ordering comes from the PCI bus enumeration of the EHCI controllers. The default with no number argument is "0" or the first EHCI debug controller. To use the second EHCI debug controller, you would use the command line: "earlyprintk=dbgp1"

**Note:** normally earlyprintk console gets turned off once the regular console is alive - use "earlyprintk=dbgp, keep" to keep this channel open beyond early bootup. This can be useful for debugging crashes under Xorg, etc.

b) On the client/console system:

You should enable the following kernel config option:

CONFIG\_USB\_SERIAL\_DEBUG=y

On the next bootup with the modified kernel you should get a /dev/ttyUSBx device(s).

Now this channel of kernel messages is ready to be used: start your favorite terminal emulator (minicom, etc.) and set it up to use /dev/ttyUSB0 - or use a raw 'cat /dev/ttyUSBx' to see the raw output.

c) On Nvidia Southbridge based systems: the kernel will try to probe and find out which port has a debug device connected.

## **6.3 Testing**

You can test the output by using earlyprintk=dbgp,keep and provoking kernel messages on the host/target system. You can provoke a harmless kernel message by for example doing:

echo h > /proc/sysrq-trigger

On the host/target system you should see this help line in "dmesg" output:

```
SysRq : HELP : loglevel(0-9) reBoot Crashdump terminate-all-tasks(E).
,→memory-full-oom-kill(F) kill-all-tasks(I) saK show-backtrace-all-active-
,→cpus(L) show-memory-usage(M) nice-all-RT-tasks(N) powerOff show-
,→registers(P) show-all-timers(Q) unRaw Sync show-task-states(T) Unmount␣
,→show-blocked-tasks(W) dump-ftrace-buffer(Z)
```
On the client/console system do:

```
cat /dev/ttyUSB0
```
And you should see the help line above displayed shortly after you've provoked it on the host system.

If it does not work then please ask about it on the linux-kernel@vger.kernel.org mailing list or contact the x86 maintainers.

## **ORC UNWINDER**

## **7.1 Overview**

The kernel CONFIG UNWINDER ORC option enables the ORC unwinder, which is similar in concept to a DWARF unwinder. The difference is that the format of the ORC data is much simpler than DWARF, which in turn allows the ORC unwinder to be much simpler and faster.

The ORC data consists of unwind tables which are generated by objtool. They contain out-of-band data which is used by the in-kernel ORC unwinder. Objtool generates the ORC data by first doing compile-time stack metadata validation (CONFIG\_STACK\_VALIDATION). After analyzing all the code paths of a .o file, it determines information about the stack state at each instruction address in the file and outputs that information to the .orc\_unwind and .orc\_unwind\_ip sections.

The per-object ORC sections are combined at link time and are sorted and postprocessed at boot time. The unwinder uses the resulting data to correlate instruction addresses with their stack states at run time.

## **7.2 ORC vs frame pointers**

With frame pointers enabled, GCC adds instrumentation code to every function in the kernel. The kernel's .text size increases by about 3.2%, resulting in a broad kernel-wide slowdown. Measurements by Mel Gorman<sup>1</sup> have shown a slowdown of 5-10% for some workloads.

In contrast, the ORC unwinder has no effect on text size or runtime performance, because the debuginfo is out of band. So if you disable [fr](#page-54-0)ame pointers and enable the ORC unwinder, you get a nice performance improvement across the board, and still have reliable stack traces.

Ingo Molnar says:

"Note that it's not just a performance improvement, but also an instruction cache locality improvement: 3.2% .text savings almost directly transform into a similarly sized reduction in cache footprint. That can transform to even higher speedups for workloads whose cache locality is borderline."

<span id="page-54-0"></span><sup>1</sup> https://lkml.kernel.org/r/20170602104048.jkkzssljsompjdwy@suse.de

Another benefit of ORC compared to frame pointers is that it can reliably unwind across interrupts and exceptions. Frame pointer based unwinds can sometimes skip the caller of the interrupted function, if it was a leaf function or if the interrupt hit before the frame pointer was saved.

The main disadvantage of the ORC unwinder compared to frame pointers is that it needs more memory to store the ORC unwind tables: roughly 2-4MB depending on the kernel config.

# **7.3 ORC vs DWARF**

ORC debuginfo's advantage over DWARF itself is that it's much simpler. It gets rid of the complex DWARF CFI state machine and also gets rid of the tracking of unnecessary registers. This allows the unwinder to be much simpler, meaning fewer bugs, which is especially important for mission critical oops code.

The simpler debuginfo format also enables the unwinder to be much faster than DWARF, which is important for perf and lockdep. In a basic performance test by Jiri Slaby $^2$ , the ORC unwinder was about 20x faster than an out-of-tree DWARF unwinder. (Note: That measurement was taken before some performance tweaks were added, which doubled performance, so the speedup over DWARF may be closer to [4](#page-55-0)0x.)

The ORC data format does have a few downsides compared to DWARF. ORC unwind tables take up  $\sim$  50% more RAM (+1.3MB on an x86 defconfig kernel) than DWARFbased eh\_frame tables.

Another potential downside is that, as GCC evolves, it's conceivable that the ORC data may end up being too simple to describe the state of the stack for certain optimizations. But IMO this is unlikely because GCC saves the frame pointer for any unusual stack adjustments it does, so I suspect we'll really only ever need to keep track of the stack pointer and the frame pointer between call frames. But even if we do end up having to track all the registers DWARF tracks, at least we will still be able to control the format, e.g. no complex state machines.

# **7.4 ORC unwind table generation**

The ORC data is generated by objtool. With the existing compile-time stack metadata validation feature, objtool already follows all code paths, and so it already has all the information it needs to be able to generate ORC data from scratch. So it's an easy step to go from stack validation to ORC data generation.

It should be possible to instead generate the ORC data with a simple tool which converts DWARF to ORC data. However, such a solution would be incomplete due to the kernel's extensive use of asm, inline asm, and special sections like exception tables.

That could be rectified by manually annotating those special code paths using GNU assembler .cfi annotations in .S files, and homegrown annotations for inline asm in .c files. But asm annotations were tried in the past and were found to be

<span id="page-55-0"></span><sup>2</sup> https://lkml.kernel.org/r/d2ca5435-6386-29b8-db87-7f227c2b713a@suse.cz

unmaintainable. They were often incorrect/incomplete and made the code harder to read and keep updated. And based on looking at glibc code, annotating inline asm in .c files might be even worse.

Objtool still needs a few annotations, but only in code which does unusual things to the stack like entry code. And even then, far fewer annotations are needed than what DWARF would need, so they're much more maintainable than DWARF CFI annotations.

So the advantages of using objtool to generate ORC data are that it gives more accurate debuginfo, with very few annotations. It also insulates the kernel from toolchain bugs which can be very painful to deal with in the kernel since we often have to workaround issues in older versions of the toolchain for years.

The downside is that the unwinder now becomes dependent on objtool's ability to reverse engineer GCC code flow. If GCC optimizations become too complicated for objtool to follow, the ORC data generation might stop working or become incomplete. (It's worth noting that livepatch already has such a dependency on objtool's ability to follow GCC code flow.)

If newer versions of GCC come up with some optimizations which break objtool, we may need to revisit the current implementation. Some possible solutions would be asking GCC to make the optimizations more palatable, or having objtool use DWARF as an additional input, or creating a GCC plugin to assist objtool with its analysis. But for now, objtool follows GCC code quite well.

## **7.5 Unwinder implementation details**

Objtool generates the ORC data by integrating with the compile-time stack metadata validation feature, which is described in detail in tools/objtool/Documentation/stack-validation.txt. After analyzing all the code paths of a .o file, it creates an array of orc\_entry structs, and a parallel array of instruction addresses associated with those structs, and writes them to the .orc\_unwind and .orc\_unwind\_ip sections respectively.

The ORC data is split into the two arrays for performance reasons, to make the searchable part of the data (.orc\_unwind\_ip) more compact. The arrays are sorted in parallel at boot time.

Performance is further improved by the use of a fast lookup table which is created at runtime. The fast lookup table associates a given address with a range of indices for the .orc\_unwind table, so that only a small subset of the table needs to be searched.

# **7.6 Etymology**

Orcs, fearsome creatures of medieval folklore, are the Dwarves'natural enemies. Similarly, the ORC unwinder was created in opposition to the complexity and slowness of DWARF.

"Although Orcs rarely consider multiple solutions to a problem, they do excel at getting things done because they are creatures of action, not thought."<sup>3</sup> Similarly, unlike the esoteric DWARF unwinder, the veracious ORC unwinder wastes no time or siloconic effort decoding variable-length zero-extended unsigned-integer bytecoded state-machine-based debug information entries.

Similar to how Orcs frequently unravel the well-intentioned plans of their adversaries, the ORC unwinder frequently unravels stacks with brutal, unyielding efficiency.

ORC stands for Oops Rewind Capability.

<sup>3</sup> http://dustin.wikidot.com/half-orcs-and-orcs

# **CHAPTER EIGHT**

# **ZERO PAGE**

The additional fields in struct boot\_params as a part of 32-bit boot protocol of kernel. These should be filled by bootloader or 16-bit real-mode setup code of the kernel. References/settings to it mainly are in:

arch/x86/include/uapi/asm/bootparam.h

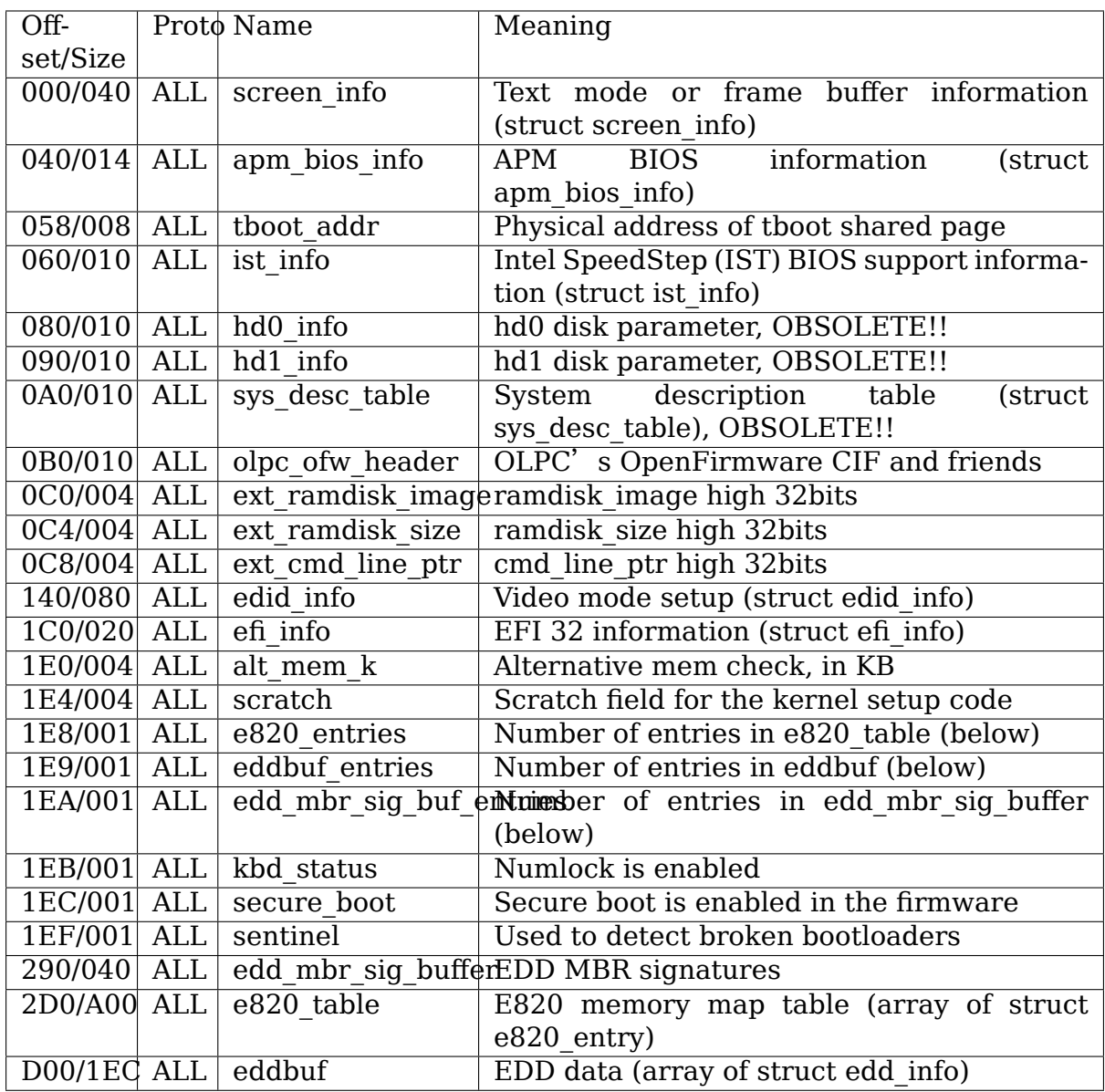

# **THE TLB**

When the kernel unmaps or modified the attributes of a range of memory, it has two choices:

- 1. Flush the entire TLB with a two-instruction sequence. This is a quick operation, but it causes collateral damage: TLB entries from areas other than the one we are trying to flush will be destroyed and must be refilled later, at some cost.
- 2. Use the invlpg instruction to invalidate a single page at a time. This could potentially cost many more instructions, but it is a much more precise operation, causing no collateral damage to other TLB entries.

Which method to do depends on a few things:

- 1. The size of the flush being performed. A flush of the entire address space is obviously better performed by flushing the entire TLB than doing 2^48/PAGE\_SIZE individual flushes.
- 2. The contents of the TLB. If the TLB is empty, then there will be no collateral damage caused by doing the global flush, and all of the individual flush will have ended up being wasted work.
- 3. The size of the TLB. The larger the TLB, the more collateral damage we do with a full flush. So, the larger the TLB, the more attractive an individual flush looks. Data and instructions have separate TLBs, as do different page sizes.
- 4. The microarchitecture. The TLB has become a multi-level cache on modern CPUs, and the global flushes have become more expensive relative to singlepage flushes.

There is obviously no way the kernel can know all these things, especially the contents of the TLB during a given flush. The sizes of the flush will vary greatly depending on the workload as well. There is essentially no "right" point to choose.

You may be doing too many individual invalidations if you see the invlpg instruction (or instructions near it) show up high in profiles. If you believe that individual invalidations being called too often, you can lower the tunable:

/sys/kernel/debug/x86/tlb\_single\_page\_flush\_ceiling

This will cause us to do the global flush for more cases. Lowering it to 0 will disable the use of the individual flushes. Setting it to 1 is a very conservative setting and it should never need to be 0 under normal circumstances.

Despite the fact that a single individual flush on x86 is guaranteed to flush a full  $2\mathrm{MB}^1$ , hugetlbfs always uses the full flushes. THP is treated exactly the same as normal memory.

You might see invlpg inside of flush tlb mm range() show up in profiles, or you can use [th](#page-61-0)e trace tlb flush() tracepoints. to determine how long the flush operations are taking.

Essentially, you are balancing the cycles you spend doing invlpg with the cycles that you spend refilling the TLB later.

You can measure how expensive TLB refills are by using performance counters and 'perf stat', like this:

```
perf stat -e
 cpu/event=0x8,umask=0x84,name=dtlb_load_misses_walk_duration/,
 cpu/event=0x8,umask=0x82,name=dtlb_load_misses_walk_completed/,
 cpu/event=0x49, umask=0x4, name=dtlb_store_misses_walk_duration/,
 cpu/event=0x49,umask=0x2,name=dtlb_store_misses_walk_completed/,
 cpu/event=0x85,umask=0x4,name=itlb_misses_walk_duration/,
 cpu/event=0x85,umask=0x2,name=itlb_misses_walk_completed/
```
That works on an IvyBridge-era CPU (i5-3320M). Different CPUs may have differently-named counters, but they should at least be there in some form. You can use pmu-tools 'ocperf list'(https://github.com/andikleen/pmu-tools) to find the right counters for a given CPU.

<span id="page-61-0"></span> $1$  A footnote in Intel's SDM  $4.10.4.2$  Recommended Invalidation" says:  $9$  One execution of INVLPG is sufficient even for a page with size greater than 4 KBytes."

### **MTRR (MEMORY TYPE RANGE REGISTER) CONTROL**

#### **Authors**

- Richard Gooch <rgooch@atnf.csiro.au> 3 Jun 1999
- Luis R. Rodriguez <mcgrof@do-not-panic.com> April 9, 2015

#### **10.1 Phasing out M[TR](mailto:rgooch@atnf.csiro.au)[R use](mailto:mcgrof@do-not-panic.com)**

MTRR use is replaced on modern x86 hardware with PAT. Direct MTRR use by drivers on Linux is now completely phased out, device drivers should use arch phys wc  $add()$  in combination with ioremap wc() to make MTRR effective on non-PAT systems while a no-op but equally effective on PAT enabled systems.

Even if Linux does not use MTRRs directly, some x86 platform firmware may still set up MTRRs early before booting the OS. They do this as some platform firmware may still have implemented access to MTRRs which would be controlled and handled by the platform firmware directly. An example of platform use of MTRRs is through the use of SMI handlers, one case could be for fan control, the platform code would need uncachable access to some of its fan control registers. Such platform access does not need any Operating System MTRR code in place other than mtrr type lookup() to ensure any OS specific mapping requests are aligned with platform MTRR setup. If MTRRs are only set up by the platform firmware code though and the OS does not make any specific MTRR mapping requests mtrr\_type\_lookup() should always return MTRR\_TYPE\_INVALID.

For details refer to PAT (Page Attribute Table).

**Tip:** On Intel P6 family processors (Pentium Pro, Pentium II and later) the Memory Type Range Registers (MTRRs) may be used to control processor access to memory ranges. This is most useful when you have a video (VGA) card on a PCI or AGP bus. Enabling write-combining allows bus write transfers to be combined into a larger transfer before bursting over the PCI/AGP bus. This can increase performance of image write operations 2.5 times or more.

The Cyrix 6x86, 6x86MX and M II processors have Address Range Registers (ARRs) which provide a similar functionality to MTRRs. For these, the ARRs are used to emulate the MTRRs.

The AMD K6-2 (stepping 8 and above) and K6-3 processors have two MTRRs. These are supported. The AMD Athlon family provide 8 Intel style MTRRs.

The Centaur C6 (WinChip) has 8 MCRs, allowing write-combining. These are supported.

The VIA Cyrix III and VIA C3 CPUs offer 8 Intel style MTRRs.

The CONFIG MTRR option creates a /proc/mtrr file which may be used to manipulate your MTRRs. Typically the X server should use this. This should have a reasonably generic interface so that similar control registers on other processors can be easily supported.

There are two interfaces to /proc/mtrr: one is an ASCII interface which allows you to read and write. The other is an ioctl() interface. The ASCII interface is meant for administration. The ioctl() interface is meant for C programs (i.e. the X server). The interfaces are described below, with sample commands and C code.

### **10.2 Reading MTRRs from the shell**

% cat /proc/mtrr<br>req00: base=0x00000000 ( 0MB), size= 128MB: write-back, count=1 reg01: base=0x08000000 ( 128MB), size= 64MB: write-back, count=1

Creating MTRRs from the C-shell:

```
# echo "base=0xf8000000 size=0x400000 type=write-combining" >! /proc/mtrr
```
or if you use bash:

```
# echo "base=0xf8000000 size=0x400000 type=write-combining" >| /proc/mtrr
```
And the result thereof:

```
% cat /proc/mtrr<br>req00: base=0x00000000 (
                             0MB), size= 128MB: write-back, count=1
reg01: base=0x08000000 ( 128MB), size= 64MB: write-back, count=1
reg02: base=0xf8000000 (3968MB), size= 4MB: write-combining, count=1
```
This is for video RAM at base address 0xf8000000 and size 4 megabytes. To find out your base address, you need to look at the output of your X server, which tells you where the linear framebuffer address is. A typical line that you may get is:

(--) S3: PCI: 968 rev 0, Linear FB @ 0xf8000000

Note that you should only use the value from the X server, as it may move the framebuffer base address, so the only value you can trust is that reported by the X server.

To find out the size of your framebuffer (what, you don't actually know?), the following line will tell you:

(--) S3: videoram: 4096k

That's 4 megabytes, which is 0x400000 bytes (in hexadecimal). A patch is being written for XFree86 which will make this automatic: in other words the X server will manipulate /proc/mtrr using the ioctl() interface, so users won't have to do anything. If you use a commercial X server, lobby your vendor to add support for MTRRs.

## **10.3 Creating overlapping MTRRs**

```
%echo "base=0xfb000000 size=0x1000000 type=write-combining" >/proc/mtrr
%echo "base=0xfb000000 size=0x1000 type=uncachable" >/proc/mtrr
```
And the results:

```
% cat /proc/mtrr<br>req00: base=0x00000000 (
                            0MB), size= 64MB: write-back, count=1
reg01: base=0xfb000000 (4016MB), size= 16MB: write-combining, count=1
reg02: base=0xfb000000 (4016MB), size= 4kB: uncachable, count=1
```
Some cards (especially Voodoo Graphics boards) need this 4 kB area excluded from the beginning of the region because it is used for registers.

NOTE: You can only create type=uncachable region, if the first region that you created is type=write-combining.

## **10.4 Removing MTRRs from the C-shel**

```
% echo "disable=2" >! /proc/mtrr
```
or using bash:

% echo "disable=2" >| /proc/mtrr

## **10.5 Reading MTRRs from a C program using ioctl()'s**

```
/* mtrr-show.c
```

```
Source file for mtrr-show (example program to show MTRRs using ioctl()
,→'s)
```
Copyright (C) 1997-1998 Richard Gooch

This program is free software; you can redistribute it and/or modify it under the terms of the GNU General Public License as published by the Free Software Foundation; either version 2 of the License, or (at your option) any later version.

This program is distributed in the hope that it will be useful, but WITHOUT ANY WARRANTY; without even the implied warranty of MERCHANTABILITY or FITNESS FOR A PARTICULAR PURPOSE. See the GNU General Public License for more details.

```
(continued from previous page)
     You should have received a copy of the GNU General Public License
     along with this program; if not, write to the Free Software
     Foundation, Inc., 675 Mass Ave, Cambridge, MA 02139, USA.
     Richard Gooch may be reached by email at rgooch@atnf.csiro.au
     The postal address is:
        Richard Gooch, c/o ATNF, P. O. Box 76, Epping, N.S.W., 2121,
,→Australia.
*/
/*
     This program will use an ioctl() on /proc/mtrr to show the current MTRR
     settings. This is an alternative to reading /proc/mtrr.
     Written by Richard Gooch 17-DEC-1997
     Last updated by Richard Gooch 2-MAY-1998
*/
#include <stdio.h>
#include <stdlib.h>
#include <string.h>
#include <sys/types.h>
#include <sys/stat.h>
#include <fcntl.h>
#include <sys/ioctl.h>
#include <errno.h>
#include <asm/mtrr.h>
#define TRUE 1
#define FALSE 0
#define ERRSTRING strerror (errno)
static char *mtrr strings[MTRR_NUM_TYPES] =
{
      "uncachable", /* 0 */
     "write-combining", \begin{array}{ccc} \n\frac{1}{2} & \frac{1}{2} \sqrt{2} \\
\frac{1}{2} & \frac{1}{2} \sqrt{2} \\
\frac{1}{2} & \frac{1}{2} \sqrt{2} \\
\frac{1}{2} & \frac{1}{2} \sqrt{2} \\
\frac{1}{2} & \frac{1}{2} \sqrt{2} \\
\frac{1}{2} & \frac{1}{2} \sqrt{2} \\
\frac{1}{2} & \frac{1}{2} \sqrt{2} \\
\frac{1}{2} & \frac{1}{2} \sqrt{2} \\
\frac{1}{2} & \frac{1}{2} \sqrt{2} \\
\frac{"?",<br>"?",<br>"?",<br>"* 3 */
                                             \frac{1}{2} /* 3 */<br>\frac{1}{2} 4 */
      "write-through", \frac{1}{4} /* 4 */<br>"write-protect", \frac{1}{4} /* 5 */
     "write-protect", \begin{array}{ccc} \text{``write-packet''}, & \text{''} & 5 \end{array} \begin{array}{ccc} \text{*} & 5 & \text{*} \end{array}"write-back",
};
int main ()
{
     int fd;
     struct mtrr_gentry gentry;
     if ( ( fd = open ('/proc/mtrr", 0 RDOMLY, 0) ) == -1 )\mathbf{f}if (errno == ENOENT)
  {
fputs ("/proc/mtrr not found: not supported or you don't have a PPro?<br>
\overline{\rightarrow}\n", (continues on next page)
                                                                                  (continues on next page)
```

```
stderr);
    exit (1);
}
fprintf (stderr, "Error opening /proc/mtrr\t%s\n", ERRSTRING);
exit (2):
  }
  for (gentry.regnum = 0; ioctl (fd, MTRRIOC GET ENTRY, \&gentry) == 0;
++gentry.regnum)
  {
if (gentry.size < 1)
{
    fprintf (stderr, "Register: %u disabled\n", gentry.regnum);
    continue;
}
fprintf (stderr, "Register: %u base: 0x%lx size: 0x%lx type: %s\n",
  gentry.regnum, gentry.base, gentry.size,
  mtrr strings[gentry.type]);
  }
  if (errno == EINVAL) exit (0);
  fprintf (stderr, "Error doing ioctl(2) on /dev/mtrr\t%s\n", ERRSTRING);
  exit (3);
  /* End Function main */
```
## **10.6 Creating MTRRs from a C programme using ioctl()' s**

```
/* mtrr-add.c
    Source file for mtrr-add (example programme to add an MTRRs using.
,→ioctl())
   Copyright (C) 1997-1998 Richard Gooch
   This program is free software; you can redistribute it and/or modify
   it under the terms of the GNU General Public License as published by
   the Free Software Foundation; either version 2 of the License, or
    (at your option) any later version.
   This program is distributed in the hope that it will be useful,
   but WITHOUT ANY WARRANTY; without even the implied warranty of
   MERCHANTABILITY or FITNESS FOR A PARTICULAR PURPOSE. See the
   GNU General Public License for more details.
   You should have received a copy of the GNU General Public License
   along with this program; if not, write to the Free Software
   Foundation, Inc., 675 Mass Ave, Cambridge, MA 02139, USA.
   Richard Gooch may be reached by email at rgooch@atnf.csiro.au
   The postal address is:
     Richard Gooch, c/o ATNF, P. O. Box 76, Epping, N.S.W., 2121,
,→Australia.
*/
```

```
/*
    This programme will use an ioctl() on /proc/mtrr to add an entry. The
,→first
    available mtrr is used. This is an alternative to writing /proc/mtrr.
    Written by Richard Gooch 17-DEC-1997
    Last updated by Richard Gooch 2-MAY-1998
*/
#include <stdio.h>
#include <string.h>
#include <stdlib.h>
#include <unistd.h>
#include <sys/types.h>
#include <sys/stat.h>
#include <fcntl.h>
#include <sys/ioctl.h>
#include <errno.h>
#include <asm/mtrr.h>
#define TRUE 1
#define FALSE 0
#define ERRSTRING strerror (errno)
static char *mtrr strings[MTRR_NUM_TYPES] =
{
    "uncachable", / / \frac{8}{7} / / \frac{1 \times 0}{1 \times 1} /"write-combining",<br>"?".
    "?",<br>"7",<br>"7",<br>"8 */
                                     \begin{array}{ccc} \n 1 \times 3 \times 7 \\
 1 \times 4 \times 7\n \end{array}"write-through", \frac{1}{4} /* 4 */<br>"write-protect", \frac{1}{4} /* 5 */
    "write-protect", / / 5 */<br>"write-back", / 6 */"write-back",
};
int main (int argc, char **argv)
{
    int fd;
    struct mtrr sentry sentry;
    if (argc != 4)
    {
  fprintf (stderr, "Usage:\tmtrr-add base size type\n");
  exit (1);
    }
    sentry.base = strtoul (argv[1], NULL, \theta);
    sentry.size = strtoul (argv[2], NULL, \theta);
    for (sentry.type = 0; sentry.type < MTRR NUM TYPES; ++sentry.type)
    {
  if (strcmp (argv[3], mtrr strings[sentry.type]) == 0) break;
    }
    if (sentry.type >= MTRR_NUM_TYPES)
```

```
{
  fprintf (stderr, "Illegal type: \"%s\"\n", argv[3]);
  exit (2):
    }
    if ( (d = open(''/proc/mtrr", 0 WRONLY, 0) ) == -1 ){
 if (errno == ENOENT)
  {
      fputs ("/proc/mtrr not found: not supported or you don't have a PPro?
,→\n",
      stderr);
      exit (3);
  }
  fprintf (stderr, "Error opening /proc/mtrr\t%s\n", ERRSTRING);
  exit (4);
    }
    if (ioctl (fd, MTRRIOC ADD ENTRY, \&sentry) == -1)
    \left\{ \right.fprintf (stderr, "Error doing ioctl(2) on /dev/mtrr\t%s\n", ERRSTRING);
  exit (5);
    }
    fprintf (stderr, "Sleeping for 5 seconds so you can see the new entry\n
,→");
    sleep (5);
    close (fd);
    fputs ("I've just closed /proc/mtrr so now the new entry should be
,→gone\n",
    stderr);
} /* End Function main */
```
# **PAT (PAGE ATTRIBUTE TABLE)**

x86 Page Attribute Table (PAT) allows for setting the memory attribute at the page level granularity. PAT is complementary to the MTRR settings which allows for setting of memory types over physical address ranges. However, PAT is more flexible than MTRR due to its capability to set attributes at page level and also due to the fact that there are no hardware limitations on number of such attribute settings allowed. Added flexibility comes with guidelines for not having memory type aliasing for the same physical memory with multiple virtual addresses.

PAT allows for different types of memory attributes. The most commonly used ones that will be supported at this time are:

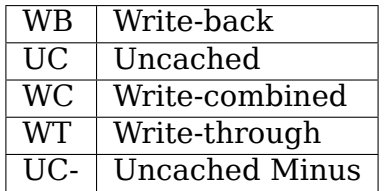

### **11.1 PAT APIs**

There are many different APIs in the kernel that allows setting of memory attributes at the page level. In order to avoid aliasing, these interfaces should be used thoughtfully. Below is a table of interfaces available, their intended usage and their memory attribute relationships. Internally, these APIs use a reserve memtype()/free\_memtype() interface on the physical address range to avoid any aliasing.

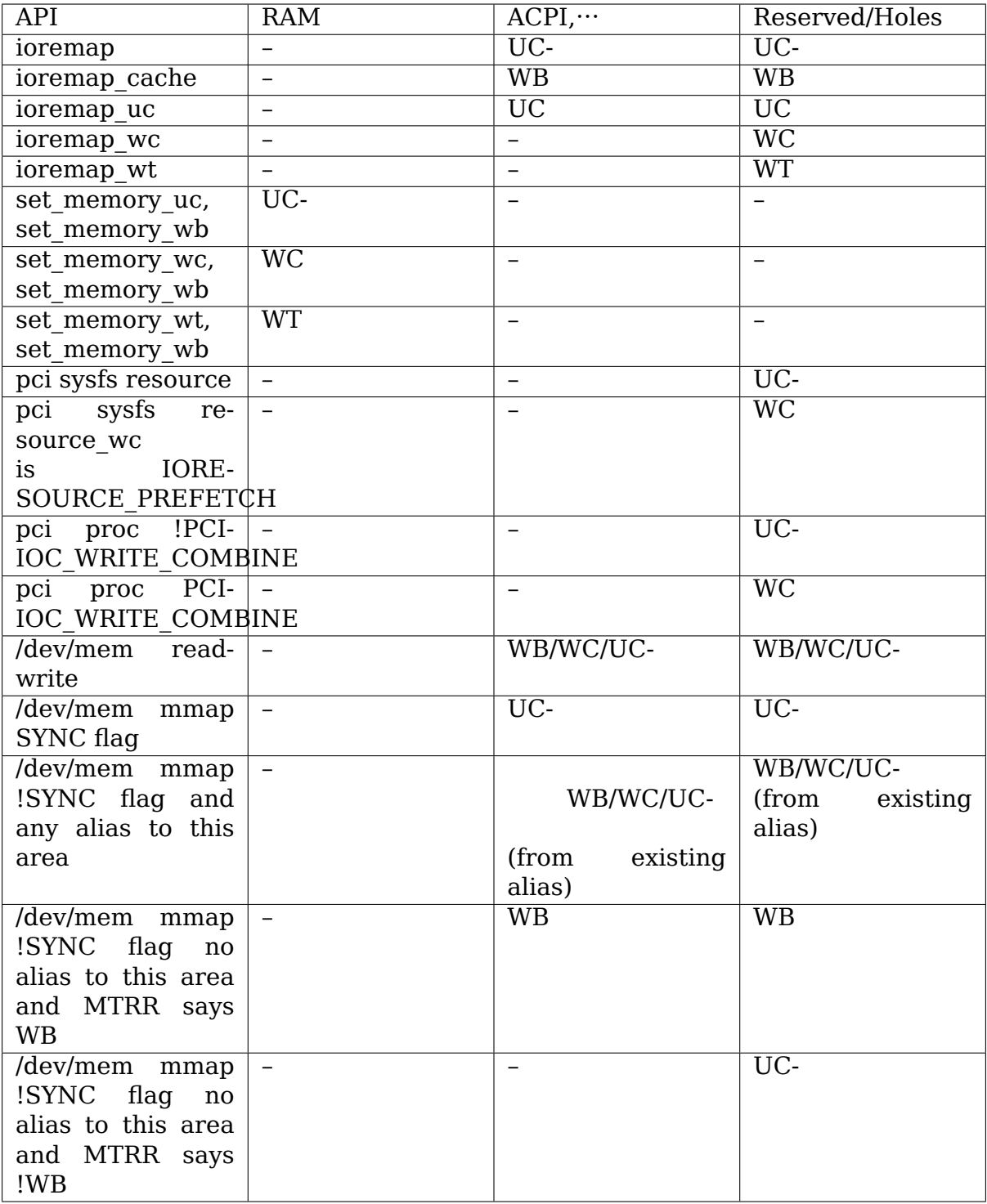
# **11.2 Advanced APIs for drivers**

A. Exporting pages to users with remap pfn range, io remap pfn range, vmf insert pfn.

Drivers wanting to export some pages to userspace do it by using mmap interface and a combination of:

- 1) paprot noncached()
- 2) io remap pfn range() or remap pfn range() or vmf insert pfn()

With PAT support, a new API pgprot writecombine is being added. So, drivers can continue to use the above sequence, with either paprot noncached() or pgprot writecombine() in step 1, followed by step 2.

In addition, step 2 internally tracks the region as UC or WC in memtype list in order to ensure no conflicting mapping.

Note that this set of APIs only works with IO (non RAM) regions. If driver wants to export a RAM region, it has to do set memory uc() or set memory wc() as step 0 above and also track the usage of those pages and use set\_memory\_wb() before the page is freed to free pool.

## **11.3 MTRR effects on PAT / non-PAT systems**

The following table provides the effects of using write-combining MTRRs when using ioremap\*() calls on x86 for both non-PAT and PAT systems. Ideally mtrr\_add() usage will be phased out in favor of arch phys wc add() which will be a no-op on PAT enabled systems. The region over which a arch\_phys\_wc\_add() is made, should already have been ioremapped with WC attributes or PAT entries, this can be done by using ioremap  $wc()$  / set memory wc(). Devices which combine areas of IO memory desired to remain uncacheable with areas where write-combining is desirable should consider use of ioremap\_uc() followed by set\_memory\_wc() to white-list effective write-combined areas. Such use is nevertheless discouraged as the effective memory type is considered implementation defined, yet this strategy can be used as last resort on devices with size-constrained regions where otherwise MTRR write-combining would otherwise not be effective.

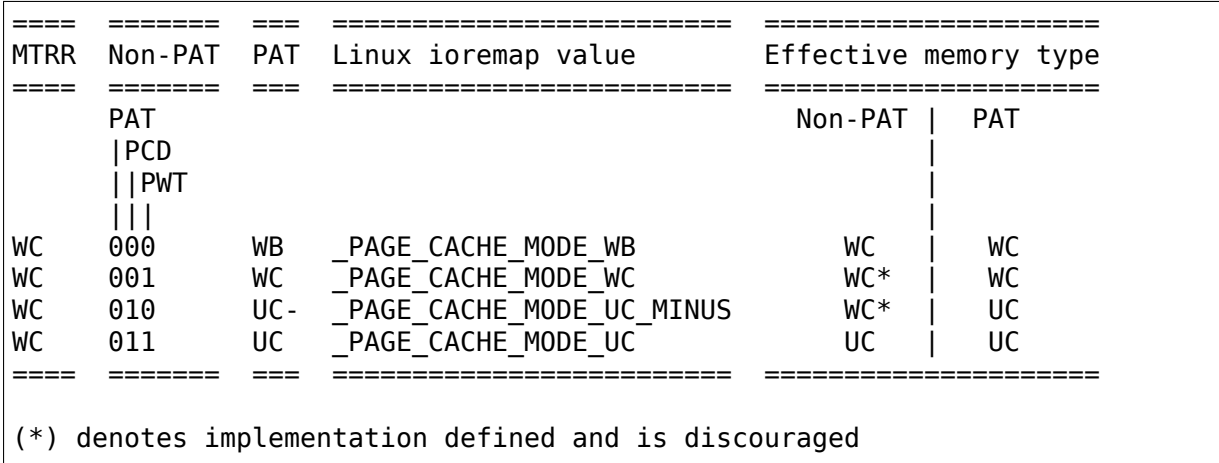

**Note:** – in the above table mean "Not suggested usage for the API". Some of the –'s are strictly enforced by the kernel. Some others are not really enforced today, but may be enforced in future.

For ioremap and pci access through /sys or /proc - The actual type returned can be more restrictive, in case of any existing aliasing for that address. For example: If there is an existing uncached mapping, a new ioremap\_wc can return uncached mapping in place of write-combine requested.

set memory [uc|wc|wt] and set memory wb should be used in pairs, where driver will first make a region uc, wc or wt and switch it back to wb after use.

Over time writes to /proc/mtrr will be deprecated in favor of using PAT based interfaces. Users writing to /proc/mtrr are suggested to use above interfaces.

Drivers should use ioremap [uc|wc] to access PCI BARs with [uc|wc] access types.

Drivers should use set memory [uc|wc|wt] to set access type for RAM ranges.

#### **11.4 PAT debugging**

With CONFIG DEBUG FS enabled, PAT memtype list can be examined by:

```
# mount -t debugfs debugfs /sys/kernel/debug
# cat /sys/kernel/debug/x86/pat_memtype_list
PAT memtype list:
uncached-minus @ 0x7fadf000-0x7fae0000
uncached-minus @ 0x7fb19000-0x7fb1a000
uncached-minus @ 0x7fb1a000-0x7fb1b000
uncached-minus @ 0x7fb1b000-0x7fb1c000
uncached-minus @ 0x7fb1c000-0x7fb1d000
uncached-minus @ 0x7fb1d000-0x7fb1e000
uncached-minus @ 0x7fb1e000-0x7fb25000
uncached-minus @ 0x7fb25000-0x7fb26000
uncached-minus @ 0x7fb26000-0x7fb27000
uncached-minus @ 0x7fb27000-0x7fb28000
uncached-minus @ 0x7fb28000-0x7fb2e000
uncached-minus @ 0x7fb2e000-0x7fb2f000
uncached-minus @ 0x7fb2f000-0x7fb30000
uncached-minus @ 0x7fb31000-0x7fb32000
uncached-minus @ 0x80000000-0x90000000
```
This list shows physical address ranges and various PAT settings used to access those physical address ranges.

Another, more verbose way of getting PAT related debug messages is with "debugpat"boot parameter. With this parameter, various debug messages are printed to dmesg log.

# **11.5 PAT Initialization**

The following table describes how PAT is initialized under various configurations. The PAT MSR must be updated by Linux in order to support WC and WT attributes. Otherwise, the PAT MSR has the value programmed in it by the firmware. Note, Xen enables WC attribute in the PAT MSR for guests.

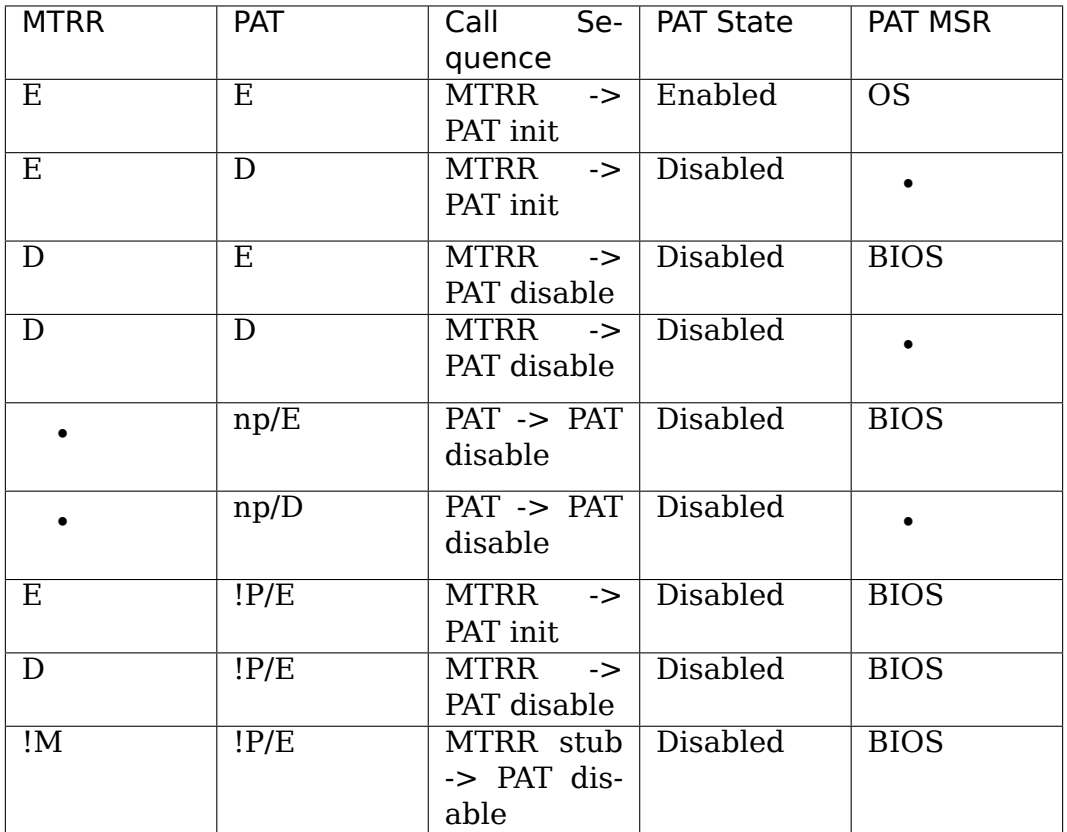

Legend

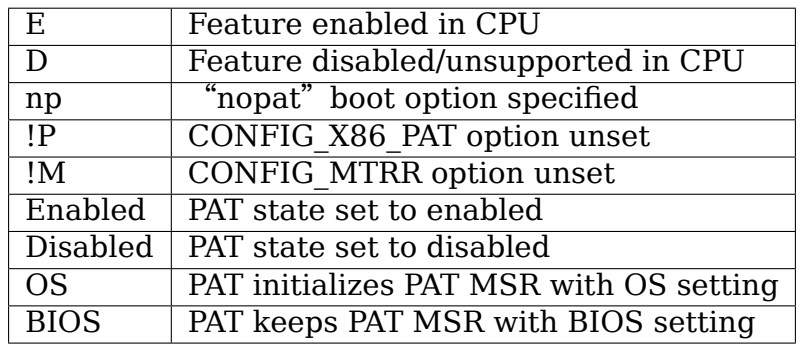

### **LINUX IOMMU SUPPORT**

The architecture spec can be obtained from the below location.

http://www.intel.com/content/dam/www/public/us/en/documents/ product-specifications/vt-directed-io-spec.pdf

This guide gives a quick cheat sheet for some basic understanding.

[Some Keywords](http://www.intel.com/content/dam/www/public/us/en/documents/product-specifications/vt-directed-io-spec.pdf)

- DMAR DMA remapping
- DRHD DMA Remapping Hardware Unit Definition
- RMRR Reserved memory Region Reporting Structure
- ZLR Zero length reads from PCI devices
- IOVA IO Virtual address.

#### **12.1 Basic stuff**

ACPI enumerates and lists the different DMA engines in the platform, and device scope relationships between PCI devices and which DMA engine controls them.

#### **12.2 What is RMRR?**

There are some devices the BIOS controls, for e.g USB devices to perform PS2 emulation. The regions of memory used for these devices are marked reserved in the e820 map. When we turn on DMA translation, DMA to those regions will fail. Hence BIOS uses RMRR to specify these regions along with devices that need to access these regions. OS is expected to setup unity mappings for these regions for these devices to access these regions.

### **12.3 How is IOVA generated?**

Well behaved drivers call pci map  $*($ ) calls before sending command to device that needs to perform DMA. Once DMA is completed and mapping is no longer required, device performs a pci\_unmap\_\*() calls to unmap the region.

The Intel IOMMU driver allocates a virtual address per domain. Each PCIE device has its own domain (hence protection). Devices under p2p bridges share the virtual address with all devices under the p2p bridge due to transaction id aliasing for p2p bridges.

IOVA generation is pretty generic. We used the same technique as vmalloc() but these are not global address spaces, but separate for each domain. Different DMA engines may support different number of domains.

We also allocate guard pages with each mapping, so we can attempt to catch any overflow that might happen.

### **12.4 Graphics Problems?**

If you encounter issues with graphics devices, you can try adding option intel iommu=igfx off to turn off the integrated graphics engine. If this fixes anything, please ensure you file a bug reporting the problem.

### **12.5 Some exceptions to IOVA**

Interrupt ranges are not address translated, (0xfee00000 - 0xfeefffff). The same is true for peer to peer transactions. Hence we reserve the address from PCI MMIO ranges so they are not allocated for IOVA addresses.

### **12.6 Fault reporting**

When errors are reported, the DMA engine signals via an interrupt. The fault reason and device that caused it with fault reason is printed on console.

See below for sample.

#### **12.7 Boot Message Sample**

Something like this gets printed indicating presence of DMAR tables in ACPI.

ACPI: DMAR (v001 A M I OEMDMAR 0x00000001 MSFT 0x00000097) @ 0x000000007f5b5ef0

When DMAR is being processed and initialized by ACPI, prints DMAR locations and any RMRR's processed:

```
ACPI DMAR:Host address width 36
ACPI DMAR:DRHD (flags: 0x00000000)base: 0x00000000fed90000
ACPI DMAR:DRHD (flags: 0x00000000)base: 0x00000000fed91000
ACPI DMAR:DRHD (flags: 0x00000001)base: 0x00000000fed93000
ACPI DMAR:RMRR base: 0x00000000000ed000 end: 0x00000000000effff
ACPI DMAR:RMRR base: 0x000000007f600000 end: 0x000000007fffffff
```
When DMAR is enabled for use, you will notice..

### **12.8 PCI-DMA: Using DMAR IOMMU**

#### **12.8.1 Fault reporting**

```
DMAR:[DMA Write] Request device [00:02.0] fault addr 6df084000
DMAR:[fault reason 05] PTE Write access is not set
DMAR:[DMA Write] Request device [00:02.0] fault addr 6df084000
DMAR:[fault reason 05] PTE Write access is not set
```
#### **12.9 TBD**

- For compatibility testing, could use unity map domain for all devices, just provide a 1-1 for all useful memory under a single domain for all devices.
- API for paravirt ops for abstracting functionality for VMM folks.

# **INTEL(R) TXT OVERVIEW**

Intel's technology for safer computing, Intel(R) Trusted Execution Technology (Intel(R) TXT), defines platform-level enhancements that provide the building blocks for creating trusted platforms.

Intel TXT was formerly known by the code name LaGrande Technology (LT).

Intel TXT in Brief:

- Provides dynamic root of trust for measurement (DRTM)
- Data protection in case of improper shutdown
- Measurement and verification of launched environment

Intel TXT is part of the vPro(TM) brand and is also available some non-vPro systems. It is currently available on desktop systems based on the Q35, X38, Q45, and Q43 Express chipsets (e.g. Dell Optiplex 755, HP dc7800, etc.) and mobile systems based on the GM45, PM45, and GS45 Express chipsets.

For more information, see http://www.intel.com/technology/security/. This site also has a link to the Intel TXT MLE Developers Manual, which has been updated for the new released platforms.

Intel TXT has been present[ed at various events over the past few yea](http://www.intel.com/technology/security/)rs, some of which are:

- **LinuxTAG 2008:** http://www.linuxtag.org/2008/en/conf/events/ vp-donnerstag.html
- **TRUST2008:** http://www.trust-conference.eu/downloads/ Keynote-Speakers/ [3\\_David-Grawrock\\_The-Front-Door](http://www.linuxtag.org/2008/en/conf/events/vp-donnerstag.html)-of-Trusted-[Computing.pdf](http://www.linuxtag.org/2008/en/conf/events/vp-donnerstag.html)
- **IDF, Shanghai:** [http://www.prcidf.com.cn/index\\_en.html](http://www.trust-conference.eu/downloads/Keynote-Speakers/)
- **IDF[s 2006, 2007](http://www.trust-conference.eu/downloads/Keynote-Speakers/)** (I'm not sure if/where they are online)

## **13.1 Trusted Boot Project Overview**

Trusted Boot (tboot) is an open source, pre-kernel/VMM module that uses Intel TXT to perform a measured and verified launch of an OS kernel/VMM.

It is hosted on SourceForge at http://sourceforge.net/projects/tboot. The mercurial source repo is available at http://www.bughost.org/ repos.hg/tboot.hg.

Tboot currently supports launching Xen (open source VMM/hypervisor w/ TXT support since v3.2), and now Lin[ux kernels.](http://sourceforge.net/projects/tboot)

### **13.2 Value Proposition for Linux or "Why should you care?"**

While there are many products and technologies that attempt to measure or protect the integrity of a running kernel, they all assume the kernel is "good" to begin with. The Integrity Measurement Architecture (IMA) and Linux Integrity Module interface are examples of such solutions.

To get trust in the initial kernel without using Intel TXT, a static root of trust must be used. This bases trust in BIOS starting at system reset and requires measurement of all code executed between system reset through the completion of the kernel boot as well as data objects used by that code. In the case of a Linux kernel, this means all of BIOS, any option ROMs, the bootloader and the boot config. In practice, this is a lot of code/data, much of which is subject to change from boot to boot (e.g. changing NICs may change option ROMs). Without reference hashes, these measurement changes are difficult to assess or confirm as benign. This process also does not provide DMA protection, memory configuration/alias checks and locks, crash protection, or policy support.

By using the hardware-based root of trust that Intel TXT provides, many of these issues can be mitigated. Specifically: many pre-launch components can be removed from the trust chain, DMA protection is provided to all launched components, a large number of platform configuration checks are performed and values locked, protection is provided for any data in the event of an improper shutdown, and there is support for policy-based execution/verification. This provides a more stable measurement and a higher assurance of system configuration and initial state than would be otherwise possible. Since the tboot project is open source, source code for almost all parts of the trust chain is available (excepting SMM and Intelprovided firmware).

### **13.3 How Does it Work?**

- Tboot is an executable that is launched by the bootloader as the "kernel" (the binary the bootloader executes).
- It performs all of the work necessary to determine if the platform supports Intel TXT and, if so, executes the GETSEC[SENTER] processor instruction that initiates the dynamic root of trust.
	- **–** If tboot determines that the system does not support Intel TXT or is not configured correctly (e.g. the SINIT AC Module was incorrect), it will directly launch the kernel with no changes to any state.
	- **–** Tboot will output various information about its progress to the terminal, serial port, and/or an in-memory log; the output locations can be configured with a command line switch.
- The GETSEC[SENTER] instruction will return control to tboot and tboot then verifies certain aspects of the environment (e.g. TPM NV lock, e820 table does not have invalid entries, etc.).
- It will wake the APs from the special sleep state the GETSEC[SENTER] instruction had put them in and place them into a wait-for-SIPI state.
	- **–** Because the processors will not respond to an INIT or SIPI when in the TXT environment, it is necessary to create a small VT-x guest for the APs. When they run in this guest, they will simply wait for the INIT-SIPI-SIPI sequence, which will cause VMEXITs, and then disable VT and jump to the SIPI vector. This approach seemed like a better choice than having to insert special code into the kernel's MP wakeup sequence.
- Tboot then applies an (optional) user-defined launch policy to verify the kernel and initrd.
	- **–** This policy is rooted in TPM NV and is described in the tboot project. The tboot project also contains code for tools to create and provision the policy.
	- **–** Policies are completely under user control and if not present then any kernel will be launched.
	- **–** Policy action is flexible and can include halting on failures or simply logging them and continuing.
- Tboot adjusts the e820 table provided by the bootloader to reserve its own location in memory as well as to reserve certain other TXT-related regions.
- As part of its launch, tboot DMA protects all of RAM (using the VT-d PMRs). Thus, the kernel must be booted with 'intel iommu=on' in order to remove this blanket protection and use VT-d's page-level protection.
- Tboot will populate a shared page with some data about itself and pass this to the Linux kernel as it transfers control.
	- **–** The location of the shared page is passed via the boot\_params struct as a physical address.
- The kernel will look for the tboot shared page address and, if it exists, map it.
- As one of the checks/protections provided by TXT, it makes a copy of the VT-d DMARs in a DMA-protected region of memory and verifies them for correctness. The VT-d code will detect if the kernel was launched with tboot and use this copy instead of the one in the ACPI table.
- At this point, tboot and TXT are out of the picture until a shutdown (S<n>)
- In order to put a system into any of the sleep states after a TXT launch, TXT must first be exited. This is to prevent attacks that attempt to crash the system to gain control on reboot and steal data left in memory.
	- **–** The kernel will perform all of its sleep preparation and populate the shared page with the ACPI data needed to put the platform in the desired sleep state.
	- **–** Then the kernel jumps into tboot via the vector specified in the shared page.
	- **–** Tboot will clean up the environment and disable TXT, then use the kernelprovided ACPI information to actually place the platform into the desired sleep state.
	- **–** In the case of S3, tboot will also register itself as the resume vector. This is necessary because it must re-establish the measured environment upon resume. Once the TXT environment has been restored, it will restore the TPM PCRs and then transfer control back to the kernel's S3 resume vector. In order to preserve system integrity across S3, the kernel provides tboot with a set of memory ranges (RAM and RESERVED\_KERN in the e820 table, but not any memory that BIOS might alter over the S3 transition) that tboot will calculate a MAC (message authentication code) over and then seal with the TPM. On resume and once the measured environment has been re-established, tboot will re-calculate the MAC and verify it against the sealed value. Tboot's policy determines what happens if the verification fails. Note that the c/s 194 of tboot which has the new MAC code supports this.

That's pretty much it for TXT support.

#### **13.4 Configuring the System**

This code works with 32bit, 32bit PAE, and 64bit (x86\_64) kernels.

In BIOS, the user must enable: TPM, TXT, VT-x, VT-d. Not all BIOSes allow these to be individually enabled/disabled and the screens in which to find them are BIOSspecific.

grub.conf needs to be modified as follows:

```
title Linux 2.6.29-tip w/ tboot
  root (hd0,0)
        kernel /tboot.gz logging=serial,vga,memory
        module /vmlinuz-2.6.29-tip intel_iommu=on ro
```
(continues on next page)

(continued from previous page)

```
root=LABEL=/ rhgb console=ttyS0,115200 3
module /initrd-2.6.29-tip.img
module /Q35_SINIT_17.BIN
```
The kernel option for enabling Intel TXT support is found under the Security toplevel menu and is called "Enable Intel(R) Trusted Execution Technology (TXT)" . It is considered EXPERIMENTAL and depends on the generic x86 support (to allow maximum flexibility in kernel build options), since the tboot code will detect whether the platform actually supports Intel TXT and thus whether any of the kernel code is executed.

The Q35\_SINIT\_17.BIN file is what Intel TXT refers to as an Authenticated Code Module. It is specific to the chipset in the system and can also be found on the Trusted Boot site. It is an (unencrypted) module signed by Intel that is used as part of the DRTM process to verify and configure the system. It is signed because it operates at a higher privilege level in the system than any other macrocode and its correct operation is critical to the establishment of the DRTM. The process for determining the correct SINIT ACM for a system is documented in the SINIT-guide.txt file that is on the tboot SourceForge site under the SINIT ACM downloads.

# **AMD MEMORY ENCRYPTION**

Secure Memory Encryption (SME) and Secure Encrypted Virtualization (SEV) are features found on AMD processors.

SME provides the ability to mark individual pages of memory as encrypted using the standard x86 page tables. A page that is marked encrypted will be automatically decrypted when read from DRAM and encrypted when written to DRAM. SME can therefore be used to protect the contents of DRAM from physical attacks on the system.

SEV enables running encrypted virtual machines (VMs) in which the code and data of the guest VM are secured so that a decrypted version is available only within the VM itself. SEV guest VMs have the concept of private and shared memory. Private memory is encrypted with the guest-specific key, while shared memory may be encrypted with hypervisor key. When SME is enabled, the hypervisor key is the same key which is used in SME.

A page is encrypted when a page table entry has the encryption bit set (see below on how to determine its position). The encryption bit can also be specified in the cr3 register, allowing the PGD table to be encrypted. Each successive level of page tables can also be encrypted by setting the encryption bit in the page table entry that points to the next table. This allows the full page table hierarchy to be encrypted. Note, this means that just because the encryption bit is set in cr3, doesn't imply the full hierarchy is encrypted. Each page table entry in the hierarchy needs to have the encryption bit set to achieve that. So, theoretically, you could have the encryption bit set in cr3 so that the PGD is encrypted, but not set the encryption bit in the PGD entry for a PUD which results in the PUD pointed to by that entry to not be encrypted.

When SEV is enabled, instruction pages and guest page tables are always treated as private. All the DMA operations inside the guest must be performed on shared memory. Since the memory encryption bit is controlled by the guest OS when it is operating in 64-bit or 32-bit PAE mode, in all other modes the SEV hardware forces the memory encryption bit to 1.

Support for SME and SEV can be determined through the CPUID instruction. The CPUID function 0x8000001f reports information related to SME:

```
0x8000001f[eax]:
        Bit[0] indicates support for SME
        Bit[1] indicates support for SEV
0x8000001f[ebx]:
        Bits[5:0] pagetable bit number used to activate memory
```
(continues on next page)

(continued from previous page)

```
encryption
Bits[11:6] reduction in physical address space, in bits, when
           memory encryption is enabled (this only affects
           system physical addresses, not guest physical
           addresses)
```
If support for SME is present, MSR 0xc00100010 (MSR\_K8\_SYSCFG) can be used to determine if SME is enabled and/or to enable memory encryption:

0xc0010010:

 $Bit[23]$   $0 =$  memory encryption features are disabled 1 = memory encryption features are enabled

If SEV is supported, MSR 0xc0010131 (MSR\_AMD64\_SEV) can be used to determine if SEV is active:

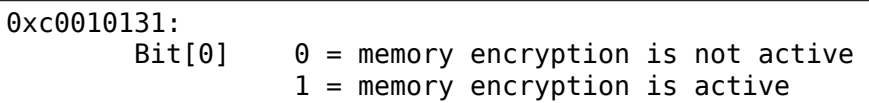

Linux relies on BIOS to set this bit if BIOS has determined that the reduction in the physical address space as a result of enabling memory encryption (see CPUID information above) will not conflict with the address space resource requirements for the system. If this bit is not set upon Linux startup then Linux itself will not set it and memory encryption will not be possible.

The state of SME in the Linux kernel can be documented as follows:

- Supported: The CPU supports SME (determined through CPUID instruction).
- Enabled: Supported and bit 23 of MSR\_K8\_SYSCFG is set.
- Active: Supported, Enabled and the Linux kernel is actively applying the encryption bit to page table entries (the SME mask in the kernel is non-zero).

SME can also be enabled and activated in the BIOS. If SME is enabled and activated in the BIOS, then all memory accesses will be encrypted and it will not be necessary to activate the Linux memory encryption support. If the BIOS merely enables SME (sets bit 23 of the MSR\_K8\_SYSCFG), then Linux can activate memory encryption by default (CONFIG\_AMD\_MEM\_ENCRYPT\_ACTIVE\_BY\_DEFAULT=y) or by supplying mem\_encrypt=on on the kernel command line. However, if BIOS does not enable SME, then Linux will not be able to activate memory encryption, even if configured to do so by default or the mem\_encrypt=on command line parameter is specified.

# **PAGE TABLE ISOLATION (PTI)**

#### **15.1 Overview**

Page Table Isolation (pti, previously known as  $\text{KAISER}^1$ ) is a countermeasure against attacks on the shared user/kernel address space such as the "Meltdown"  $\mathsf{approach}^2.$ 

To mitigate this class of attacks, we create an independe[n](#page-88-0)t set of page tables for use only when running userspace applications. When the kernel is entered via syscalls, [in](#page-88-1)terrupts or exceptions, the page tables are switched to the full "kernel" copy. When the system switches back to user mode, the user copy is used again.

The userspace page tables contain only a minimal amount of kernel data: only what is needed to enter/exit the kernel such as the entry/exit functions themselves and the interrupt descriptor table (IDT). There are a few strictly unnecessary things that get mapped such as the first C function when entering an interrupt (see comments in pti.c).

This approach helps to ensure that side-channel attacks leveraging the paging structures do not function when PTI is enabled. It can be enabled by setting CON-FIG PAGE TABLE ISOLATION=y at compile time. Once enabled at compile-time. it can be disabled at boot with the 'nopti' or 'pti=' kernel parameters (see kernelparameters.txt).

## **15.2 Page Table Management**

When PTI is enabled, the kernel manages two sets of page tables. The first set is very similar to the single set which is present in kernels without PTI. This includes a complete mapping of userspace that the kernel can use for things like copy to user().

Although complete, the user portion of the kernel page tables is crippled by setting the NX bit in the top level. This ensures that any missed kernel->user CR3 switch will immediately crash userspace upon executing its first instruction.

The userspace page tables map only the kernel data needed to enter and exit the kernel. This data is entirely contained in the 'struct cpu entry area' structure

<sup>1</sup> https://gruss.cc/files/kaiser.pdf

<span id="page-88-1"></span><span id="page-88-0"></span><sup>2</sup> https://meltdownattack.com/meltdown.pdf

which is placed in the fixmap which gives each CPU's copy of the area a compiletime-fixed virtual address.

For new userspace mappings, the kernel makes the entries in its page tables like normal. The only difference is when the kernel makes entries in the top (PGD) level. In addition to setting the entry in the main kernel PGD, a copy of the entry is made in the userspace page tables' PGD.

This sharing at the PGD level also inherently shares all the lower layers of the page tables. This leaves a single, shared set of userspace page tables to manage. One PTE to lock, one set of accessed bits, dirty bits, etc…

# **15.3 Overhead**

Protection against side-channel attacks is important. But, this protection comes at a cost:

- 1. Increased Memory Use
- a. Each process now needs an order-1 PGD instead of order-0. (Consumes an additional 4k per process).
- b. The 'cpu entry area' structure must be 2MB in size and 2MB aligned so that it can be mapped by setting a single PMD entry. This consumes nearly 2MB of RAM once the kernel is decompressed, but no space in the kernel image itself.
- 2. Runtime Cost
- a. CR3 manipulation to switch between the page table copies must be done at interrupt, syscall, and exception entry and exit (it can be skipped when the kernel is interrupted, though.) Moves to CR3 are on the order of a hundred cycles, and are required at every entry and exit.
- b. A "trampoline" must be used for SYSCALL entry. This trampoline depends on a smaller set of resources than the non-PTI SYSCALL entry code, so requires mapping fewer things into the userspace page tables. The downside is that stacks must be switched at entry time.
- c. Global pages are disabled for all kernel structures not mapped into both kernel and userspace page tables. This feature of the MMU allows different processes to share TLB entries mapping the kernel. Losing the feature means more TLB misses after a context switch. The actual loss of performance is very small, however, never exceeding 1%.
- d. Process Context IDentifiers (PCID) is a CPU feature that allows us to skip flushing the entire TLB when switching page tables by setting a special bit in CR3 when the page tables are changed. This makes switching the page tables (at context switch, or kernel entry/exit) cheaper. But, on systems with PCID support, the context switch code must flush both the user and kernel entries out of the TLB. The user PCID TLB flush is deferred until the exit to userspace, minimizing the cost. See intel.com/sdm for the gory PCID/INVPCID details.
- e. The userspace page tables must be populated for each new process. Even without PTI, the shared kernel mappings are created by copying top-level

(PGD) entries into each new process. But, with PTI, there are now two kernel mappings: one in the kernel page tables that maps everything and one for the entry/exit structures. At fork(), we need to copy both.

- f. In addition to the fork()-time copying, there must also be an update to the userspace PGD any time a set pgd() is done on a PGD used to map userspace. This ensures that the kernel and userspace copies always map the same userspace memory.
- g. On systems without PCID support, each CR3 write flushes the entire TLB. That means that each syscall, interrupt or exception flushes the TLB.
- h. INVPCID is a TLB-flushing instruction which allows flushing of TLB entries for non-current PCIDs. Some systems support PCIDs, but do not support INVPCID. On these systems, addresses can only be flushed from the TLB for the current PCID. When flushing a kernel address, we need to flush all PCIDs, so a single kernel address flush will require a TLB-flushing CR3 write upon the next use of every PCID.

### **15.4 Possible Future Work**

- 1. We can be more careful about not actually writing to CR3 unless its value is actually changed.
- 2. Allow PTI to be enabled/disabled at runtime in addition to the boot-time switching.

# **15.5 Testing**

To test stability of PTI, the following test procedure is recommended, ideally doing all of these in parallel:

- 1. Set CONFIG\_DEBUG\_ENTRY=y
- 2. Run several copies of all of the tools/testing/selftests/x86/ tests (excluding MPX and protection keys) in a loop on multiple CPUs for several minutes. These tests frequently uncover corner cases in the kernel entry code. In general, old kernels might cause these tests themselves to crash, but they should never crash the kernel.
- 3. Run the'perf'tool in a mode (top or record) that generates many frequent performance monitoring non-maskable interrupts (see"NMI"in /proc/interrupts). This exercises the NMI entry/exit code which is known to trigger bugs in code paths that did not expect to be interrupted, including nested NMIs. Using"-c" boosts the rate of NMIs, and using two -c with separate counters encourages nested NMIs and less deterministic behavior.

```
while true; do perf record -c 10000 -e instructions, cycles -a sleep<sub>i.</sub>
,→10; done
```
4. Launch a KVM virtual machine.

5. Run 32-bit binaries on systems supporting the SYSCALL instruction. This has been a lightly-tested code path and needs extra scrutiny.

# **15.6 Debugging**

Bugs in PTI cause a few different signatures of crashes that are worth noting here.

- Failures of the selftests/x86 code. Usually a bug in one of the more obscure corners of entry\_64.S
- Crashes in early boot, especially around CPU bringup. Bugs in the trampoline code or mappings cause these.
- Crashes at the first interrupt. Caused by bugs in entry 64.S, like screwing up a page table switch. Also caused by incorrectly mapping the IRQ handler entry code.
- Crashes at the first NMI. The NMI code is separate from main interrupt handlers and can have bugs that do not affect normal interrupts. Also caused by incorrectly mapping NMI code. NMIs that interrupt the entry code must be very careful and can be the cause of crashes that show up when running perf.
- Kernel crashes at the first exit to userspace. entry 64.S bugs, or failing to map some of the exit code.
- Crashes at first interrupt that interrupts userspace. The paths in entry 64.S that return to userspace are sometimes separate from the ones that return to the kernel.
- Double faults: overflowing the kernel stack because of page faults upon page faults. Caused by touching non-pti-mapped data in the entry code, or forgetting to switch to kernel CR3 before calling into C functions which are not pti-mapped.
- Userspace segfaults early in boot, sometimes manifesting as mount(8) failing to mount the rootfs. These have tended to be TLB invalidation issues. Usually invalidating the wrong PCID, or otherwise missing an invalidation.

# **CHAPTER SIXTEEN**

# **MICROARCHITECTURAL DATA SAMPLING (MDS) MITIGATION**

### **16.1 Overview**

Microarchitectural Data Sampling (MDS) is a family of side channel attacks on internal buffers in Intel CPUs. The variants are:

- Microarchitectural Store Buffer Data Sampling (MSBDS) (CVE-2018-12126)
- Microarchitectural Fill Buffer Data Sampling (MFBDS) (CVE-2018-12130)
- Microarchitectural Load Port Data Sampling (MLPDS) (CVE-2018-12127)
- Microarchitectural Data Sampling Uncacheable Memory (MDSUM) (CVE-2019-11091)

MSBDS leaks Store Buffer Entries which can be speculatively forwarded to a dependent load (store-to-load forwarding) as an optimization. The forward can also happen to a faulting or assisting load operation for a different memory address, which can be exploited under certain conditions. Store buffers are partitioned between Hyper-Threads so cross thread forwarding is not possible. But if a thread enters or exits a sleep state the store buffer is repartitioned which can expose data from one thread to the other.

MFBDS leaks Fill Buffer Entries. Fill buffers are used internally to manage L1 miss situations and to hold data which is returned or sent in response to a memory or I/O operation. Fill buffers can forward data to a load operation and also write data to the cache. When the fill buffer is deallocated it can retain the stale data of the preceding operations which can then be forwarded to a faulting or assisting load operation, which can be exploited under certain conditions. Fill buffers are shared between Hyper-Threads so cross thread leakage is possible.

MLPDS leaks Load Port Data. Load ports are used to perform load operations from memory or I/O. The received data is then forwarded to the register file or a subsequent operation. In some implementations the Load Port can contain stale data from a previous operation which can be forwarded to faulting or assisting loads under certain conditions, which again can be exploited eventually. Load ports are shared between Hyper-Threads so cross thread leakage is possible.

MDSUM is a special case of MSBDS, MFBDS and MLPDS. An uncacheable load from memory that takes a fault or assist can leave data in a microarchitectural structure that may later be observed using one of the same methods used by MS-BDS, MFBDS or MLPDS.

#### **16.2 Exposure assumptions**

It is assumed that attack code resides in user space or in a guest with one exception. The rationale behind this assumption is that the code construct needed for exploiting MDS requires:

- to control the load to trigger a fault or assist
- to have a disclosure gadget which exposes the speculatively accessed data for consumption through a side channel.
- to control the pointer through which the disclosure gadget exposes the data

The existence of such a construct in the kernel cannot be excluded with 100% certainty, but the complexity involved makes it extremly unlikely.

There is one exception, which is untrusted BPF. The functionality of untrusted BPF is limited, but it needs to be thoroughly investigated whether it can be used to create such a construct.

#### **16.3 Mitigation strategy**

All variants have the same mitigation strategy at least for the single CPU thread case (SMT off): Force the CPU to clear the affected buffers.

This is achieved by using the otherwise unused and obsolete VERW instruction in combination with a microcode update. The microcode clears the affected CPU buffers when the VERW instruction is executed.

For virtualization there are two ways to achieve CPU buffer clearing. Either the modified VERW instruction or via the L1D Flush command. The latter is issued when L1TF mitigation is enabled so the extra VERW can be avoided. If the CPU is not affected by L1TF then VERW needs to be issued.

If the VERW instruction with the supplied segment selector argument is executed on a CPU without the microcode update there is no side effect other than a small number of pointlessly wasted CPU cycles.

This does not protect against cross Hyper-Thread attacks except for MSBDS which is only exploitable cross Hyper-thread when one of the Hyper-Threads enters a Cstate.

The kernel provides a function to invoke the buffer clearing:

mds clear cpu buffers()

The mitigation is invoked on kernel/userspace, hypervisor/guest and C-state (idle) transitions.

As a special quirk to address virtualization scenarios where the host has the microcode updated, but the hypervisor does not (yet) expose the MD\_CLEAR CPUID bit to guests, the kernel issues the VERW instruction in the hope that it might actually clear the buffers. The state is reflected accordingly.

According to current knowledge additional mitigations inside the kernel itself are not required because the necessary gadgets to expose the leaked data cannot be controlled in a way which allows exploitation from malicious user space or VM guests.

### **16.4 Kernel internal mitigation modes**

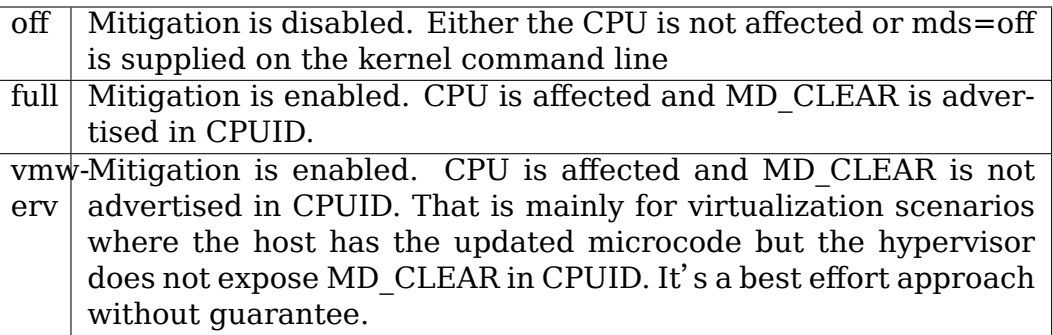

If the CPU is affected and mds=off is not supplied on the kernel command line then the kernel selects the appropriate mitigation mode depending on the availability of the MD\_CLEAR CPUID bit.

### **16.5 Mitigation points**

#### **16.5.1 1. Return to user space**

When transitioning from kernel to user space the CPU buffers are flushed on affected CPUs when the mitigation is not disabled on the kernel command line. The migitation is enabled through the static key mds user clear.

The mitigation is invoked in prepare exit to usermode() which covers all but one of the kernel to user space transitions. The exception is when we return from a Non Maskable Interrupt (NMI), which is handled directly in do\_nmi().

**(The reason that NMI is special is that prepare\_exit\_to\_usermode() can** enable IRQs. In NMI context, NMIs are blocked, and we don't want to enable IRQs with NMIs blocked.)

#### **16.5.2 2. C-State transition**

When a CPU goes idle and enters a C-State the CPU buffers need to be cleared on affected CPUs when SMT is active. This addresses the repartitioning of the store buffer when one of the Hyper-Threads enters a C-State.

When SMT is inactive, i.e. either the CPU does not support it or all sibling threads are offline CPU buffer clearing is not required.

The idle clearing is enabled on CPUs which are only affected by MSBDS and not by any other MDS variant. The other MDS variants cannot be protected against cross Hyper-Thread attacks because the Fill Buffer and the Load Ports are shared. So on CPUs affected by other variants, the idle clearing would be a window dressing exercise and is therefore not activated.

The invocation is controlled by the static key mds\_idle\_clear which is switched depending on the chosen mitigation mode and the SMT state of the system.

The buffer clear is only invoked before entering the C-State to prevent that stale data from the idling CPU from spilling to the Hyper-Thread sibling after the store buffer got repartitioned and all entries are available to the non idle sibling.

When coming out of idle the store buffer is partitioned again so each sibling has half of it available. The back from idle CPU could be then speculatively exposed to contents of the sibling. The buffers are flushed either on exit to user space or on VMENTER so malicious code in user space or the guest cannot speculatively access them.

The mitigation is hooked into all variants of halt()/mwait(), but does not cover the legacy ACPI IO-Port mechanism because the ACPI idle driver has been superseded by the intel idle driver around 2010 and is preferred on all affected CPUs which are expected to gain the MD\_CLEAR functionality in microcode. Aside of that the IO-Port mechanism is a legacy interface which is only used on older systems which are either not affected or do not receive microcode updates anymore.

# **THE LINUX MICROCODE LOADER**

#### **Authors**

- Fenghua Yu <fenghua.yu@intel.com>
- Borislav Petkov <br/>bp@suse.de>

The kernel has a x86 microcode loading facility which is supposed to provide microcode loading methods i[n the OS. Potential use c](mailto:fenghua.yu@intel.com)ases are updating the microcode on platforms beyond the OE[M End-Of-Life](mailto:bp@suse.de) support, and updating the microcode on long-running systems without rebooting.

The loader supports three loading methods:

### **17.1 Early load microcode**

The kernel can update microcode very early during boot. Loading microcode early can fix CPU issues before they are observed during kernel boot time.

The microcode is stored in an initrd file. During boot, it is read from it and loaded into the CPU cores.

The format of the combined initrd image is microcode in (uncompressed) cpio format followed by the (possibly compressed) initrd image. The loader parses the combined initrd image during boot.

The microcode files in cpio name space are:

**on Intel:** kernel/x86/microcode/GenuineIntel.bin

**on AMD :** kernel/x86/microcode/AuthenticAMD.bin

During BSP (BootStrapping Processor) boot (pre-SMP), the kernel scans the microcode file in the initrd. If microcode matching the CPU is found, it will be applied in the BSP and later on in all APs (Application Processors).

The loader also saves the matching microcode for the CPU in memory. Thus, the cached microcode patch is applied when CPUs resume from a sleep state.

Here's a crude example how to prepare an initrd with microcode (this is normally done automatically by the distribution, when recreating the initrd, so you don't really have to do it yourself. It is documented here for future reference only).

```
#!/bin/bash
if [ -z "$1" ]; then
    echo "You need to supply an initrd file"
    exit 1
fi
INITRD="$1"
DSTDIR=kernel/x86/microcode
TMPDIR=/tmp/initrd
rm -rf $TMPDIR
mkdir $TMPDIR
cd $TMPDIR
mkdir -p $DSTDIR
if [ -d /lib/firmware/amd-ucode ]; then
        cat /lib/firmware/amd-ucode/microcode_amd*.bin > $DSTDIR/
,→AuthenticAMD.bin
fi
if [ -d /lib/firmware/intel-ucode ]; then
        cat /lib/firmware/intel-ucode/* > $DSTDIR/GenuineIntel.bin
fi
find . | cpio -o -H newc >../ucode.cpio
cd ..
mv $INITRD $INITRD.orig
cat ucode.cpio $INITRD.orig > $INITRD
rm -rf $TMPDIR
```
The system needs to have the microcode packages installed into /lib/firmware or you need to fixup the paths above if yours are somewhere else and/or you've downloaded them directly from the processor vendor's site.

# **17.2 Late loading**

There are two legacy user space interfaces to load microcode, either through /dev/cpu/microcode or through /sys/devices/system/cpu/microcode/reload file in sysfs.

The /dev/cpu/microcode method is deprecated because it needs a special userspace tool for that.

The easier method is simply installing the microcode packages your distro supplies and running:

# echo 1 > /sys/devices/system/cpu/microcode/reload

as root.

The loading mechanism looks for microcode blobs in /lib/firmware/{intel-

ucode,amd-ucode}. The default distro installation packages already put them there.

# **17.3 Builtin microcode**

The loader supports also loading of a builtin microcode supplied through the regular builtin firmware method CONFIG\_EXTRA\_FIRMWARE. Only 64-bit is currently supported.

Here's an example:

```
CONFIG_EXTRA_FIRMWARE="intel-ucode/06-3a-09 amd-ucode/microcode_amd_fam15h.
,→bin"
CONFIG_EXTRA_FIRMWARE_DIR="/lib/firmware"
```
This basically means, you have the following tree structure locally:

```
/lib/firmware/
|-- amd-ucode
...
| |-- microcode_amd_fam15h.bin
...
|-- intel-ucode
...
| |-- 06-3a-09
...
```
so that the build system can find those files and integrate them into the final kernel image. The early loader finds them and applies them.

Needless to say, this method is not the most flexible one because it requires rebuilding the kernel each time updated microcode from the CPU vendor is available.

### **USER INTERFACE FOR RESOURCE CONTROL FEATURE**

**Copyright** © 2016 Intel Corporation

#### **Authors**

- Fenghua Yu <fenghua.yu@intel.com>
- Tony Luck <tony.luck@intel.com>
- Vikas Shivap[pa <vikas.shivappa@int](mailto:fenghua.yu@intel.com)el.com>

Intel refers to this feature as Intel Resource Director Technology(Intel(R) RDT). AMD refers to this featur[e as AMD Platform Q](mailto:tony.luck@intel.com)uality of Service(AMD QoS).

This feature is enabled by the CONFIG X86 CPU RESCTRL and the x86 /proc/cpuinfo flag bits:

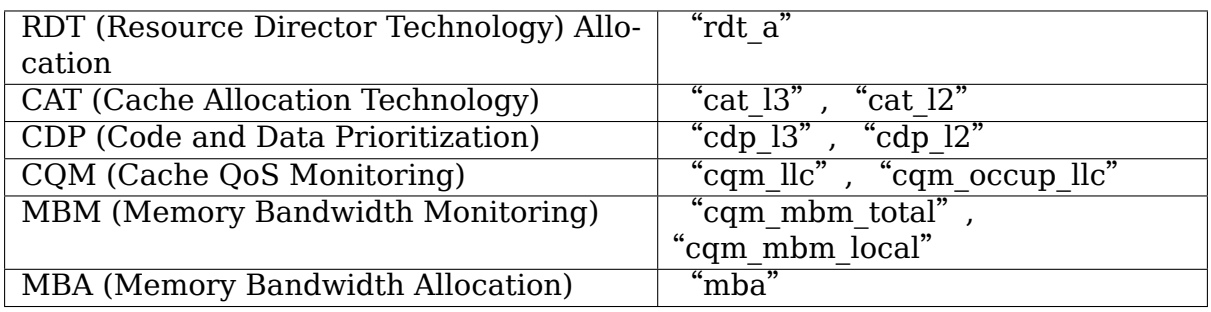

To use the feature mount the file system:

```
# mount -t resctrl resctrl [-o cdp[,cdpl2][,mba_MBps]] /sys/fs/resctrl
```
mount options are:

**"cdp":** Enable code/data prioritization in L3 cache allocations.

**"cdpl2":** Enable code/data prioritization in L2 cache allocations.

**"mba\_MBps":** Enable the MBA Software Controller(mba\_sc) to specify MBA bandwidth in MBps

L2 and L3 CDP are controlled separately.

RDT features are orthogonal. A particular system may support only monitoring, only control, or both monitoring and control. Cache pseudo-locking is a unique way of using cache control to "pin" or "lock" data in the cache. Details can be found in "Cache Pseudo-Locking".

The mount succeeds if either of allocation or monitoring is present, but only those files and directories supported by the system will be created. For more details on the behavior of the interface during monitoring and allocation, see the"Resource alloc and monitor groups" section.

### **18.1 Info directory**

The 'info' directory contains information about the enabled resources. Each resource has its own subdirectory. The subdirectory names reflect the resource names.

Each subdirectory contains the following files with respect to allocation:

Cache resource(L3/L2) subdirectory contains the following files related to allocation:

- **"num\_closids":** The number of CLOSIDs which are valid for this resource. The kernel uses the smallest number of CLOSIDs of all enabled resources as limit.
- **"cbm\_mask":** The bitmask which is valid for this resource. This mask is equivalent to 100%.
- "**min cbm bits**": The minimum number of consecutive bits which must be set when writing a mask.
- **"shareable\_bits":** Bitmask of shareable resource with other executing entities (e.g.  $I/O$ ). User can use this when setting up exclusive cache partitions. Note that some platforms support devices that have their own settings for cache use which can over-ride these bits.
- **"bit\_usage":** Annotated capacity bitmasks showing how all instances of the resource are used. The legend is:
	- **"0":** Corresponding region is unused. When the system's resources have been allocated and a "0" is found in "bit\_usage" it is a sign that resources are wasted.
	- **"H":** Corresponding region is used by hardware only but available for software use. If a resource has bits set in "shareable\_bits" but not all of these bits appear in the resource groups'schematas then the bits appearing in "shareable bits" but no resource group will be marked as "H".
	- **"X":** Corresponding region is available for sharing and used by hardware and software. These are the bits that appear in "shareable bits" as well as a resource group's allocation.
	- **"S":** Corresponding region is used by software and available for sharing.
	- **"E":** Corresponding region is used exclusively by one resource group. No sharing allowed.
	- **"P":** Corresponding region is pseudo-locked. No sharing allowed.

Memory bandwidth(MB) subdirectory contains the following files with respect to allocation:

- "**min bandwidth"** : The minimum memory bandwidth percentage which user can request.
- **"bandwidth\_gran":** The granularity in which the memory bandwidth percentage is allocated. The allocated b/w percentage is rounded off to the next control step available on the hardware. The available bandwidth control steps are: min bandwidth + N  $*$  bandwidth gran.
- **"delay\_linear":** Indicates if the delay scale is linear or non-linear. This field is purely informational only.

If RDT monitoring is available there will be an "L3\_MON" directory with the following files:

- **"num\_rmids"** : The number of RMIDs available. This is the upper bound for how many "CTRL  $MON" + "MON"$  groups can be created.
- **"mon features"**: Lists the monitoring events if monitoring is enabled for the resource.
- **"max threshold occupancy"** : Read/write file provides the largest value (in bytes) at which a previously used LLC\_occupancy counter can be considered for re-use.

Finally, in the top level of the "info" directory there is a file named "last cmd status" . This is reset with every "command"issued via the file system (making new directories or writing to any of the control files). If the command was successful, it will read as "ok". If the command failed, it will provide more information that can be conveyed in the error returns from file operations. E.g.

```
# echo L3:0=f7 > schemata
bash: echo: write error: Invalid argument
# cat info/last cmd status
mask f7 has non-consecutive 1-bits
```
### **18.2 Resource alloc and monitor groups**

Resource groups are represented as directories in the resctrl file system. The default group is the root directory which, immediately after mounting, owns all the tasks and cpus in the system and can make full use of all resources.

On a system with RDT control features additional directories can be created in the root directory that specify different amounts of each resource (see "schemata" below). The root and these additional top level directories are referred to as "CTRL MON" groups below.

On a system with RDT monitoring the root directory and other top level directories contain a directory named "mon\_groups"in which additional directories can be created to monitor subsets of tasks in the CTRL\_MON group that is their ancestor. These are called "MON" groups in the rest of this document.

Removing a directory will move all tasks and cpus owned by the group it represents to the parent. Removing one of the created CTRL\_MON groups will automatically remove all MON groups below it.

All groups contain the following files:

- **"tasks":** Reading this file shows the list of all tasks that belong to this group. Writing a task id to the file will add a task to the group. If the group is a CTRL\_MON group the task is removed from whichever previous CTRL\_MON group owned the task and also from any MON group that owned the task. If the group is a MON group, then the task must already belong to the CTRL MON parent of this group. The task is removed from any previous MON group.
- **"cpus":** Reading this file shows a bitmask of the logical CPUs owned by this group. Writing a mask to this file will add and remove CPUs to/from this group. As with the tasks file a hierarchy is maintained where MON groups may only include CPUs owned by the parent CTRL\_MON group. When the resource group is in pseudo-locked mode this file will only be readable, reflecting the CPUs associated with the pseudo-locked region.

**"cpus\_list":** Just like "cpus", only using ranges of CPUs instead of bitmasks.

When control is enabled all CTRL\_MON groups will also contain:

- **"schemata":** A list of all the resources available to this group. Each resource has its own line and format - see below for details.
- **"size":** Mirrors the display of the "schemata"file to display the size in bytes of each allocation instead of the bits representing the allocation.
- "**mode**": The "mode" of the resource group dictates the sharing of its allocations. A "shareable" resource group allows sharing of its allocations while an "exclusive" resource group does not. A cache pseudo-locked region is created by first writing "pseudo-locksetup" to the "mode" file before writing the cache pseudo-locked region's schemata to the resource group's "schemata" file. On successful pseudo-locked region creation the mode will automatically change to "pseudo-locked".

When monitoring is enabled all MON groups will also contain:

**"mon\_data":** This contains a set of files organized by L3 domain and by RDT event. E.g. on a system with two L3 domains there will be subdirectories "mon\_L3\_00" and "mon\_L3\_01". Each of these directories have one file per event  $(e.g.$  "llc\_occupancy", "mbm\_total\_bytes", and "mbm\_local\_bytes" ). In a MON group these files provide a read out of the current value of the event for all tasks in the group. In CTRL\_MON groups these files provide the sum for all tasks in the CTRL\_MON group and all tasks in MON groups. Please see example section for more details on usage.

#### **18.2.1 Resource allocation rules**

When a task is running the following rules define which resources are available to it:

- 1) If the task is a member of a non-default group, then the schemata for that group is used.
- 2) Else if the task belongs to the default group, but is running on a CPU that is assigned to some specific group, then the schemata for the CPU's group is used.

3) Otherwise the schemata for the default group is used.

#### **18.2.2 Resource monitoring rules**

- 1) If a task is a member of a MON group, or non-default CTRL\_MON group then RDT events for the task will be reported in that group.
- 2) If a task is a member of the default CTRL\_MON group, but is running on a CPU that is assigned to some specific group, then the RDT events for the task will be reported in that group.
- 3) Otherwise RDT events for the task will be reported in the root level "mon data" group.

#### **18.3 Notes on cache occupancy monitoring and control**

When moving a task from one group to another you should remember that this only affects new cache allocations by the task. E.g. you may have a task in a monitor group showing 3 MB of cache occupancy. If you move to a new group and immediately check the occupancy of the old and new groups you will likely see that the old group is still showing 3 MB and the new group zero. When the task accesses locations still in cache from before the move, the h/w does not update any counters. On a busy system you will likely see the occupancy in the old group go down as cache lines are evicted and re-used while the occupancy in the new group rises as the task accesses memory and loads into the cache are counted based on membership in the new group.

The same applies to cache allocation control. Moving a task to a group with a smaller cache partition will not evict any cache lines. The process may continue to use them from the old partition.

Hardware uses CLOSid(Class of service ID) and an RMID(Resource monitoring ID) to identify a control group and a monitoring group respectively. Each of the resource groups are mapped to these IDs based on the kind of group. The number of CLOSid and RMID are limited by the hardware and hence the creation of a "CTRL\_MON" directory may fail if we run out of either CLOSID or RMID and creation of "MON" group may fail if we run out of RMIDs.

#### **18.3.1 max\_threshold\_occupancy - generic concepts**

Note that an RMID once freed may not be immediately available for use as the RMID is still tagged the cache lines of the previous user of RMID. Hence such RMIDs are placed on limbo list and checked back if the cache occupancy has gone down. If there is a time when system has a lot of limbo RMIDs but which are not ready to be used, user may see an -EBUSY during mkdir.

max threshold occupancy is a user configurable value to determine the occupancy at which an RMID can be freed.

#### **18.3.2 Schemata files - general concepts**

Each line in the file describes one resource. The line starts with the name of the resource, followed by specific values to be applied in each of the instances of that resource on the system.

#### **18.3.3 Cache IDs**

On current generation systems there is one L3 cache per socket and L2 caches are generally just shared by the hyperthreads on a core, but this isn't an architectural requirement. We could have multiple separate L3 caches on a socket, multiple cores could share an L2 cache. So instead of using "socket" or "core" to define the set of logical cpus sharing a resource we use a "Cache ID". At a given cache level this will be a unique number across the whole system (but it isn't guaranteed to be a contiguous sequence, there may be gaps). To find the ID for each logical CPU look in /sys/devices/system/cpu/cpu\*/cache/index\*/id

#### **18.3.4 Cache Bit Masks (CBM)**

For cache resources we describe the portion of the cache that is available for allocation using a bitmask. The maximum value of the mask is defined by each cpu model (and may be different for different cache levels). It is found using CPUID, but is also provided in the "info" directory of the resctrl file system in "info/{resource}/cbm\_mask". Intel hardware requires that these masks have all the'1'bits in a contiguous block. So 0x3, 0x6 and 0xC are legal 4-bit masks with two bits set, but 0x5, 0x9 and 0xA are not. On a system with a 20-bit mask each bit represents 5% of the capacity of the cache. You could partition the cache into four equal parts with masks: 0x1f, 0x3e0, 0x7c00, 0xf8000.

#### **18.4 Memory bandwidth Allocation and monitoring**

For Memory bandwidth resource, by default the user controls the resource by indicating the percentage of total memory bandwidth.

The minimum bandwidth percentage value for each cpu model is predefined and can be looked up through "info/MB/min\_bandwidth". The bandwidth granularity that is allocated is also dependent on the cpu model and can be looked up at "info/MB/bandwidth\_gran". The available bandwidth control steps are: min\_bw +  $N *$  bw gran. Intermediate values are rounded to the next control step available on the hardware.

The bandwidth throttling is a core specific mechanism on some of Intel SKUs. Using a high bandwidth and a low bandwidth setting on two threads sharing a core will result in both threads being throttled to use the low bandwidth. The fact that Memory bandwidth allocation(MBA) is a core specific mechanism where as memory bandwidth monitoring(MBM) is done at the package level may lead to confusion when users try to apply control via the MBA and then monitor the bandwidth to see if the controls are effective. Below are such scenarios:

1. User may not see increase in actual bandwidth when percentage values are increased:

This can occur when aggregate L2 external bandwidth is more than L3 external bandwidth. Consider an SKL SKU with 24 cores on a package and where L2 external is 10GBps (hence aggregate L2 external bandwidth is 240GBps) and L3 external bandwidth is 100GBps. Now a workload with '20 threads, having 50% bandwidth, each consuming 5GBps'consumes the max L3 bandwidth of 100GBps although the percentage value specified is only  $50\% << 100\%$ . Hence increasing the bandwidth percentage will not yield any more bandwidth. This is because although the L2 external bandwidth still has capacity, the L3 external bandwidth is fully used. Also note that this would be dependent on number of cores the benchmark is run on.

2. Same bandwidth percentage may mean different actual bandwidth depending on # of threads:

For the same SKU in #1, a 'single thread, with 10% bandwidth' and '4 thread, with 10% bandwidth' can consume upto 10GBps and 40GBps although they have same percentage bandwidth of 10%. This is simply because as threads start using more cores in an rdtgroup, the actual bandwidth may increase or vary although user specified bandwidth percentage is same.

In order to mitigate this and make the interface more user friendly, resctrl added support for specifying the bandwidth in MBps as well. The kernel underneath would use a software feedback mechanism or a "Software Controller(mba\_sc)" which reads the actual bandwidth using MBM counters and adjust the memory bandwidth percentages to ensure:

"actual bandwidth < user specified bandwidth".

By default, the schemata would take the bandwidth percentage values where as user can switch to the "MBA software controller" mode using a mount option 'mba MBps'. The schemata format is specified in the below sections.

#### **18.4.1 L3 schemata file details (code and data prioritization disabled)**

With CDP disabled the L3 schemata format is:

L3:<cache\_id0>=<cbm>;<cache\_id1>=<cbm>;...

#### **18.4.2 L3 schemata file details (CDP enabled via mount option to resctrl)**

When CDP is enabled L3 control is split into two separate resources so you can specify independent masks for code and data like this:

```
L3DATA:<cache_id0>=<cbm>;<cache_id1>=<cbm>;...
L3CODE:<cache_id0>=<cbm>;<cache_id1>=<cbm>;...
```
#### **18.4.3 L2 schemata file details**

CDP is supported at L2 using the 'cdpl2'mount option. The schemata format is either:

```
L2:<cache_id0>=<cbm>;<cache_id1>=<cbm>;...
```
or

L2DATA:<cache\_id0>=<cbm>;<cache\_id1>=<cbm>;… L2CODE:<cache\_id0>=<cbm>;<cache\_id1>=<cbm>;…

#### **18.4.4 Memory bandwidth Allocation (default mode)**

Memory b/w domain is L3 cache.

```
MB:<cache_id0>=bandwidth0;<cache_id1>=bandwidth1;...
```
#### **18.4.5 Memory bandwidth Allocation specified in MBps**

Memory bandwidth domain is L3 cache.

```
MB:<cache_id0>=bw_MBps0;<cache_id1>=bw_MBps1;...
```
#### **18.4.6 Reading/writing the schemata file**

Reading the schemata file will show the state of all resources on all domains. When writing you only need to specify those values which you wish to change. E.g.

```
# cat schemata
L3DATA:0=fffff;1=fffff;2=fffff;3=fffff
L3CODE:0=fffff;1=fffff;2=fffff;3=fffff
# echo "L3DATA:2=3c0;" > schemata
# cat schemata
L3DATA:0=fffff;1=fffff;2=3c0;3=fffff
L3CODE:0=fffff;1=fffff;2=fffff;3=fffff
```
### **18.5 Cache Pseudo-Locking**

CAT enables a user to specify the amount of cache space that an application can fill. Cache pseudo-locking builds on the fact that a CPU can still read and write data pre-allocated outside its current allocated area on a cache hit. With cache pseudo-locking, data can be preloaded into a reserved portion of cache that no application can fill, and from that point on will only serve cache hits. The cache pseudo-locked memory is made accessible to user space where an application can map it into its virtual address space and thus have a region of memory with reduced average read latency.
The creation of a cache pseudo-locked region is triggered by a request from the user to do so that is accompanied by a schemata of the region to be pseudo-locked. The cache pseudo-locked region is created as follows:

- Create a CAT allocation CLOSNEW with a CBM matching the schemata from the user of the cache region that will contain the pseudo-locked memory. This region must not overlap with any current CAT allocation/CLOS on the system and no future overlap with this cache region is allowed while the pseudolocked region exists.
- Create a contiguous region of memory of the same size as the cache region.
- Flush the cache, disable hardware prefetchers, disable preemption.
- Make CLOSNEW the active CLOS and touch the allocated memory to load it into the cache.
- Set the previous CLOS as active.
- At this point the closid CLOSNEW can be released the cache pseudo-locked region is protected as long as its CBM does not appear in any CAT allocation. Even though the cache pseudo-locked region will from this point on not appear in any CBM of any CLOS an application running with any CLOS will be able to access the memory in the pseudo-locked region since the region continues to serve cache hits.
- The contiguous region of memory loaded into the cache is exposed to userspace as a character device.

Cache pseudo-locking increases the probability that data will remain in the cache via carefully configuring the CAT feature and controlling application behavior. There is no guarantee that data is placed in cache. Instructions like INVD, WBINVD, CLFLUSH, etc. can still evict "locked" data from cache. Power management C-states may shrink or power off cache. Deeper C-states will automatically be restricted on pseudo-locked region creation.

It is required that an application using a pseudo-locked region runs with affinity to the cores (or a subset of the cores) associated with the cache on which the pseudolocked region resides. A sanity check within the code will not allow an application to map pseudo-locked memory unless it runs with affinity to cores associated with the cache on which the pseudo-locked region resides. The sanity check is only done during the initial mmap() handling, there is no enforcement afterwards and the application self needs to ensure it remains affine to the correct cores.

Pseudo-locking is accomplished in two stages:

- 1) During the first stage the system administrator allocates a portion of cache that should be dedicated to pseudo-locking. At this time an equivalent portion of memory is allocated, loaded into allocated cache portion, and exposed as a character device.
- 2) During the second stage a user-space application maps (mmap()) the pseudolocked memory into its address space.

### **18.5.1 Cache Pseudo-Locking Interface**

A pseudo-locked region is created using the resctrl interface as follows:

- 1) Create a new resource group by creating a new directory in /sys/fs/resctrl.
- 2) Change the new resource group's mode to "pseudo-locksetup" by writing "pseudo-locksetup" to the "mode" file.
- 3) Write the schemata of the pseudo-locked region to the "schemata" file. All bits within the schemata should be "unused" according to the "bit usage" file.

On successful pseudo-locked region creation the"mode"file will contain"pseudolocked"and a new character device with the same name as the resource group will exist in /dev/pseudo\_lock. This character device can be mmap()' ed by user space in order to obtain access to the pseudo-locked memory region.

An example of cache pseudo-locked region creation and usage can be found below.

## **18.5.2 Cache Pseudo-Locking Debugging Interface**

The pseudo-locking debugging interface is enabled by default (if CON-FIG DEBUG FS is enabled) and can be found in /sys/kernel/debug/resctrl.

There is no explicit way for the kernel to test if a provided memory location is present in the cache. The pseudo-locking debugging interface uses the tracing infrastructure to provide two ways to measure cache residency of the pseudolocked region:

- 1) Memory access latency using the pseudo lock mem latency tracepoint. Data from these measurements are best visualized using a hist trigger (see example below). In this test the pseudo-locked region is traversed at a stride of 32 bytes while hardware prefetchers and preemption are disabled. This also provides a substitute visualization of cache hits and misses.
- 2) Cache hit and miss measurements using model specific precision counters if available. Depending on the levels of cache on the system the pseudo\_lock\_l2 and pseudo lock 13 tracepoints are available.

When a pseudo-locked region is created a new debugfs directory is created for it in debugfs as /sys/kernel/debug/resctrl/<newdir>. A single write-only file, pseudo lock measure, is present in this directory. The measurement of the pseudo-locked region depends on the number written to this debugfs file:

- **1:** writing "1" to the pseudo lock measure file will trigger the latency measurement captured in the pseudo lock mem latency tracepoint. See example below.
- **2:** writing "2" to the pseudo lock measure file will trigger the L2 cache residency (cache hits and misses) measurement captured in the pseudo\_lock\_l2 tracepoint. See example below.
- **3:** writing "3" to the pseudo lock measure file will trigger the L3 cache residency (cache hits and misses) measurement captured in the pseudo\_lock\_l3 tracepoint.

All measurements are recorded with the tracing infrastructure. This requires the relevant tracepoints to be enabled before the measurement is triggered.

#### **Example of latency debugging interface**

In this example a pseudo-locked region named "newlock" was created. Here is how we can measure the latency in cycles of reading from this region and visualize this data with a histogram that is available if CONFIG\_HIST\_TRIGGERS is set:

```
# :> /sys/kernel/debug/tracing/trace
# echo 'hist:keys=latency' > /sys/kernel/debug/tracing/events/resctrl/
,→pseudo_lock_mem_latency/trigger
# echo 1 > /sys/kernel/debug/tracing/events/resctrl/pseudo lock mem
,→latency/enable
# echo 1 > /sys/kernel/debug/resctrl/newlock/pseudo_lock_measure
# echo 0 > /sys/kernel/debug/tracing/events/resctrl/pseudo lock mem
,→latency/enable
# cat /sys/kernel/debug/tracing/events/resctrl/pseudo lock mem latency/hist
# event histogram
#
# trigger info: hist:keys=latency:vals=hitcount:sort=hitcount:size=2048␣
,→[active]
#
{ latency: 456 } hitcount: 1
{ latency: 50 } hitcount: 83<br>{ latency: 36 } hitcount: 96
{ latency: 36 } hitcount: 96
{ latency: 44 } hitcount: 174
{ latency: 48 } hitcount: 195
{ latency: 46 } hitcount: 262
{ latency: 42 } hitcount: 693
{ latency: 40 } hitcount: 3204
{ latency: 38 } hitcount: 3484
Totals:
   Hits: 8192
   Entries: 9
 Dropped: 0
```
#### **Example of cache hits/misses debugging**

In this example a pseudo-locked region named "newlock" was created on the L2 cache of a platform. Here is how we can obtain details of the cache hits and misses using the platform's precision counters.

```
# :> /sys/kernel/debug/tracing/trace
# echo 1 > /sys/kernel/debug/tracing/events/resctrl/pseudo lock l2/enable
# echo 2 > /sys/kernel/debug/resctrl/newlock/pseudo lock measure
# echo 0 > /sys/kernel/debug/tracing/events/resctrl/pseudo lock l2/enable
# cat /sys/kernel/debug/tracing/trace
# tracer: nop
#
```
(continues on next page)

```
# _-----=> irqs-off
# / _----=> need-resched
\# | / ---> hardirq/softirq
\# || / --- preempt-depth
# ||| / delay
# TASK-PID CPU# |||| TIMESTAMP FUNCTION
# | | | |||| | |
pseudo lock mea-1672 [002] .... 3132.860500: pseudo lock l2: hits=4097
,→miss=0
```
#### **Examples for RDT allocation usage**

1) Example 1

On a two socket machine (one L3 cache per socket) with just four bits for cache bit masks, minimum b/w of 10% with a memory bandwidth granularity of 10%.

```
# mount -t resctrl resctrl /sys/fs/resctrl
# cd /sys/fs/resctrl
# mkdir p0 p1
# echo "L3:0=3;1=c\nMB:0=50;1=50" > /sys/fs/resctrl/p0/schemata
# echo "L3:0=3;1=3\nMB:0=50;1=50" > /sys/fs/resctrl/p1/schemata
```
The default resource group is unmodified, so we have access to all parts of all caches (its schemata file reads " $L3:0=f;1=f"$ ).

Tasks that are under the control of group "p0" may only allocate from the "lower" 50% on cache ID 0, and the "upper" 50% of cache ID 1. Tasks in group "p1" use the "lower" 50% of cache on both sockets.

Similarly, tasks that are under the control of group "p0"may use a maximum memory b/w of 50% on socket0 and 50% on socket 1. Tasks in group "p1" may also use 50% memory b/w on both sockets. Note that unlike cache masks, memory b/w cannot specify whether these allocations can overlap or not. The allocations specifies the maximum b/w that the group may be able to use and the system admin can configure the b/w accordingly.

If resctrl is using the software controller (mba\_sc) then user can enter the max b/w in MB rather than the percentage values.

```
# echo "L3:0=3;1=c\nMB:0=1024;1=500" > /sys/fs/resctrl/p0/schemata
# echo "L3:0=3;1=3\nMB:0=1024;1=500" > /sys/fs/resctrl/p1/schemata
```
In the above example the tasks in " $p1$ " and " $p0$ " on socket 0 would use a max b/w of 1024MB where as on socket 1 they would use 500MB.

2) Example 2

Again two sockets, but this time with a more realistic 20-bit mask.

Two real time tasks pid=1234 running on processor 0 and pid=5678 running on processor 1 on socket 0 on a 2-socket and dual core machine. To avoid noisy neighbors, each of the two real-time tasks exclusively occupies one quarter of L3 cache on socket 0.

```
# mount -t resctrl resctrl /sys/fs/resctrl
# cd /sys/fs/resctrl
```
First we reset the schemata for the default group so that the "upper" 50% of the L3 cache on socket 0 and 50% of memory b/w cannot be used by ordinary tasks:

# echo "L3:0=3ff;1=fffff\nMB:0=50;1=100" > schemata

Next we make a resource group for our first real time task and give it access to the "top"25% of the cache on socket 0.

# mkdir p0 # echo "L3:0=f8000;1=fffff" > p0/schemata

Finally we move our first real time task into this resource group. We also use taskset(1) to ensure the task always runs on a dedicated CPU on socket 0. Most uses of resource groups will also constrain which processors tasks run on.

```
# echo 1234 > p0/tasks
# taskset -cp 1 1234
```
Ditto for the second real time task (with the remaining 25% of cache):

```
# mkdir p1
# echo "L3:0=7c00;1=fffff" > p1/schemata
# echo 5678 > p1/tasks
# taskset -cp 2 5678
```
For the same 2 socket system with memory b/w resource and CAT L3 the schemata would look like(Assume min bandwidth 10 and bandwidth gran is 10):

For our first real time task this would request 20% memory b/w on socket 0.

# echo -e "L3:0=f8000;1=fffff\nMB:0=20;1=100" > p0/schemata

For our second real time task this would request an other 20% memory b/w on socket 0.

# echo -e "L3:0=f8000;1=fffff\nMB:0=20;1=100" > p0/schemata

3) Example 3

A single socket system which has real-time tasks running on core 4-7 and non realtime workload assigned to core 0-3. The real-time tasks share text and data, so a per task association is not required and due to interaction with the kernel it's desired that the kernel on these cores shares L3 with the tasks.

```
# mount -t resctrl resctrl /sys/fs/resctrl
# cd /sys/fs/resctrl
```
First we reset the schemata for the default group so that the "upper" 50% of the L3 cache on socket 0, and 50% of memory bandwidth on socket 0 cannot be used by ordinary tasks:

# echo "L3:0=3ff\nMB:0=50" > schemata

Next we make a resource group for our real time cores and give it access to the "top"50% of the cache on socket 0 and 50% of memory bandwidth on socket 0.

# mkdir p0 # echo "L3:0=ffc00\nMB:0=50" > p0/schemata

Finally we move core 4-7 over to the new group and make sure that the kernel and the tasks running there get 50% of the cache. They should also get 50% of memory bandwidth assuming that the cores 4-7 are SMT siblings and only the real time threads are scheduled on the cores 4-7.

# echo F0 > p0/cpus

4) Example 4

The resource groups in previous examples were all in the default "shareable" mode allowing sharing of their cache allocations. If one resource group configures a cache allocation then nothing prevents another resource group to overlap with that allocation.

In this example a new exclusive resource group will be created on a L2 CAT system with two L2 cache instances that can be configured with an 8-bit capacity bitmask. The new exclusive resource group will be configured to use 25% of each cache instance.

# mount -t resctrl resctrl /sys/fs/resctrl/ # cd /sys/fs/resctrl

First, we observe that the default group is configured to allocate to all L2 cache:

# cat schemata L2:0=ff;1=ff

We could attempt to create the new resource group at this point, but it will fail because of the overlap with the schemata of the default group:

```
# mkdir p0
# echo 'L2:0=0x3;1=0x3' > p0/schemata
# cat p0/mode
shareable
# echo exclusive > p0/mode
-sh: echo: write error: Invalid argument
# cat info/last cmd status
schemata overlaps
```
To ensure that there is no overlap with another resource group the default resource group's schemata has to change, making it possible for the new resource group to become exclusive.

```
# echo 'L2:0=0xfc;1=0xfc' > schemata
# echo exclusive > p0/mode
# grep . p0/*p0/cpus:0
```
(continues on next page)

```
p0/mode:exclusive
p0/schemata:L2:0=03;1=03
p0/size:L2:0=262144;1=262144
```
A new resource group will on creation not overlap with an exclusive resource group:

```
# mkdir p1
# grep . p1/*
p1/cpus:0
p1/mode:shareable
p1/schemata:L2:0=fc;1=fc
p1/size:L2:0=786432;1=786432
```
The bit usage will reflect how the cache is used:

# cat info/L2/bit usage 0=SSSSSSEE;1=SSSSSSEE

A resource group cannot be forced to overlap with an exclusive resource group:

```
# echo 'L2:0=0x1;1=0x1' > p1/schemata
-sh: echo: write error: Invalid argument
# cat info/last cmd status
overlaps with exclusive group
```
#### **Example of Cache Pseudo-Locking**

Lock portion of L2 cache from cache id 1 using CBM 0x3. Pseudo-locked region is exposed at /dev/pseudo lock/newlock that can be provided to application for argument to mmap().

```
# mount -t resctrl resctrl /sys/fs/resctrl/
# cd /sys/fs/resctrl
```
Ensure that there are bits available that can be pseudo-locked, since only unused bits can be pseudo-locked the bits to be pseudo-locked needs to be removed from the default resource group's schemata:

# cat info/L2/bit usage 0=SSSSSSSS;1=SSSSSSSS # echo 'L2:1=0xfc' > schemata # cat info/L2/bit usage 0=SSSSSSSS;1=SSSSSS00

Create a new resource group that will be associated with the pseudo-locked region, indicate that it will be used for a pseudo-locked region, and configure the requested pseudo-locked region capacity bitmask:

```
# mkdir newlock
# echo pseudo-locksetup > newlock/mode
# echo 'L2:1=0x3' > newlock/schemata
```
On success the resource group's mode will change to pseudo-locked, the bit\_usage will reflect the pseudo-locked region, and the character device exposing the pseudo-locked region will exist:

```
# cat newlock/mode
pseudo-locked
# cat info/L2/bit usage
0=SSSSSSSS;1=SSSSSSPP
# ls -l /dev/pseudo_lock/newlock
crw------- 1 root root 243, 0 Apr 3 05:01 /dev/pseudo_lock/newlock
/*
* Example code to access one page of pseudo-locked cache region
* from user space.
*/
#define _GNU_SOURCE
#include <fcntl.h>
#include <sched.h>
#include <stdio.h>
#include <stdlib.h>
#include <unistd.h>
#include <sys/mman.h>
/*
* It is required that the application runs with affinity to only
* cores associated with the pseudo-locked region. Here the cpu
* is hardcoded for convenience of example.
*/
static int cpuid = 2;
int main(int argc, char *argv[])
{
  cpu_set_t cpuset;
  long page size;
  void *mapping;
  int dev_fd;
  int ret;
  page size = sysconf( SC PAGESIZE);
  CPU_ZERO(&cpuset);
  CPU_SET(cpuid, &cpuset);
  ret = sched setaffinity(0, sizeof(cpuset), \&cpuset);
  if (ret < 0) {
    perror("sched_setaffinity");
   exit(EXIT FAILURE);
  }
  dev_fd = open("/dev/pseudo_lock/newlock", O_RDWR);
  if (dev fd < 0) {
    perror("open");
    exit(EXIT_FAILURE);
  }
 mapping = mmap(0, page size, PROT READ | PROT WRITE, MAP SHARED,
          devfd, 0);
```

```
if (mapping == MAP FAILED) {
    perror("mmap");
    close(dev_fd);
    exit(EXIT_FAILURE);
  }
  /* Application interacts with pseudo-locked memory @mapping */
  ret = munnap(mapping, page size);if (ret < 0) {
    perror("munmap");
    close(dev_fd);
    exit(EXIT FAILURE);
  }
  close(dev_fd);
  exit(EXIT_SUCCESS);
}
```
### **18.5.3 Locking between applications**

Certain operations on the resctrl filesystem, composed of read/writes to/from multiple files, must be atomic.

As an example, the allocation of an exclusive reservation of L3 cache involves:

- 1. Read the cbmmasks from each directory or the per-resource "bit usage"
- 2. Find a contiguous set of bits in the global CBM bitmask that is clear in any of the directory cbmmasks
- 3. Create a new directory
- 4. Set the bits found in step 2 to the new directory "schemata" file

If two applications attempt to allocate space concurrently then they can end up allocating the same bits so the reservations are shared instead of exclusive.

To coordinate atomic operations on the resctrlfs and to avoid the problem above, the following locking procedure is recommended:

Locking is based on flock, which is available in libc and also as a shell script command

Write lock:

- A) Take flock(LOCK\_EX) on /sys/fs/resctrl
- B) Read/write the directory structure.
- C) funlock

Read lock:

- A) Take flock(LOCK\_SH) on /sys/fs/resctrl
- B) If success read the directory structure.
- C) funlock

Example with bash:

```
# Atomically read directory structure
$ flock -s /sys/fs/resctrl/ find /sys/fs/resctrl
# Read directory contents and create new subdirectory
$ cat create-dir.sh
find /sys/fs/resctrl/ > output.txt
mask = function-of(output.txt)mkdir /sys/fs/resctrl/newres/
echo mask > /sys/fs/resctrl/newres/schemata
$ flock /sys/fs/resctrl/ ./create-dir.sh
```
Example with C:

```
/*
* Example code do take advisory locks
* before accessing resctrl filesystem
*/
#include <sys/file.h>
#include <stdlib.h>
void resctrl take shared lock(int fd)
{
 int ret;
  /* take shared lock on resctrl filesystem */
  ret = flock(fd, LOCK_SH);if (ret) {
    perror("flock");
    exit(-1);}
}
void resctrl take exclusive lock(int fd)
{
  int ret;
 /* release lock on resctrl filesystem */
  ret = flock(fd, LOCK EX);if (ret) {
    perror("flock");
    exit(-1);}
}
void resctrl release lock(int fd)
\mathcal{L}int ret;
  /* take shared lock on resctrl filesystem */
  ret = flock(fd, LOCK UN);if (ret) {
    perror("flock");
    exit(-1);
```
(continues on next page)

```
}
}
void main(void)
{
  int fd, ret;
  fd = open("/sys/fs/resctrl", O_DIRECTORY);
  if (fd == -1) {
   perror("open");
    exit(-1);}
  resctrl take shared lock(fd);
  /* code to read directory contents */resctrl release lock(fd);
  resctrl take exclusive lock(fd);
  /* code to read and write directory contents */resctrl release lock(fd);
}
```
## **18.6 Examples for RDT Monitoring along with allocation usage**

### **18.6.1 Reading monitored data**

Reading an event file (for ex: mon data/mon L3\_00/llc\_occupancy) would show the current snapshot of LLC occupancy of the corresponding MON group or CTRL\_MON group.

### **18.6.2 Example 1 (Monitor CTRL\_MON group and subset of tasks in CTRL\_MON group)**

On a two socket machine (one L3 cache per socket) with just four bits for cache bit masks:

```
# mount -t resctrl resctrl /sys/fs/resctrl
# cd /sys/fs/resctrl
# mkdir p0 p1
# echo "L3:0=3;1=c" > /sys/fs/resctrl/p0/schemata
# echo "L3:0=3;1=3" > /sys/fs/resctrl/p1/schemata
# echo 5678 > p1/tasks
# echo 5679 > p1/tasks
```
The default resource group is unmodified, so we have access to all parts of all caches (its schemata file reads "L3:0=f: $1=f$ ").

Tasks that are under the control of group "p0" may only allocate from the "lower" 50% on cache ID 0, and the "upper" 50% of cache ID 1. Tasks in group "p1" use the "lower" 50% of cache on both sockets.

Create monitor groups and assign a subset of tasks to each monitor group.

```
# cd /sys/fs/resctrl/p1/mon_groups
# mkdir m11 m12
# echo 5678 > m11/tasks
# echo 5679 > m12/tasks
```
fetch data (data shown in bytes)

```
# cat m11/mon_data/mon_L3_00/llc_occupancy
16234000
# cat m11/mon data/mon L3 01/llc occupancy
14789000
# cat m12/mon data/mon L3 00/llc occupancy
16789000
```
The parent ctrl mon group shows the aggregated data.

```
# cat /sys/fs/resctrl/p1/mon_data/mon_l3_00/llc_occupancy
31234000
```
## **18.6.3 Example 2 (Monitor a task from its creation)**

On a two socket machine (one L3 cache per socket):

```
# mount -t resctrl resctrl /sys/fs/resctrl
# cd /sys/fs/resctrl
# mkdir p0 p1
```
An RMID is allocated to the group once its created and hence the  $\leq$ cmd> below is monitored from its creation.

```
# echo $$ > /sys/fs/resctrl/p1/tasks
# <cmd>
```
Fetch the data:

```
# cat /sys/fs/resctrl/p1/mon data/mon l3 00/llc occupancy
31789000
```
#### **18.6.4 Example 3 (Monitor without CAT support or before creating CAT groups)**

Assume a system like HSW has only CQM and no CAT support. In this case the resctrl will still mount but cannot create CTRL\_MON directories. But user can create different MON groups within the root group thereby able to monitor all tasks including kernel threads.

This can also be used to profile jobs cache size footprint before being able to allocate them to different allocation groups.

```
# mount -t resctrl resctrl /sys/fs/resctrl
# cd /sys/fs/resctrl
# mkdir mon_groups/m01
# mkdir mon_groups/m02
# echo 3478 > /sys/fs/resctrl/mon_groups/m01/tasks
# echo 2467 > /sys/fs/resctrl/mon_groups/m02/tasks
```
Monitor the groups separately and also get per domain data. From the below its apparent that the tasks are mostly doing work on domain(socket) 0.

```
# cat /sys/fs/resctrl/mon groups/m01/mon L3 00/llc occupancy
31234000
# cat /sys/fs/resctrl/mon_groups/m01/mon_L3_01/llc_occupancy
34555
# cat /sys/fs/resctrl/mon_groups/m02/mon_L3_00/llc_occupancy
31234000
# cat /sys/fs/resctrl/mon_groups/m02/mon L3_01/llc_occupancy
32789
```
#### **18.6.5 Example 4 (Monitor real time tasks)**

A single socket system which has real time tasks running on cores 4-7 and non real time tasks on other cpus. We want to monitor the cache occupancy of the real time threads on these cores.

```
# mount -t resctrl resctrl /sys/fs/resctrl
# cd /sys/fs/resctrl
# mkdir p1
```
Move the cpus 4-7 over to p1:

 $#$  echo f $0$  > p1/cpus

View the llc occupancy snapshot:

```
# cat /sys/fs/resctrl/p1/mon data/mon L3 00/llc occupancy
11234000
```
**CHAPTER NINETEEN**

# **TSX ASYNC ABORT (TAA) MITIGATION**

## **19.1 Overview**

TSX Async Abort (TAA) is a side channel attack on internal buffers in some Intel processors similar to Microachitectural Data Sampling (MDS). In this case certain loads may speculatively pass invalid data to dependent operations when an asynchronous abort condition is pending in a Transactional Synchronization Extensions (TSX) transaction. This includes loads with no fault or assist condition. Such loads may speculatively expose stale data from the same uarch data structures as in MDS, with same scope of exposure i.e. same-thread and cross-thread. This issue affects all current processors that support TSX.

## **19.2 Mitigation strategy**

a) TSX disable - one of the mitigations is to disable TSX. A new MSR IA32\_TSX\_CTRL will be available in future and current processors after microcode update which can be used to disable TSX. In addition, it controls the enumeration of the TSX feature bits (RTM and HLE) in CPUID.

b) Clear CPU buffers - similar to MDS, clearing the CPU buffers mitigates this vulnerability. More details on this approach can be found in Documentation/adminguide/hw-vuln/mds.rst.

## **19.3 Kernel internal mitigation modes**

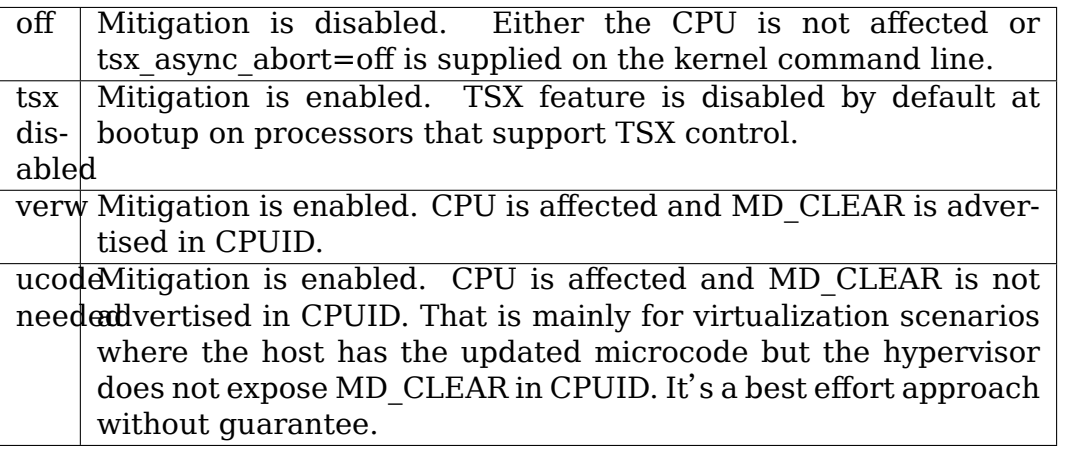

If the CPU is affected and the "tsx\_async\_abort" kernel command line parameter is not provided then the kernel selects an appropriate mitigation depending on the status of RTM and MD\_CLEAR CPUID bits.

Below tables indicate the impact of tsx=on|off|auto cmdline options on state of TAA mitigation, VERW behavior and TSX feature for various combinations of MSR\_IA32\_ARCH\_CAPABILITIES bits.

1.  $"tsx=off"$ 

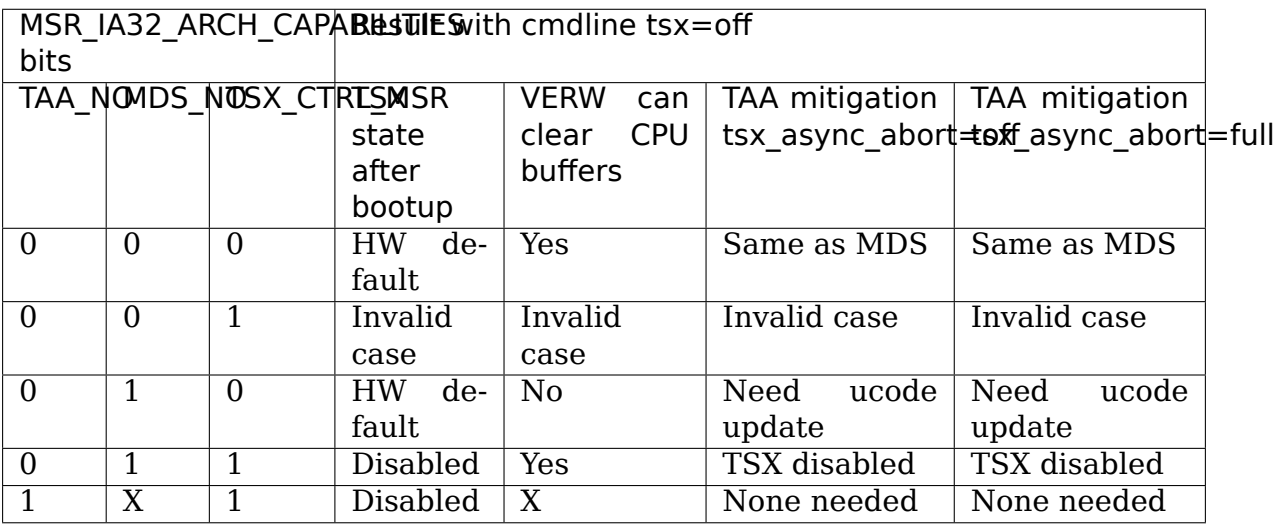

2.  $"tsx=on"$ 

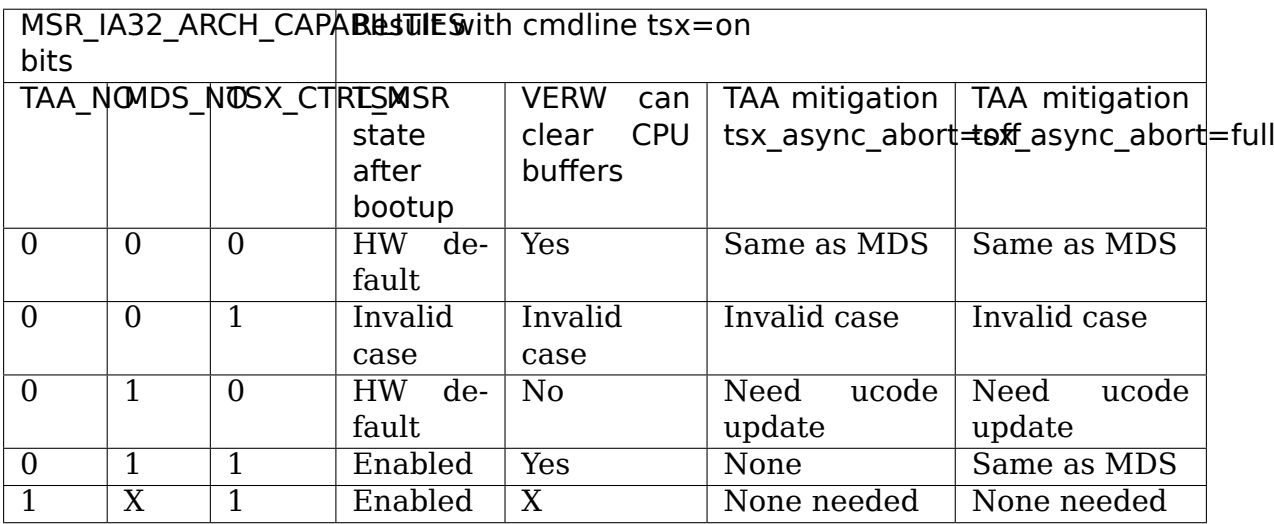

3."tsx=auto"

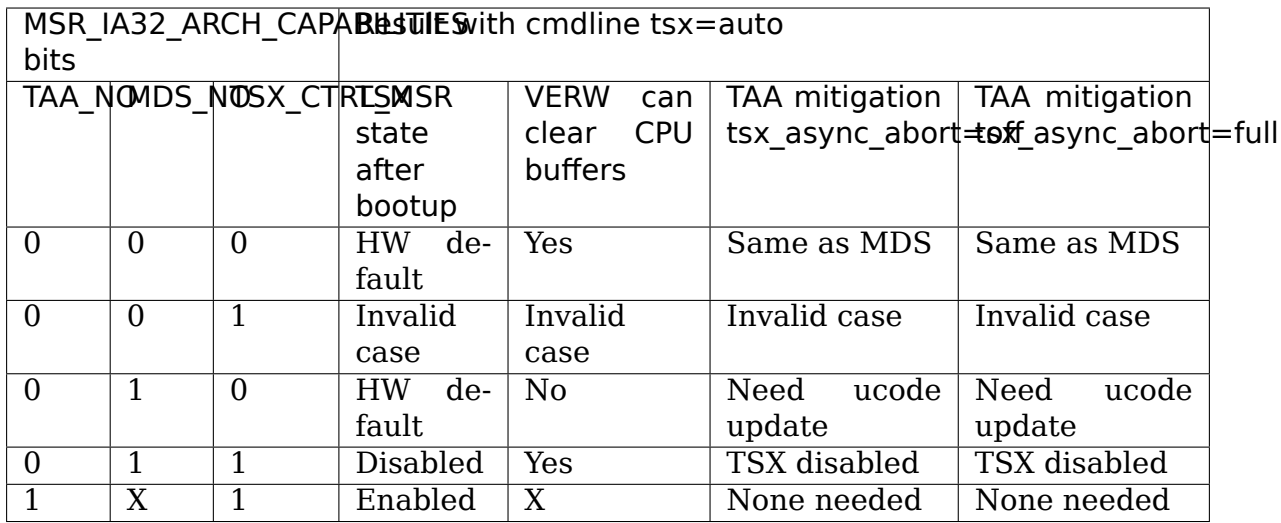

In the tables, TSX\_CTRL\_MSR is a new bit in MSR\_IA32\_ARCH\_CAPABILITIES that indicates whether MSR\_IA32\_TSX\_CTRL is supported.

There are two control bits in IA32\_TSX\_CTRL MSR:

- **Bit 0: When set it disables the Restricted Transactional Memory (RTM)** sub-feature of TSX (will force all transactions to abort on the XBE-GIN instruction).
- **Bit 1: When set it disables the enumeration of the RTM and HLE feature** (i.e. it will make CPUID(EAX=7).EBX{bit4} and  $CPUID(EAX=7).EBX{bit11} read as 0).$

## **USB LEGACY SUPPORT**

**Author** Vojtech Pavlik <vojtech@suse.cz>, January 2004

Also known as "USB Keyboard" or "USB Mouse support" in the BIOS Setup is a feature that allows one to use the USB mouse and keyboard as if they were their classic PS/2 counterparts. T[his means one ca](mailto:vojtech@suse.cz)n use an USB keyboard to type in LILO for example.

It has several drawbacks, though:

- 1) On some machines, the emulated PS/2 mouse takes over even when no USB mouse is present and a real PS/2 mouse is present. In that case the extra features (wheel, extra buttons, touchpad mode) of the real PS/2 mouse may not be available.
- 2) If CONFIG\_HIGHMEM64G is enabled, the PS/2 mouse emulation can cause system crashes, because the SMM BIOS is not expecting to be in PAE mode. The Intel E7505 is a typical machine where this happens.
- 3) If AMD64 64-bit mode is enabled, again system crashes often happen, because the SMM BIOS isn't expecting the CPU to be in 64-bit mode. The BIOS manufacturers only test with Windows, and Windows doesn't do 64-bit yet.

Solutions:

- **Problem 1)** can be solved by loading the USB drivers prior to loading the PS/2 mouse driver. Since the PS/2 mouse driver is in 2.6 compiled into the kernel unconditionally, this means the USB drivers need to be compiled-in, too.
- **Problem 2)** can currently only be solved by either disabling HIGHMEM64G in the kernel config or USB Legacy support in the BIOS. A BIOS update could help, but so far no such update exists.
- **Problem 3)** is usually fixed by a BIOS update. Check the board manufacturers web site. If an update is not available, disable USB Legacy support in the BIOS. If this alone doesn't help, try also adding idle=poll on the kernel command line. The BIOS may be entering the SMM on the HLT instruction as well.

## **I386 SUPPORT**

## **21.1 IO-APIC**

#### **Author** Ingo Molnar  $\leq$ mingo@kernel.org>

Most (all) Intel-MP compliant SMP boards have the so-called 'IO-APIC', which is an enhanced interrupt controller. It enables us to route hardware interrupts to multiple CPUs, or to CP[U groups. Without](mailto:mingo@kernel.org) an IO-APIC, interrupts from hardware will be delivered only to the CPU which boots the operating system (usually  $CPU#0$ ).

Linux supports all variants of compliant SMP boards, including ones with multiple IO-APICs. Multiple IO-APICs are used in high-end servers to distribute IRQ load further.

There are (a few) known breakages in certain older boards, such bugs are usually worked around by the kernel. If your MP-compliant SMP board does not boot Linux, then consult the linux-smp mailing list archives first.

If your box boots fine with enabled IO-APIC IRQs, then your /proc/interrupts will look like this one:

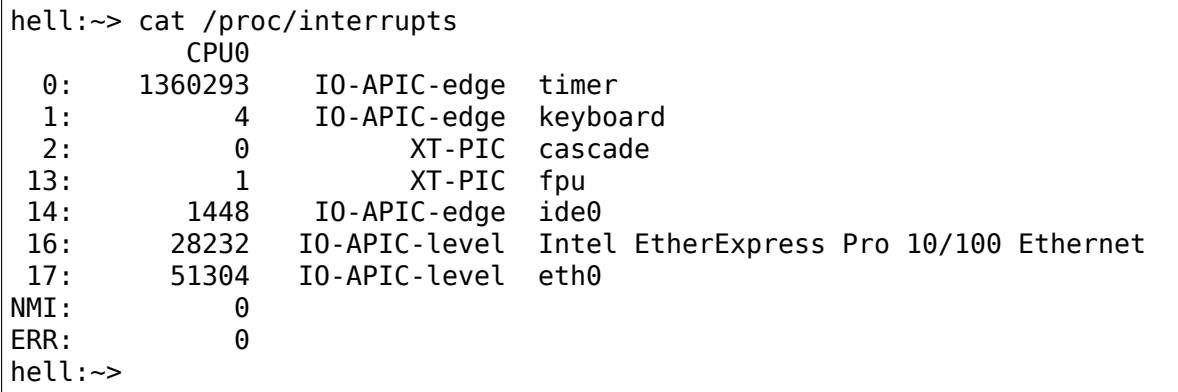

Some interrupts are still listed as 'XT PIC', but this is not a problem; none of those IRQ sources is performance-critical.

In the unlikely case that your board does not create a working mp-table, you can use the pirq= boot parameter to'hand-construct'IRQ entries. This is non-trivial though and cannot be automated. One sample /etc/lilo.conf entry:

append="pirq=15,11,10"

The actual numbers depend on your system, on your PCI cards and on their PCI slot position. Usually PCI slots are 'daisy chained'before they are connected to the PCI chipset IRQ routing facility (the incoming PIRQ1-4 lines):

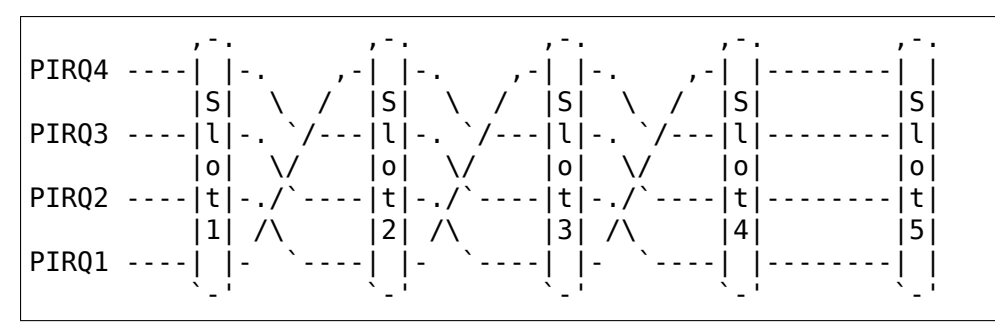

Every PCI card emits a PCI IRQ, which can be INTA, INTB, INTC or INTD:

,-. INTD--| |  $|S|$ INTC--|l| |o| INTB--|t|  $|x|$  $INTA - -$ `-'

These INTA-D PCI IRQs are always'local to the card', their real meaning depends on which slot they are in. If you look at the daisy chaining diagram, a card in slot4, issuing INTA IRQ, it will end up as a signal on PIRQ4 of the PCI chipset. Most cards issue INTA, this creates optimal distribution between the PIRQ lines. (distributing IRQ sources properly is not a necessity, PCI IRQs can be shared at will, but it's a good for performance to have non shared interrupts). Slot5 should be used for videocards, they do not use interrupts normally, thus they are not daisy chained either.

so if you have your SCSI card (IRQ11) in Slot1, Tulip card (IRQ9) in Slot2, then you'll have to specify this pirq = line:

append="pirq=11,9"

the following script tries to figure out such a default pirq= line from your PCI configuration:

echo -n pirq=; echo `scanpci | grep T\_L | cut -c56-` | sed 's/ /,/g'

note that this script won't work if you have skipped a few slots or if your board does not do default daisy-chaining. (or the IO-APIC has the PIRQ pins connected in some strange way). E.g. if in the above case you have your SCSI card (IRQ11) in Slot3, and have Slot1 empty:

append="pirq=0,9,11"

[value '0' is a generic 'placeholder', reserved for empty (or non-IRQ emitting) slots.]

Generally, it's always possible to find out the correct pirq= settings, just permute

all IRQ numbers properly …it will take some time though. An 'incorrect' pirq line will cause the booting process to hang, or a device won't function properly (e.g. if it's inserted as a module).

If you have 2 PCI buses, then you can use up to 8 pirq values, although such boards tend to have a good configuration.

Be prepared that it might happen that you need some strange pirq line:

append="pirq=0,0,0,0,0,0,9,11"

Use smart trial-and-error techniques to find out the correct pirq line  $\cdots$ 

Good luck and mail to linux-smp@vger.kernel.org or linux-kernel@vger.kernel.org if you have any problems that are not covered by this document.

## **X86\_64 SUPPORT**

## **22.1 AMD64 Specific Boot Options**

There are many others (usually documented in driver documentation), but only the AMD64 specific ones are listed here.

## **22.1.1 Machine check**

Please see Documentation/x86/x86\_64/machinecheck.rst for sysfs runtime tunables.

**mce=off** Disable machine check

- **mce=no\_cmci** Disable CMCI(Corrected Machine Check Interrupt) that Intel processor supports. Usually this disablement is not recommended, but it might be handy if your hardware is misbehaving. Note that you'll get more problems without CMCI than with due to the shared banks, i.e. you might get duplicated error logs.
- **mce=dont log ce** Don't make logs for corrected errors. All events reported as corrected are silently cleared by OS. This option will be useful if you have no interest in any of corrected errors.
- **mce=ignore ce** Disable features for corrected errors, e.g. polling timer and CMCI. All events reported as corrected are not cleared by OS and remained in its error banks. Usually this disablement is not recommended, however if there is an agent checking/clearing corrected errors (e.g. BIOS or hardware monitoring applications), conflicting with OS's error handling, and you cannot deactivate the agent, then this option will be a help.
- **mce=no lmce** Do not opt-in to Local MCE delivery. Use legacy method to broadcast MCEs.
- **mce=bootlog** Enable logging of machine checks left over from booting. Disabled by default on AMD Fam10h and older because some BIOS leave bogus ones. If your BIOS doesn't do that it's a good idea to enable though to make sure you log even machine check events that result in a reboot. On Intel systems it is enabled by default.
- **mce=nobootlog** Disable boot machine check logging.

#### **mce=tolerancelevel[,monarchtimeout] (number,number)**

tolerance levels: 0: always panic on uncorrected errors, log corrected errors 1: panic or SIGBUS on uncorrected errors, log corrected errors 2: SIGBUS or log uncorrected errors, log corrected errors 3: never panic or SIGBUS, log all errors (for testing only) Default is 1 Can be also set using sysfs which is preferable. monarchtimeout: Sets the time in us to wait for other CPUs on machine checks. 0 to disable

**mce=bios\_cmci\_threshold** Don't overwrite the bios-set CMCI threshold. This boot option prevents Linux from overwriting the CMCI threshold set by the bios. Without this option, Linux always sets the CMCI threshold to 1. Enabling this may make memory predictive failure analysis less effective if the bios sets thresholds for memory errors since we will not see details for all errors.

**mce=recovery** Force-enable recoverable machine check code paths

#### **nomce (for compatibility with i386)** same as mce=off

Everything else is in sysfs now.

#### **22.1.2 APICs**

**apic** Use IO-APIC. Default

**noapic** Don't use the IO-APIC.

disableapic Don't use the local APIC

**nolapic** Don't use the local APIC (alias for i386 compatibility)

**pirq=⋯** See Documentation/x86/i386/IO-APIC.rst

**noapictimer** Don't set up the APIC timer

- **no timer check** Don't check the IO-APIC timer. This can work around problems with incorrect timer initialization on some boards.
- **apicpmtimer** Do APIC timer calibration using the pmtimer. Implies apicmaintimer. Useful when your PIT timer is totally broken.

#### **22.1.3 Timing**

**notsc** Deprecated, use tsc=unstable instead. **nohpet** Don't use the HPET timer.

## **22.1.4 Idle loop**

**idle=poll** Don't do power saving in the idle loop using HLT, but poll for rescheduling event. This will make the CPUs eat a lot more power, but may be useful to get slightly better performance in multiprocessor benchmarks. It also makes some profiling using performance counters more accurate. Please note that on systems with MON-ITOR/MWAIT support (like Intel EM64T CPUs) this option has no performance advantage over the normal idle loop. It may also interact badly with hyperthreading.

### **22.1.5 Rebooting**

**reboot=b[ios] | t[riple] | k[bd] | a[cpi] | e[fi] [, [w]arm | [c]old]**

**bios** Use the CPU reboot vector for warm reset

**warm** Don't set the cold reboot flag

**cold** Set the cold reboot flag

**triple** Force a triple fault (init)

- **kbd** Use the keyboard controller. cold reset (default)
- acpi Use the ACPI RESET REG in the FADT. If ACPI is not configured or the ACPI reset does not work, the reboot path attempts the reset using the keyboard controller.
- **efi** Use efi reset system runtime service. If EFI is not configured or the EFI reset does not work, the reboot path attempts the reset using the keyboard controller.

Using warm reset will be much faster especially on big memory systems because the BIOS will not go through the memory check. Disadvantage is that not all hardware will be completely reinitialized on reboot so there may be boot problems on some systems.

**reboot=force** Don't stop other CPUs on reboot. This can make reboot more reliable in some cases.

## **22.1.6 Non Executable Mappings**

#### **noexec=on|off**

**on** Enable(default)

**off** Disable

### **22.1.7 NUMA**

**numa=off** Only set up a single NUMA node spanning all memory.

- **numa=noacpi** Don't parse the SRAT table for NUMA setup
- **numa=fake=<size>[MG]** If given as a memory unit, fills all system RAM with nodes of size interleaved over physical nodes.
- **numa=fake=<N>** If given as an integer, fills all system RAM with N fake nodes interleaved over physical nodes.
- **numa=fake=<N>U** If given as an integer followed by'U', it will divide each physical node into N emulated nodes.

### **22.1.8 ACPI**

**acpi=off** Don't enable ACPI

**acpi=ht** Use ACPI boot table parsing, but don't enable ACPI interpreter

**acpi=force** Force ACPI on (currently not needed)

**acpi=strict** Disable out of spec ACPI workarounds.

**acpi sci={edge,level,high,low}** Set up ACPI SCI interrupt.

- **acpi=noirg** Don't route interrupts
- **acpi=nocmcff** Disable firmware first mode for corrected errors. This disables parsing the HEST CMC error source to check if firmware has set the FF flag. This may result in duplicate corrected error reports.

### **22.1.9 PCI**

- **pci=off** Don't use PCI
- **pci=conf1** Use conf1 access.
- **pci=conf2** Use conf2 access.
- **pci=rom** Assign ROMs.
- **pci=assign-busses** Assign busses
- **pci=irqmask=MASK** Set PCI interrupt mask to MASK
- **pci=lastbus=NUMBER** Scan up to NUMBER busses, no matter what the mptable says.
- **pci=noacpi** Don't use ACPI to set up PCI interrupt routing.

### **22.1.10 IOMMU (input/output memory management unit)**

Multiple x86-64 PCI-DMA mapping implementations exist, for example:

- 1.  $\leq$  kernel/dma/direct.c>: use no hardware/software IOMMU at all (e.g. because you have < 3 GB memory). Kernel boot message:"PCI-DMA: Disabling IOMMU"
- 2. <arch/x86/kernel/amd\_gart\_64.c>: AMD GART based hardware IOMMU. Kernel boot message: "PCI-DMA: using GART IOMMU"
- 3. <arch/x86\_64/kernel/pci-swiotlb.c> : Software IOMMU implementation. Used e.g. if there is no hardware IOMMU in the system and it is need because you have >3GB memory or told the kernel to us it (iommu=soft)) Kernel boot message: "PCI-DMA: Using software bounce buffering for IO (SWIOTLB)"
- 4. <arch/x86\_64/pci-calgary.c> : IBM Calgary hardware IOMMU. Used in IBM pSeries and xSeries servers. This hardware IOMMU supports DMA address mapping with memory protection, etc. Kernel boot message: "PCI-DMA: Using Calgary IOMMU"

```
iommu=[<size>][,noagp][,off][,force][,noforce]
[,memaper[=<order>]][,merge][,fullflush][,nomerge]
[,noaperture][,calgary]
```
General iommu options:

- **off** Don't initialize and use any kind of IOMMU.
- **noforce** Don't force hardware IOMMU usage when it is not needed. (default).
- **force** Force the use of the hardware IOMMU even when it is not actually needed (e.g. because < 3 GB memory).
- **soft** Use software bounce buffering (SWIOTLB) (default for Intel machines). This can be used to prevent the usage of an available hardware IOMMU.

iommu options only relevant to the AMD GART hardware IOMMU:

**<size>** Set the size of the remapping area in bytes.

**allowed** Overwrite iommu off workarounds for specific chipsets.

**fullflush** Flush IOMMU on each allocation (default).

**nofullflush** Don't use IOMMU fullflush.

**memaper[=<order>]** Allocate an own aperture over RAM with size 32MB<<order. (default: order=1, i.e. 64MB)

**merge** Do scatter-gather (SG) merging. Implies "force" (experimental).

**nomerge** Don't do scatter-gather (SG) merging.

**noaperture** Ask the IOMMU not to touch the aperture for AGP.

**noagp** Don't initialize the AGP driver and use full aperture.

**panic** Always panic when IOMMU overflows.

iommu options only relevant to the software bounce buffering (SWIOTLB) IOMMU implementation:

## **swiotlb=<pages>[,force]**

**<pages>** Prereserve that many 128K pages for the software IO bounce buffering.

**force** Force all IO through the software TLB.

Settings for the IBM Calgary hardware IOMMU currently found in IBM pSeries and xSeries machines

- **calgary=[64k,128k,256k,512k,1M,2M,4M,8M]** Set the size of each PCI slot's translation table when using the Calgary IOMMU. This is the size of the translation table itself in main memory. The smallest table, 64k, covers an IO space of 32MB; the largest, 8MB table, can cover an IO space of 4GB. Normally the kernel will make the right choice by itself.
- **calgary=[translate\_empty\_slots]** Enable translation even on slots that have no devices attached to them, in case a device will be hotplugged in the future.
- **calgary=[disable=<PCI bus number>]** Disable translation on a given PHB. For example, the built-in graphics adapter resides on the first bridge (PCI bus number 0); if translation (isolation) is enabled on this bridge, X servers that access the hardware directly from user space might stop working. Use this option if you have devices that are accessed from userspace directly on some PCI host bridge.

**panic** Always panic when IOMMU overflows

## **22.1.11 Miscellaneous**

**nogbpages** Do not use GB pages for kernel direct mappings.

**gbpages** Use GB pages for kernel direct mappings.

# **22.2 General note on [U]EFI x86\_64 support**

The nomenclature EFI and UEFI are used interchangeably in this document.

Although the tools below are not needed for building the kernel, the needed bootloader support and associated tools for x86\_64 platforms with EFI firmware and specifications are listed below.

- 1. UEFI specification: http://www.uefi.org
- 2. Booting Linux kernel on UEFI x86\_64 platform requires bootloader support. Elilo with x86 64 support can be used.
- 3. x86\_64 platform wi[th EFI/UEFI firmwar](http://www.uefi.org)e.

## **22.2.1 Mechanics**

• Build the kernel with the following configuration:

```
CONFIG_FB_EFI=y
CONFIG_FRAMEBUFFER_CONSOLE=y
```
If EFI runtime services are expected, the following configuration should be selected:

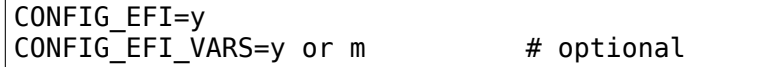

- Create a VFAT partition on the disk
- Copy the following to the VFAT partition:

elilo bootloader with x86\_64 support, elilo configuration file, kernel image built in first step and corresponding initrd. Instructions on building elilo and its dependencies can be found in the elilo sourceforge project.

- Boot to EFI shell and invoke elilo choosing the kernel image built in first step.
- If some or all EFI runtime services don't work, you can try following kernel command line parameters to turn off some or all EFI runtime services.

**noefi** turn off all EFI runtime services

**reboot type=k** turn off EFI reboot runtime service

• If the EFI memory map has additional entries not in the E820 map, you can include those entries in the kernels memory map of available physical RAM by using the following kernel command line parameter.

## **22.3 Memory Management**

## **22.3.1 Complete virtual memory map with 4-level page tables**

#### **Note:**

• Negative addresses such as "-23 TB" are absolute addresses in bytes, counted down from the top of the 64-bit address space. It's easier to understand the layout when seen both in absolute addresses and in distance-from-top notation.

For example 0xffffe90000000000 ==  $-23$  TB, it's 23 TB lower than the top of the 64-bit address space (ffffffffffffffff).

Note that as we get closer to the top of the address space, the notation changes from TB to GB and then MB/KB.

**add efi memmap** include EFI memory map of available physical RAM

• "16M TB" might look weird at first sight, but it's an easier to visualize size notation than"16 EB", which few will recognize at first sight as 16 exabytes. It also shows it nicely how incredibly large 64-bit address space is.

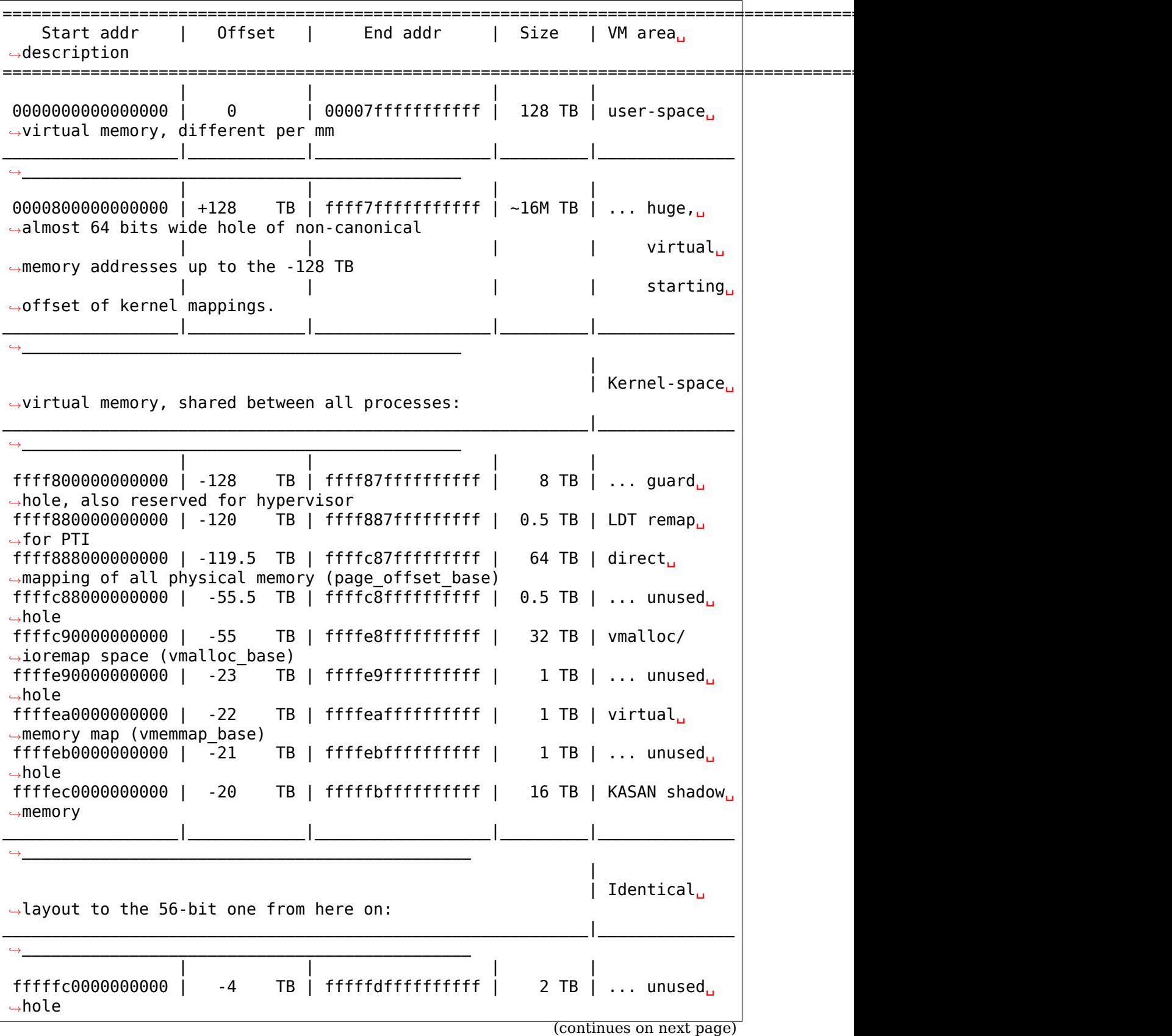

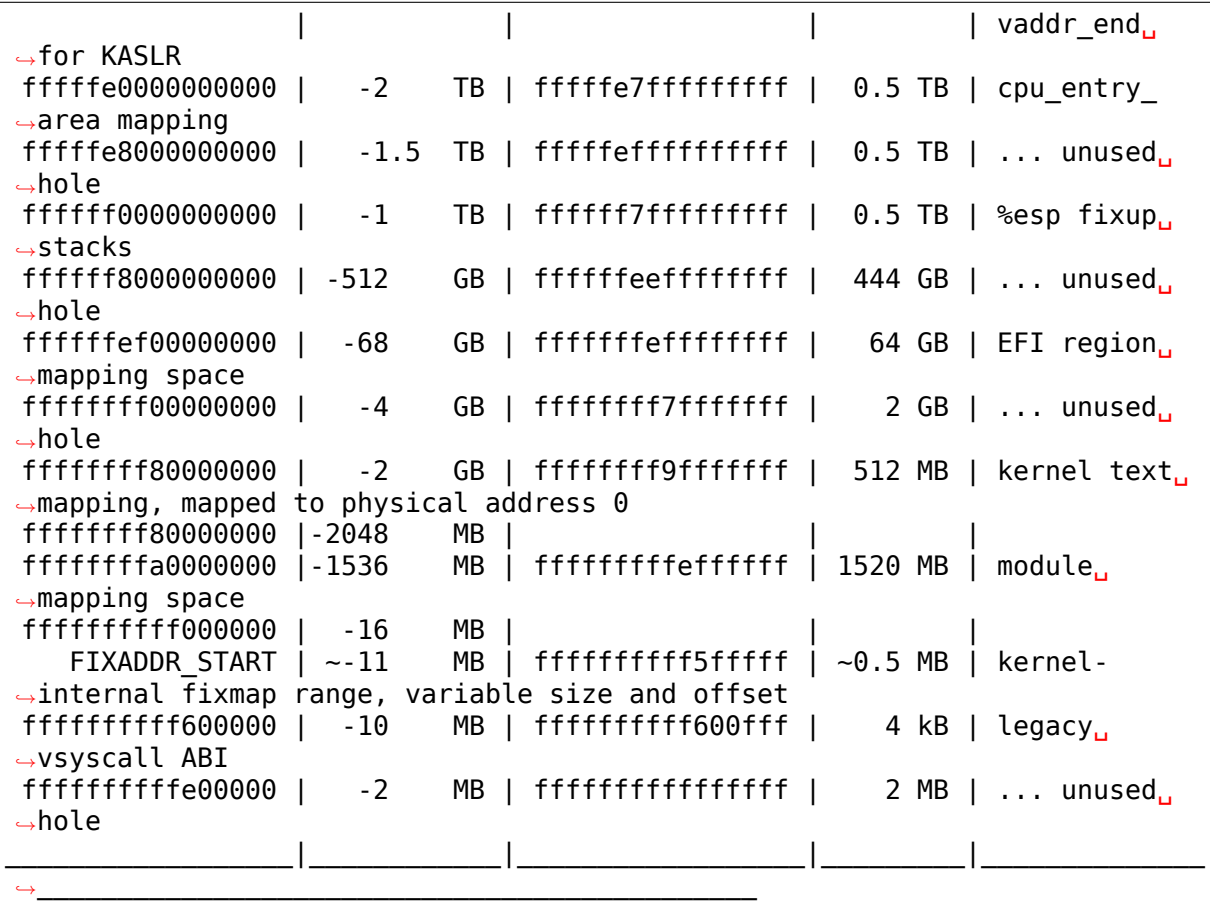

### **22.3.2 Complete virtual memory map with 5-level page tables**

#### **Note:**

• With 56-bit addresses, user-space memory gets expanded by a factor of 512x, from 0.125 PB to 64 PB. All kernel mappings shift down to the -64 PB starting offset and many of the regions expand to support the much larger physical memory supported.

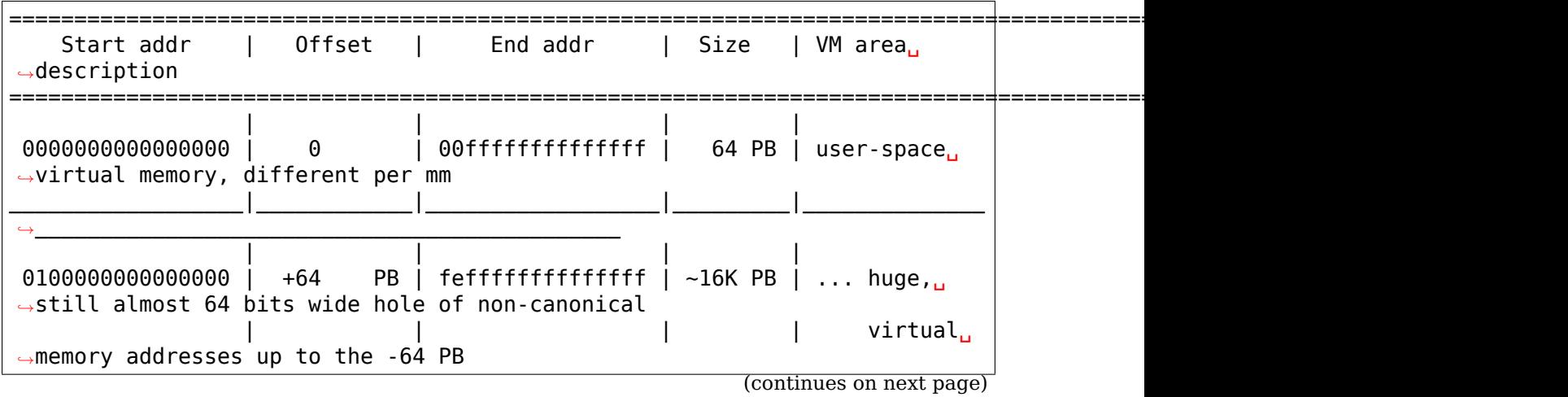

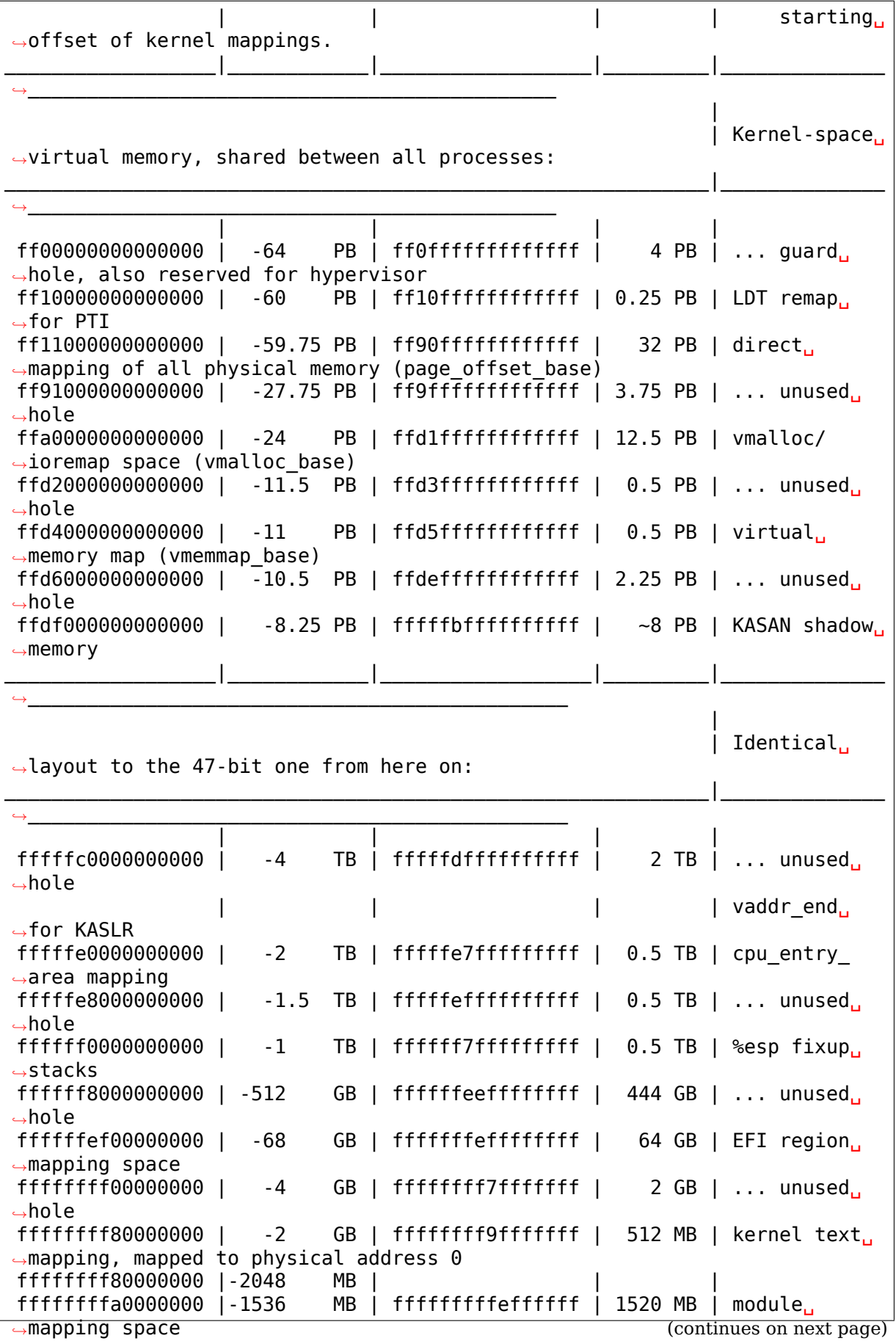

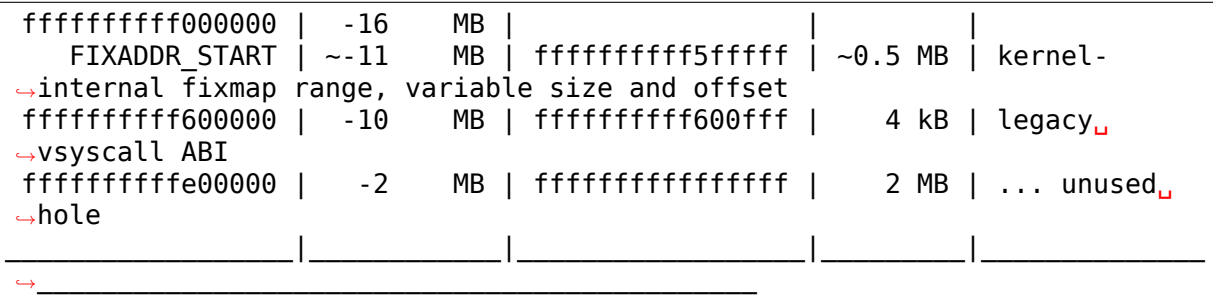

Architecture defines a 64-bit virtual address. Implementations can support less. Currently supported are 48- and 57-bit virtual addresses. Bits 63 through to the most-significant implemented bit are sign extended. This causes hole between user space and kernel addresses if you interpret them as unsigned.

The direct mapping covers all memory in the system up to the highest memory address (this means in some cases it can also include PCI memory holes).

vmalloc space is lazily synchronized into the different PML4/PML5 pages of the processes using the page fault handler, with init\_top\_pgt as reference.

We map EFI runtime services in the 'efi pgd' PGD in a 64Gb large virtual memory window (this size is arbitrary, it can be raised later if needed). The mappings are not part of any other kernel PGD and are only available during EFI runtime calls.

Note that if CONFIG\_RANDOMIZE\_MEMORY is enabled, the direct mapping of all physical memory, vmalloc/ioremap space and virtual memory map are randomized. Their order is preserved but their base will be offset early at boot time.

Be very careful vs. KASLR when changing anything here. The KASLR address range must not overlap with anything except the KASAN shadow area, which is correct as KASAN disables KASLR.

For both 4- and 5-level layouts, the STACKLEAK\_POISON value in the last 2MB hole: ffffffffffff4111

## **22.4 5-level paging**

### **22.4.1 Overview**

Original x86-64 was limited by 4-level paing to 256 TiB of virtual address space and 64 TiB of physical address space. We are already bumping into this limit: some vendors offers servers with 64 TiB of memory today.

To overcome the limitation upcoming hardware will introduce support for 5-level paging. It is a straight-forward extension of the current page table structure adding one more layer of translation.

It bumps the limits to 128 PiB of virtual address space and 4 PiB of physical address space. This "ought to be enough for anybody"  $\heartsuit$ .

QEMU 2.9 and later support 5-level paging.

Virtual memory layout for 5-level paging is described in Documentation/x86/x86\_64/mm.rst

## **22.4.2 Enabling 5-level paging**

CONFIG X86 5LEVEL=y enables the feature.

Kernel with CONFIG X86 5LEVEL=y still able to boot on 4-level hardware. In this case additional page table level – p4d – will be folded at runtime.

## **22.4.3 User-space and large virtual address space**

On x86, 5-level paging enables 56-bit userspace virtual address space. Not all user space is ready to handle wide addresses. It's known that at least some JIT compilers use higher bits in pointers to encode their information. It collides with valid pointers with 5-level paging and leads to crashes.

To mitigate this, we are not going to allocate virtual address space above 47-bit by default.

But userspace can ask for allocation from full address space by specifying hint address (with or without MAP\_FIXED) above 47-bits.

If hint address set above 47-bit, but MAP\_FIXED is not specified, we try to look for unmapped area by specified address. If it's already occupied, we look for unmapped area in full address space, rather than from 47-bit window.

A high hint address would only affect the allocation in question, but not any future mmap()s.

Specifying high hint address on older kernel or on machine without 5-level paging support is safe. The hint will be ignored and kernel will fall back to allocation from 47-bit address space.

This approach helps to easily make application's memory allocator aware about large address space without manually tracking allocated virtual address space.

One important case we need to handle here is interaction with MPX. MPX (without MAWA extension) cannot handle addresses above 47-bit, so we need to make sure that MPX cannot be enabled we already have VMA above the boundary and forbid creating such VMAs once MPX is enabled.

## **22.5 Fake NUMA For CPUSets**

#### Author David Rientjes <rientjes@cs.washington.edu>

Using numa=fake and CPUSets for Resource Management

This document describes how the numa=fake x86\_64 command-line option can be used in conjunction with c[pusets for coarse memory ma](mailto:rientjes@cs.washington.edu)nagement. Using this feature, you can create fake NUMA nodes that represent contiguous chunks of memory and assign them to cpusets and their attached tasks. This is a way of limiting the amount of system memory that are available to a certain class of tasks.
For more information on the features of cpusets, see Documentation/adminguide/cgroup-v1/cpusets.rst. There are a number of different configurations you can use for your needs. For more information on the numa=fake command line option and its various ways of configuring fake nodes, see Documentation/x86/x86\_64/boot-options.rst.

For the purposes of this introduction, we'll assume a very primitive NUMA emulation setup of "numa=fake=4\*512,". This will split our system memory into four equal chunks of 512M each that we can now use to assign to cpusets. As you become more familiar with using this combination for resource control, you'll determine a better setup to minimize the number of nodes you have to deal with.

A machine may be split as follows with"numa=fake=4\*512,"as reported by dmesg:

```
Faking node 0 at 0000000000000000-0000000020000000 (512MB)
Faking node 1 at 0000000020000000-0000000040000000 (512MB)
Faking node 2 at 0000000040000000-0000000060000000 (512MB)
Faking node 3 at 0000000060000000-0000000080000000 (512MB)
...
On node 0 totalpages: 130975
On node 1 totalpages: 131072
On node 2 totalpages: 131072
On node 3 totalpages: 131072
```
Now following the instructions for mounting the cpusets filesystem from Documentation/admin-guide/cgroup-v1/cpusets.rst, you can assign fake nodes (i.e. contiguous memory address spaces) to individual cpusets:

```
[root@xroads /]# mkdir exampleset
[root@xroads /]# mount -t cpuset none exampleset
[root@xroads /]# mkdir exampleset/ddset
[root@xroads /]# cd exampleset/ddset
[root@xroads /exampleset/ddset]# echo 0-1 > cpus
[root@xroads /exampleset/ddset]# echo 0-1 > mems
```
Now this cpuset,'ddset', will only allowed access to fake nodes 0 and 1 for memory allocations (1G).

You can now assign tasks to these cpusets to limit the memory resources available to them according to the fake nodes assigned as mems:

```
[root@xroads /exampleset/ddset]# echo $$ > tasks
[root@xroads /exampleset/ddset]# dd if=/dev/zero of=tmp bs=1024 count=1G
[1] 13425
```
Notice the difference between the system memory usage as reported by /proc/meminfo between the restricted cpuset case above and the unrestricted case (i.e. running the same'dd'command without assigning it to a fake NUMA cpuset):

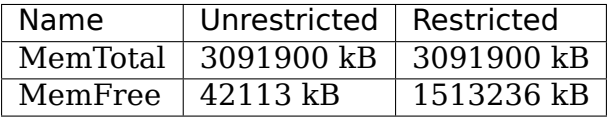

This allows for coarse memory management for the tasks you assign to particular cpusets. Since cpusets can form a hierarchy, you can create some pretty interesting combinations of use-cases for various classes of tasks for your memory management needs.

## **22.6 Firmware support for CPU hotplug under Linux/x86-64**

Linux/x86-64 supports CPU hotplug now. For various reasons Linux wants to know in advance of boot time the maximum number of CPUs that could be plugged into the system. ACPI 3.0 currently has no official way to supply this information from the firmware to the operating system.

In ACPI each CPU needs an LAPIC object in the MADT table (5.2.11.5 in the ACPI 3.0 specification). ACPI already has the concept of disabled LAPIC objects by setting the Enabled bit in the LAPIC object to zero.

For CPU hotplug Linux/x86-64 expects now that any possible future hotpluggable CPU is already available in the MADT. If the CPU is not available yet it should have its LAPIC Enabled bit set to 0. Linux will use the number of disabled LAPICs to compute the maximum number of future CPUs.

In the worst case the user can overwrite this choice using a command line option (additional cpus= $\cdots$ ), but it is recommended to supply the correct number (or a reasonable approximation of it, with erring towards more not less) in the MADT to avoid manual configuration.

## **22.7 Configurable sysfs parameters for the x86-64 machine check code**

Machine checks report internal hardware error conditions detected by the CPU. Uncorrected errors typically cause a machine check (often with panic), corrected ones cause a machine check log entry.

Machine checks are organized in banks (normally associated with a hardware subsystem) and subevents in a bank. The exact meaning of the banks and subevent is CPU specific.

mcelog knows how to decode them.

When you see the "Machine check errors logged" message in the system log then mcelog should run to collect and decode machine check entries from /dev/mcelog. Normally mcelog should be run regularly from a cronjob.

Each CPU has a directory in /sys/devices/system/machinecheck/machinecheckN  $(N = CPU number)$ .

The directory contains some configurable entries:

## **bankNctl** (N bank number)

64bit Hex bitmask enabling/disabling specific subevents for bank N When a bit in the bitmask is zero then the respective subevent will not be reported. By default all events are enabled. Note that BIOS maintain another mask to disable specific events per bank. This is not visible here

The following entries appear for each CPU, but they are truly shared between all CPUs.

- **check interval** How often to poll for corrected machine check errors, in seconds (Note output is hexadecimal). Default 5 minutes. When the poller finds MCEs it triggers an exponential speedup (poll more often) on the polling interval. When the poller stops finding MCEs, it triggers an exponential backoff (poll less often) on the polling interval. The check interval variable is both the initial and maximum polling interval. 0 means no polling for corrected machine check errors (but some corrected errors might be still reported in other ways)
- **tolerant** Tolerance level. When a machine check exception occurs for a non corrected machine check the kernel can take different actions. Since machine check exceptions can happen any time it is sometimes risky for the kernel to kill a process because it defies normal kernel locking rules. The tolerance level configures how hard the kernel tries to recover even at some risk of deadlock. Higher tolerant values trade potentially better uptime with the risk of a crash or even corruption (for tolerant >= 3).

0: always panic on uncorrected errors, log corrected errors 1: panic or SIG-BUS on uncorrected errors, log corrected errors 2: SIGBUS or log uncorrected errors, log corrected errors 3: never panic or SIGBUS, log all errors (for testing only)

Default: 1

Note this only makes a difference if the CPU allows recovery from a machine check exception. Current x86 CPUs generally do not.

- **trigger** Program to run when a machine check event is detected. This is an alternative to running mcelog regularly from cron and allows to detect events faster.
- **monarch timeout** How long to wait for the other CPUs to machine check too on a exception. 0 to disable waiting for other CPUs. Unit: us
- TBD document entries for AMD threshold interrupt configuration

For more details about the x86 machine check architecture see the Intel and AMD architecture manuals from their developer websites.

For more details about the architecture see see http://one.firstfloor.org/~andi/ mce.pdf